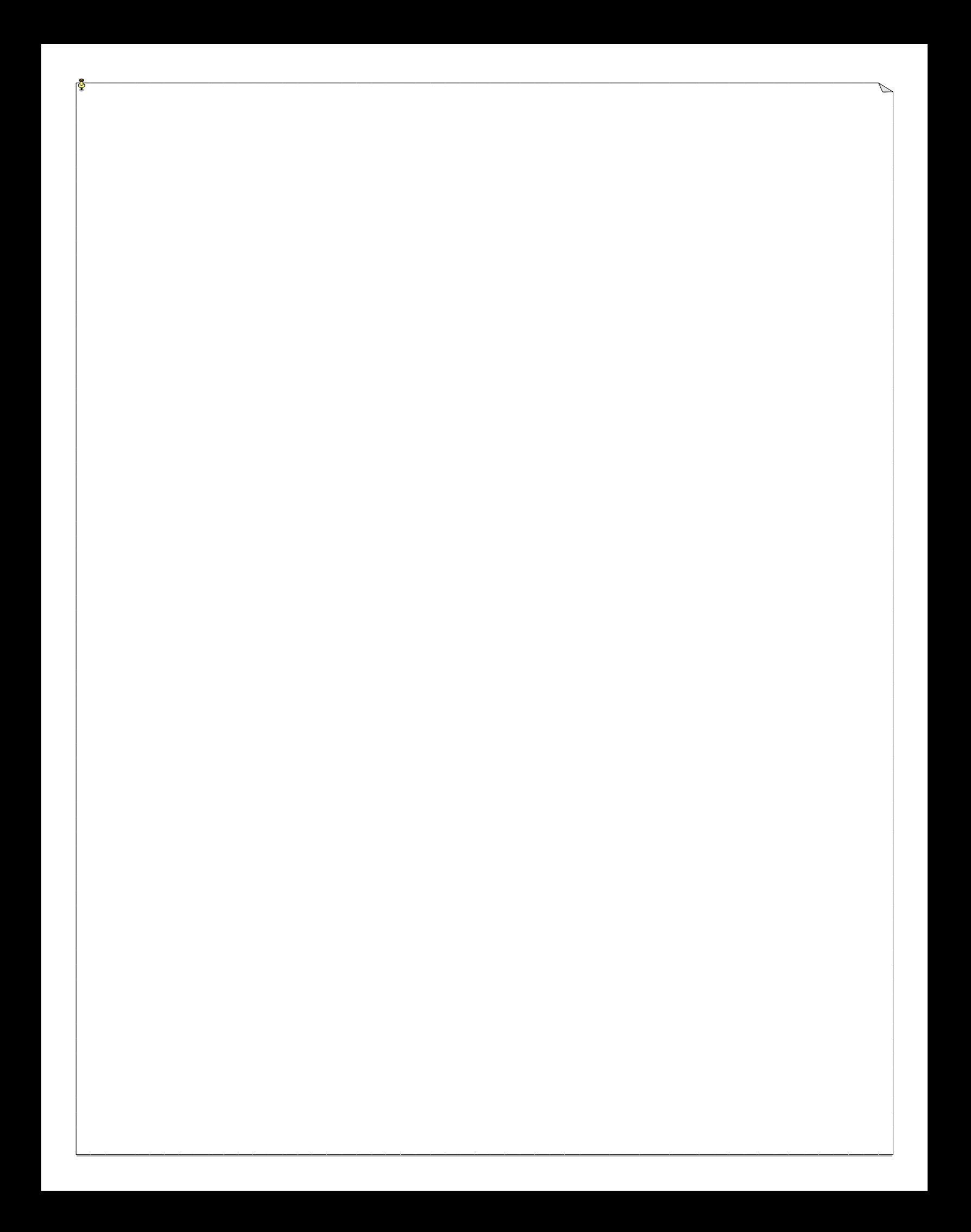

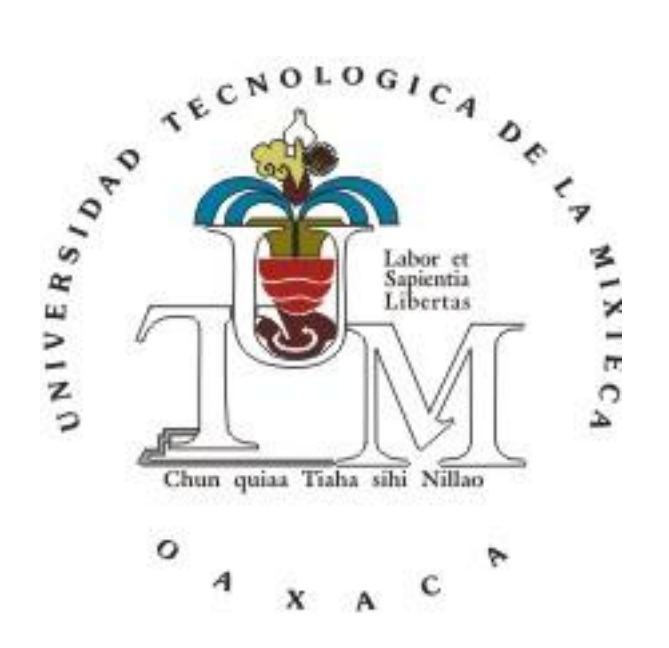

#### **UNIVERSIDAD TECNOLÓGICA DE LA MIXTECA**

"UTILIZACIÓN DEL MÉTODO DE LOS TRIÁNGULOS DE TENSIÓN PARA MEJORAR LA RESISTENCIA MECÁNICA DE UNA COLUMNA DE ACERO"

#### **T E S I S**

PARA OBTENER EL TÍTULO PROFESIONAL DE:

**INGENIERO EN DISEÑO**

PRESENTA:

OMAR SEBASTIÁN HERNÁNDEZ.

DIRECTOR:

M.C VÍCTOR MANUEL CRUZ MARTÍNEZ

HUAJUAPAN DE LEÓN, OAXACA, AGOSTO 2012.

*A MIS PADRES*

#### **AGRADECIMIENTOS**

Esta tesis no hubiera sido posible sin la guía de mi asesor el M.C. Víctor Manuel Cruz Martínez y las correcciones hechas por los sinodales, los profesores Oscar, Ramiro y Dora; a los cuales les quiero expresar mi profundo agradecimiento; también quiero agradecer al Dr. Alberto Antonio García por su valiosa colaboración para la comprensión y solución del problema que ocupa a esta tesis. Quiero agradecer también a mis padres por su enorme paciencia, cariño y comprensión y por su total apoyo no sólo en esta tesis sino a lo largo de toda mi vida estudiantil y personal, sin ellos no hubiera sido posible este gran logro, que también es un logro de ellos.

#### I N D I C E

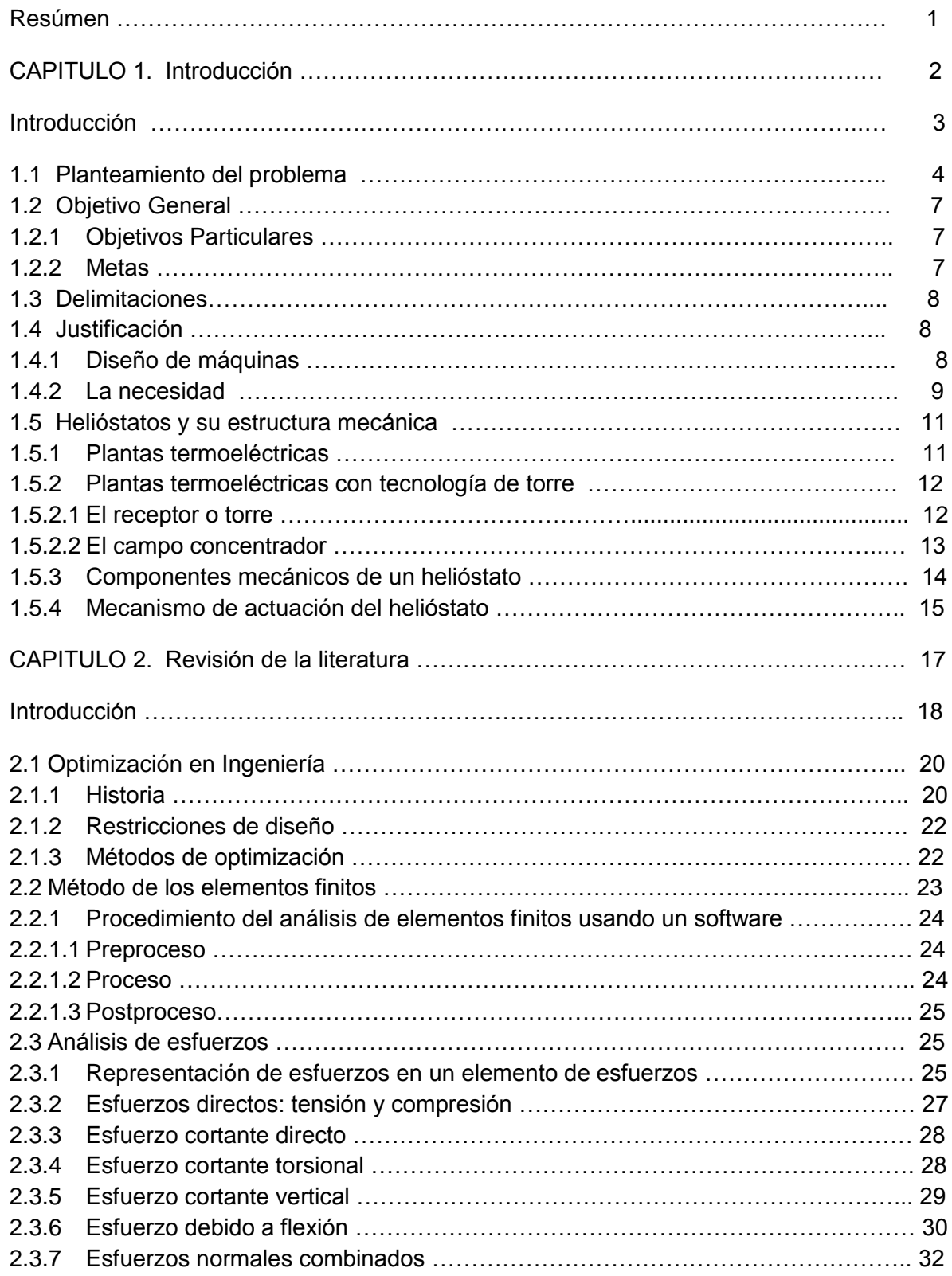

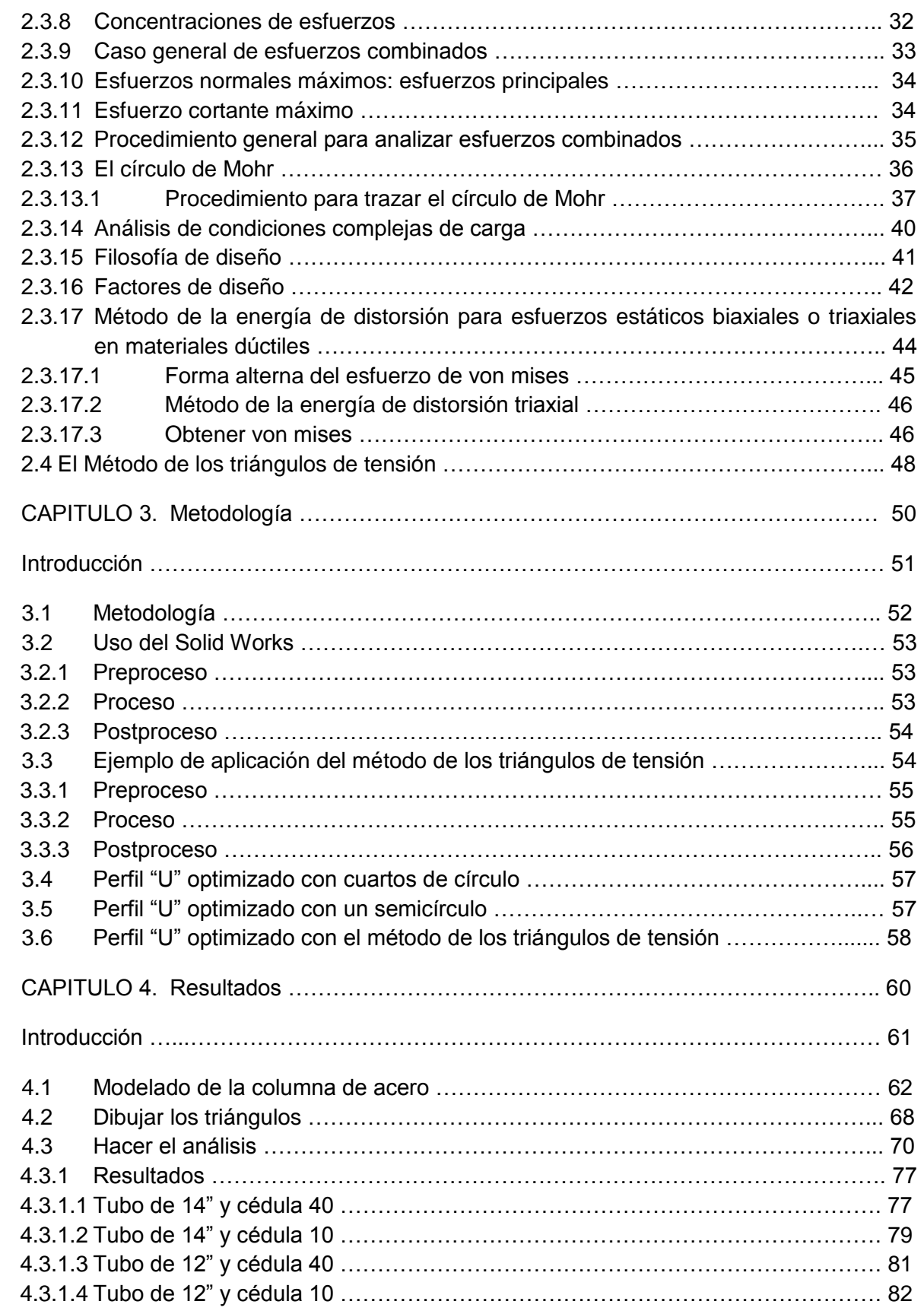

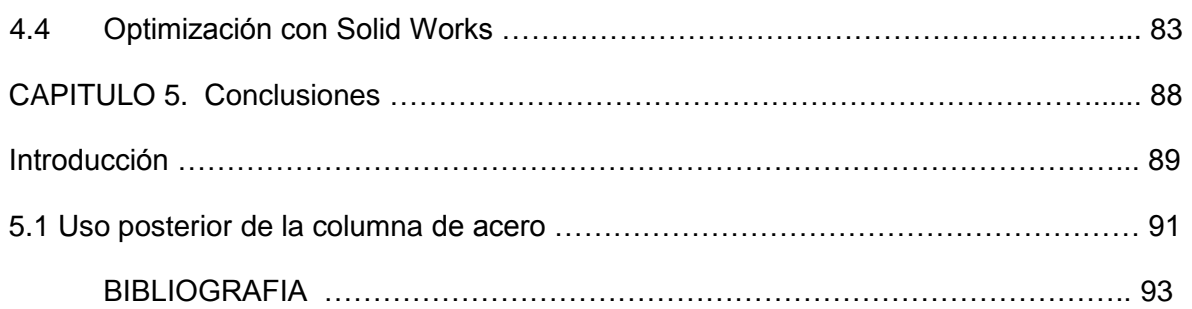

#### **INDICE DE IMÁGENES**

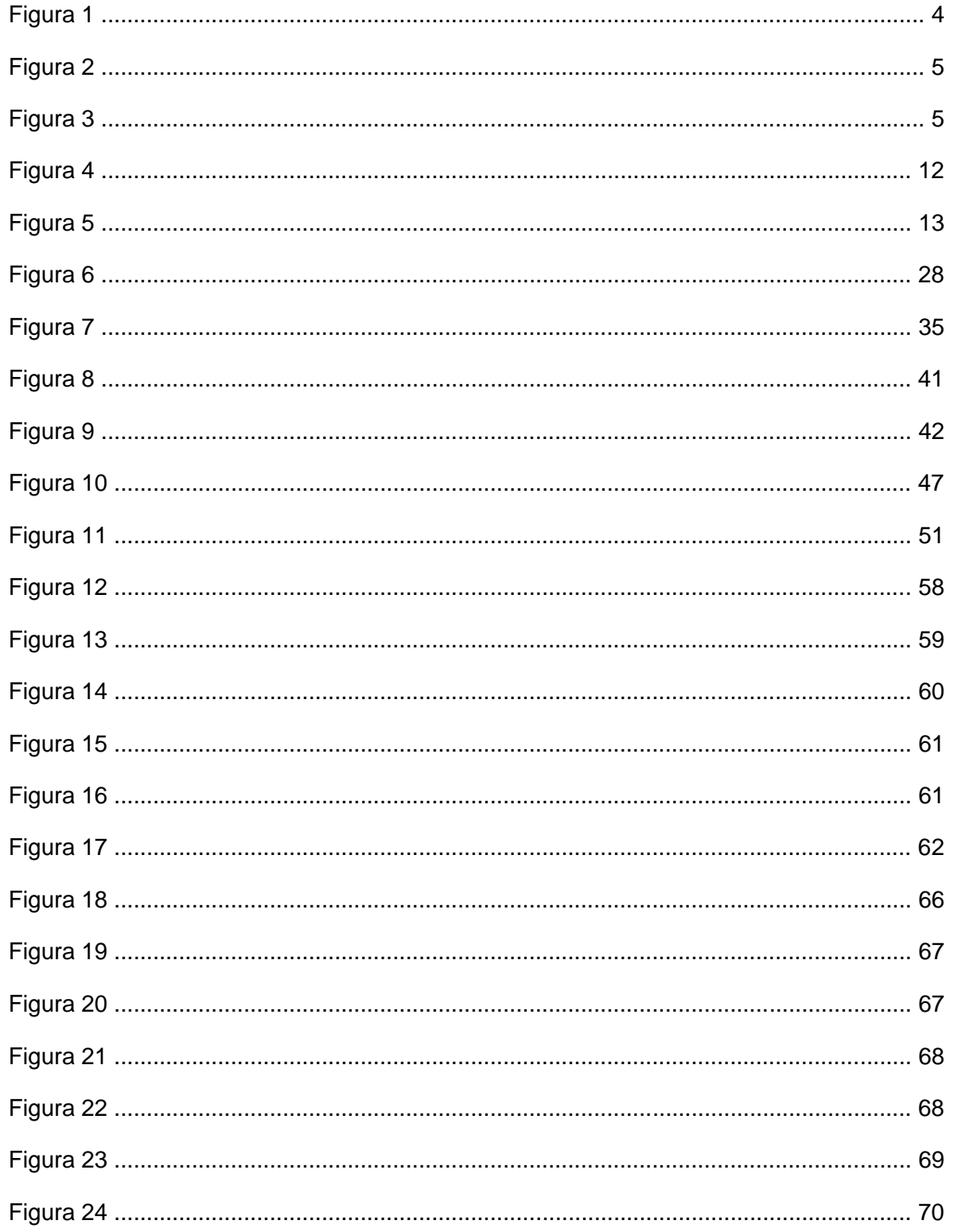

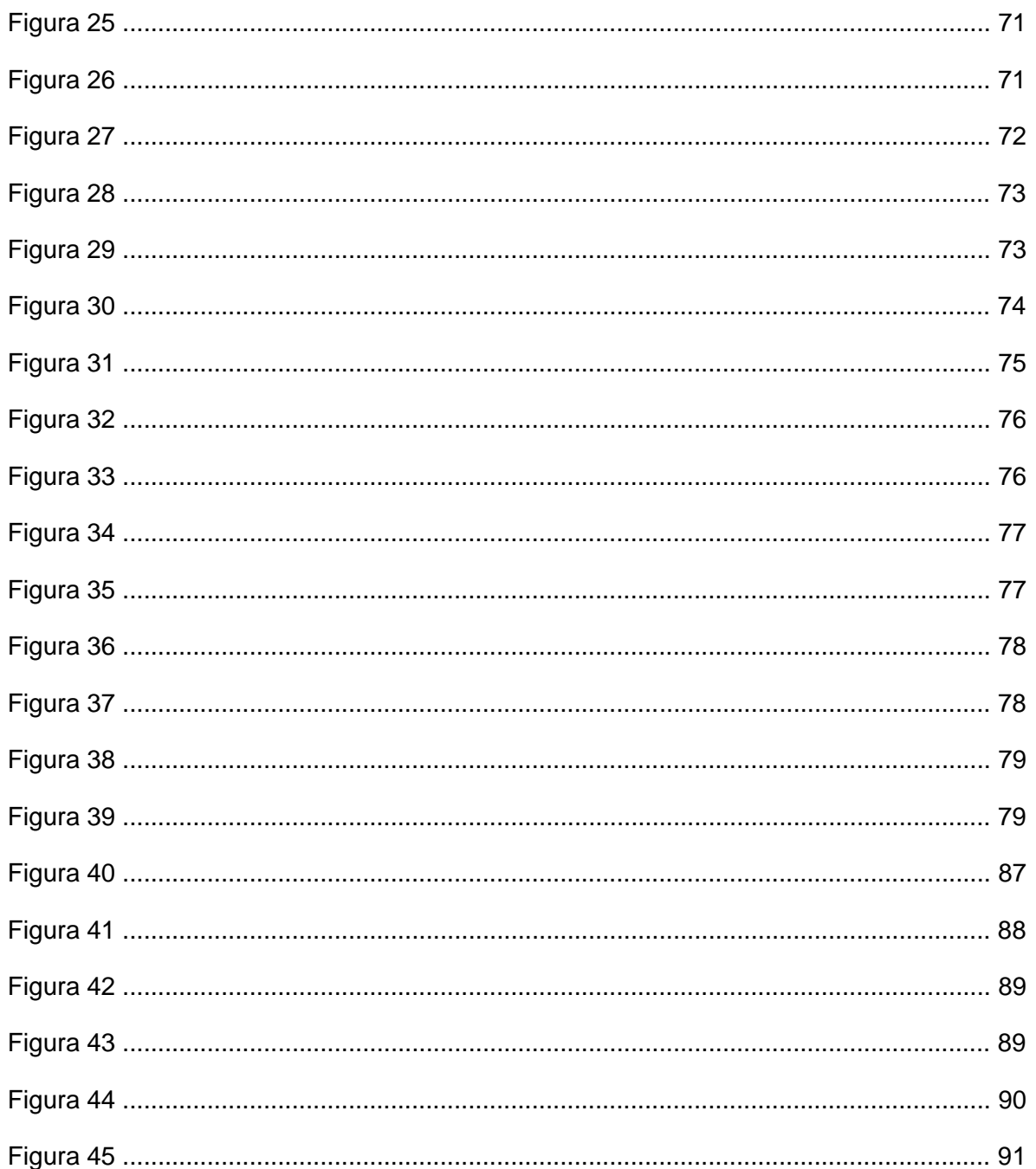

#### **INDICE DE TABLAS**

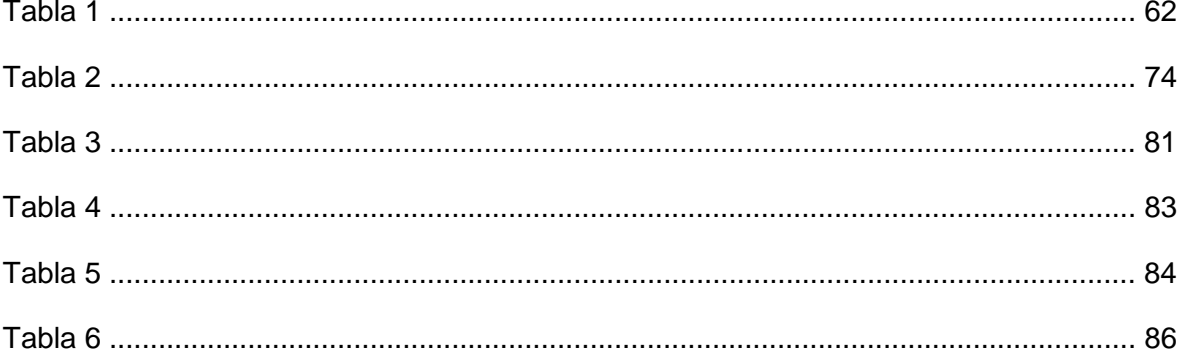

#### **RESUMEN**

La presente tesis es un esfuerzo por conocer más acerca de los materiales y la mejor manera de utilizarlos en la industria, buscando siempre que cumplan con su función, reducir costos y optimizar su uso. De hecho, el objetivo principal de esta tesis es "Optimizar una columna de acero, sometida a cargas axiales, mediante la aplicación del método de los triángulos de tensión y mejorar su confiabilidad mecánica".

Para lograr dicho objetivo, se ha divido la presente investigación en cinco capítulos en donde se aborda el problema desde un enfoque general en el que se explica qué son los helióstatos, su estructura mecánica, funcionamiento, etc. y se pasa al caso particular de la columna de acero, con las cargas correspondientes.

En el capítulo 1 se plantea el problema de esta tesis, además de establecerse los objetivos general y particulares, también se indican las metas y la justificación del proyecto, se realiza la hipótesis del proyecto, es decir, se hace una suposición del resultado esperado de la tesis. También se indican los puntos que tomará en cuenta esta tesis, los que no tomará en cuenta y el alcance del proyecto.

En el capítulo 2 se realiza la revisión preliminar de la literatura, en este capítulo se mencionan los temas y conceptos utilizados para el desarrollo de esta tesis como son, la definición de optimización en ingeniería, el método de los elementos finitos, todos los conceptos de análisis de esfuerzo, que son de gran importancia puesto que es necesario saber qué tipo de esfuerzo o combinación de esfuerzos afectan a la columna. También en este capítulo se menciona el método de los triángulos de tensión.

El capítulo 3 es el que concierne a la metodología empleada para el desarrollo de esta tesis, en él se indican los pasos y el razonamiento empleado para poder llevarla a cabo, además se describe la manera de utilizar el software de elementos finitos y contiene un ejemplo de la manera en que se emplea el método de los triángulos de tensión.

En el capítulo 4 se muestran los resultados obtenidos en el desarrollo de esta tesis, se explica a detalle la manera de hacer el modelo y el análisis en el software empleado; y se muestran los resultados por medio de tablas para posteriormente realizar la interpretación de los datos.

El capítulo 5, último de esta tesis, se emplea para arrojar las conclusiones obtenidas a lo largo del desarrollo de la tesis, se menciona si se cumplen los objetivos y si la hipótesis es verdadera, además, se menciona en qué será empleada la columna de acero obtenida mediante el presente análisis.

# Capítulo 1

### **Introducción**

#### **INTRODUCCION**

En este capítulo se presentarán los antecedentes y objetivos del proyecto de tesis, así como la justificación, presentación de la tesis y delimitaciones del proyecto. Se planteará a grandes rasgos el problema a resolver en esta tesis, que es el rediseño de una columna de acero para un helióstato. Asimismo se expondrán las razones por las que se ha seleccionado el tema de tesis, y se mencionarán las necesidades que se pretende cubrir, y, de las que se deriva. También se explica brevemente cómo funcionan los helióstatos, así como cuáles son los componentes mecánicos que lo integran; con el objetivo de saber cómo y en qué parte es necesario utilizar la columna de acero.

Es muy sabido que actualmente la industria busca ofrecer productos de mayor calidad que los de la competencia, que tengan bajos costos de producción y que tenga un largo período de vida útil. Por esta razón se han desarrollado diversos métodos de producción, se han hecho estudios acerca de la mejor manera de aprovechar los materiales y reducir los desperdicios; se busca también la manera de hacer que con la misma cantidad de material destinada a una pieza, pueda hacerse esta más resistente; e incluso se busca conseguir la mayor resistencia posible con la menor cantidad de material. Es decir, se busca la manera de optimizar los recursos de la industria para que puedan ofrecer productos de mayor calidad y durabilidad.

Este capítulo habla también acerca del alcance del proyecto, y se apoya de temas que ya han sido estudiados ampliamente, como lo es el estudio de los helióstatos; y que aquí se menciona únicamente como apoyo o herramienta para el proyecto; o simplemente para ubicar el contexto en el que se está trabajando. Así que este tema y otros que se mencionan en capítulos posteriores se abordarán desde un punto de vista general y sin profundizar en ellos.

Para una mejor comprensión del proyecto se mencionan también los objetivos que tiene el proyecto, así como las metas que se busca alcanzar. Las metas enumeran los puntos clave a desarrollar para que la tesis pueda completarse de manera satisfactoria, son también una guía que indica el camino a seguir dentro de este trabajo de tesis; y junto con los objetivos, son capaces de dar una idea general acerca del proyecto.

En pocas palabras, se ofrece en este capítulo todos los elementos necesarios para ubicar el tema de esta tesis, y que sea posible para el lector comprender el alcance, las delimitaciones y lo que se pretende lograr con el presente proyecto.

#### **1.1 PLANTEAMIENTO DEL PROBLEMA**

El diseño de productos ha cobrado mayor importancia en los últimos años debido a la intensa competencia entre las empresas manufactureras por satisfacer demandas cada vez más sofisticadas en el mercado y la diversificación y cambios rápidos en la tecnología (Fujimoto 1993, Töpfer 1995). Por esta razón es de suma importancia para las empresas crear productos que sean confiables, piezas que sean más resistentes y que tengan un menor costo de fabricación.

El desarrollo de la tecnología ha permitido también la creación de más y diversos productos, y ha acelerado el proceso de diseño teniendo como consecuencia innovaciones cada vez más constantes en los productos y rediseños en un corto período de tiempo.

Con tantos avances en la tecnología, las empresas buscan tener algo más para ofrecer a los usuarios, este plus es el diseño. El diseño al igual que la innovación es un proceso utilizado para agregar valor a los productos. En este trabajo, el diseño es de tipo incremental puesto que se requiere mejorar una columna de acero, para un helióstato.

Un helióstato o heliostato es un espejo o conjunto de espejos que forman una superficie muy grande y se mueven ya sea en uno o dos ejes con el objetivo de seguir el movimiento del sol. Haciendo esto, los rayos que refleja el helióstato pueden ser dirigidos hacia un solo punto durante todo el día.

Como parte de la estructura del helióstato, la columna de acero desempeña un papel fundamental, debido a que sostiene al conjunto de espejos que forman parte del mismo. Además de resistir el peso de los espejos, la columna debe ser capaz de resistir los momentos que ejerce la fuerza del viento, cuando sopla en cualquier dirección, y los que puedan llegar a ser provocados por sismos y el peso de la propia estructura.

En este caso el problema se centra en el rediseño de una columna de acero que va anclada al piso por medio de pernos y que se encuentra en condiciones de carga como se muestra en la figura 1. A saber; el peso de la estructura que soporta los espejos, y los espejos en sí, es de 3,126.65 kg.; la fuerza provocada por el viento en cualquier dirección que es de 351.52 kg. Dichas fuerzas provocan reacciones en la columna de acero que soporta al helióstato. El trabajo de esta tesis consiste en encontrar un factor de seguridad adecuado que soporte las condiciones de carga establecidas y bien conocidas, y que además soporte las condiciones imprevistas y no conocidas que afectan a la columna.

En las siguientes figuras se observa de qué manera actúan las fuerzas del viento y el peso propio sobre la estructura del helióstato, que a su vez, es soportada por la columna de acero. Cabe mencionar que está columna formará parte de un heliostato que será utilizado en una planta termosolar de prueba ubicada en Temixco, Morelos. La planta de Temixco fue inaugurada en 1986 y se escogió ese lugar debido a que es el lugar que tiene mayor incidencia solar en el país durante todo el año, dicha planta cuenta con 3 líneas de investigación: materiales solares, termociencias y sistemas energéticos.

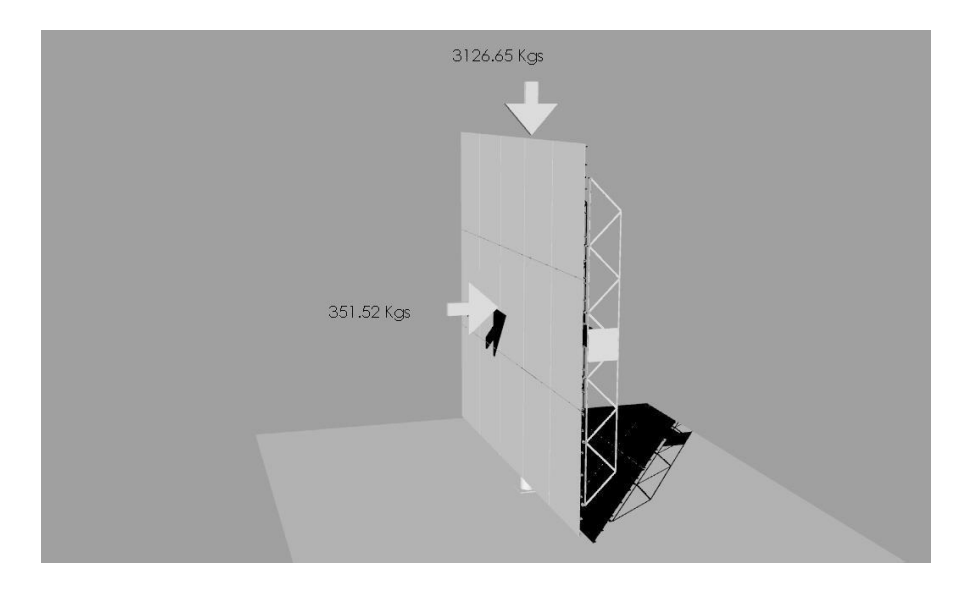

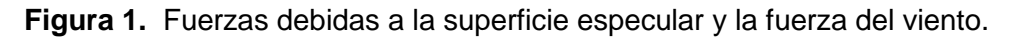

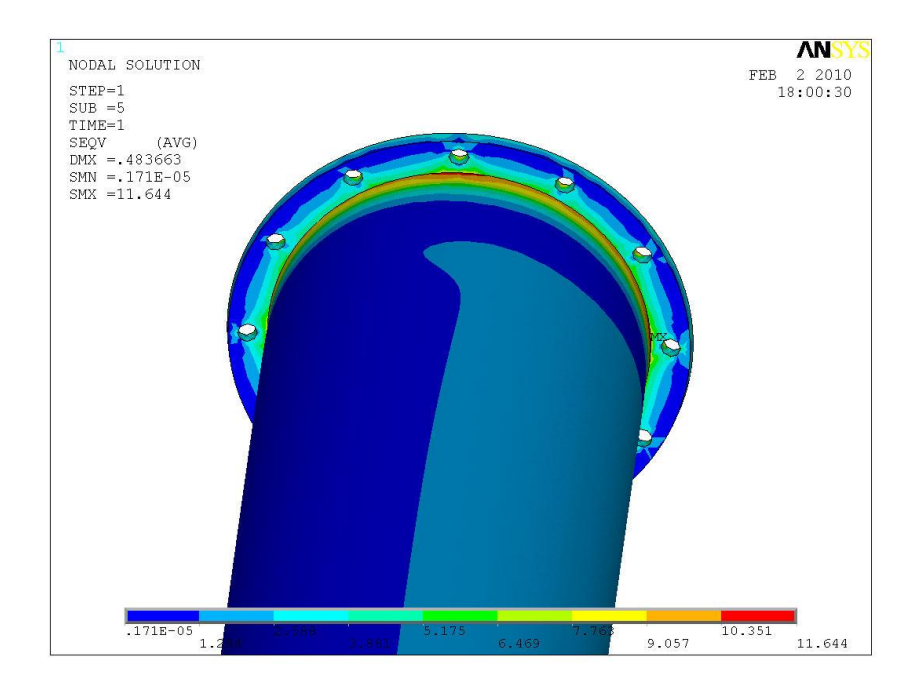

**Figura 2.** Imagen que muestra un acercamiento de la concentración máxima de esfuerzos que ocurren en la parte superior de la columna de acero a optimizar

(Cruz Martínez, 2009).

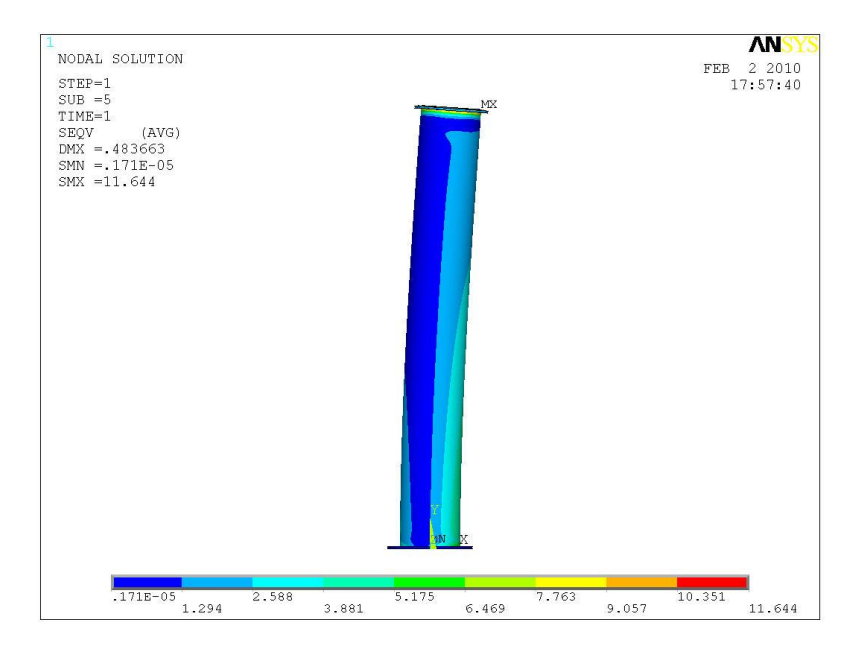

**Figura 3.** Imagen que muestra los esfuerzos máximos de 11.644 N/mm2 en la unión del tubo brida de la columna de helióstato (Cruz Martínez, 2009).

Las figuras 2 y 3 muestran el análisis que se hizo en la columna de acero que soporta la estructura de un helióstato, las zonas de color azul indican las regiones con una concentración de estrés muy baja; el color va cambiando gradualmente hasta el rojo conforme va aumentando la concentración de estrés a lo largo de la columna de acero. El color rojo indica la zona con mayor concentración de estrés y con alta probabilidad de fallo, y también indica que es la zona sobre la que se debe trabajar para reducir el riesgo de fallo.

Cabe mencionar que la columna de acero está sometida a las fuerzas y momentos que son provocados por factores externos como el viento, la lluvia, los sismos y el peso propio de la estructura.

El aspecto económico es un factor muy importante en la industria, y la industria siempre busca reducir los costos de producción para aumentar las ganancias y ofrecer precios competitivos en el mercado. Esta necesidad junto con la necesidad de aprovechar al máximo el material que se usa para la fabricación de productos, dio origen a la teoría de la optimización.

La confiabilidad es otra característica que hace la diferencia entre los productos existentes en el mercado, ya que si el desarrollo de la tecnología permite fabricar mayor variedad de productos, originales y sustitutos, en un menor período de tiempo y a mayor escala; la calidad también varía, es decir, unos son más confiables que otros y siempre hay pequeñas diferencias. Por tal motivo otro aspecto que abordará esta tesis es el de la confiabilidad en la construcción de las columnas de acero.

Entonces, se observa que, existe una columna de acero empleada para soportar una estructura mecánica para un helióstato, que muestra zonas coloreadas en rojo de acuerdo a un análisis por elementos finitos, lo cual indica que existe una zona con alta probabilidad de falla en la parte donde la columna se une con el piso. Tomando en cuenta también los requerimientos actuales de la industria se busca la manera de emplear la menor cantidad posible de material para elaborar una columna de acero que sea más resistente que la columna actual, es decir, que sea más confiable, hecho que traerá como consecuencia una disminución en los costos de producción.

Para lograr este objetivo se empleará un novedoso método llamado "Método de los Triángulos de Tensión", (MTT), se trata de un método gráfico que de acuerdo a su descubridor C. Mattheck, arroja resultados bastante aproximados a los que arroja una optimización hecha por el método de elementos finitos, lo cual es sumamente útil ya que genera buenos resultados y no requiere de un equipo especializado de cómputo ni de personal con conocimientos profundos en optimización y elementos finitos.

La principal razón por la cual se escogió este tema de tesis es para emplear este novedoso método de optimización y observar los resultados que se obtienen aplicándolos a un caso real, en este caso, una columna de acero.

#### **1.2 OBJETIVO GENERAL**

**Optimizar una columna de acero, mediante la aplicación del método de los triángulos de tensión y mejorar su confiabilidad mecánica.**

#### **1.2.1 Objetivos particulares**

- 1. Rediseñar la columna de acero del helióstato de acuerdo con la teoría del método de los triángulos de tensión.
- 2. Calcular la resistencia mecánica obtenida usando el método de los triángulos de tensión por medio del método de elementos finitos, y seleccionar la geometría óptima.

#### **1.2.2 Metas**

1. Realizar una investigación exhaustiva acerca de la teoría de optimización y del método de los triángulos de tensión.

- 2. Aplicar el método de los triángulos de tensión en las zonas de mayor concentración de estrés.
- 3. Modificar la geometría de la columna de acero para optimizarla.

#### **1.3 DELIMITACIONES**

Este proyecto de tesis se enfoca específicamente:

- 1. Al diseño para la confiabilidad de elementos mecánicos de máquinas o equipo, en este caso, una columna de acero;
- 2. Al rediseño de una columna de acero, aplicando el método de triángulos de tensión.
- 3. No se aplicará el método de elementos finitos para rediseñar la pieza mecánica, sino únicamente para comparar los resultados en las zonas con mayor concentración de estrés.
- 4. A la etapa de ingeniería de detalles del proceso de diseño de productos, por lo que no se realizarán estudios de mercado, desarrollo de especificaciones y conceptos.
- 5. Al diseño mecánico de la columna de acero, buscando mejorar su resistencia mecánica como principal objetivo y dejando la estética del producto como objetivo secundario.
- 6. No se hace énfasis en la manera en que se fabricará la columna rediseñada.
- 7. No se realizaran pruebas de materiales ni de factores que afectan la resistencia mecánica.

#### **1.4 JUSTIFICACION**

#### **1.4.1 Diseño de máquinas**

El problema fundamental del ingeniero en diseño reside en concebir y desarrollar un producto o equipo que responda lo más enteramente a las necesidades del mercado, que dé el mayor efecto económico y que disponga de los índices más altos técnicoeconómicos y de explotación comercial (Tovey and Porter 2003). En este caso se busca que la columna de acero sea más resistente y que tenga un menor costo de fabricación, para hacer que un helióstato tenga precios competitivos en el mercado.

Entre los principales índices técnico-económicos se pueden mencionar los siguientes: alta productividad, rendimiento económico, resistencia mecánica, fiabilidad o confiabilidad, peso mínimo, tamaño y volumen, uso de energía, volumen y costo de los trabajos de reparación, períodos entre reparaciones, grado de automatización, sencillez y seguridad de servicio, comodidad de uso o manejo, desmontaje y montaje (Nahm and Ishikawa 2004, Pahl and Beitz 1999, Dowlatshahi 1994). La confiabilidad es el índice

principal sobre el cual se enfoca esta tesis, entendiendo la confiabilidad como el grado de seguridad que tiene el usuario de que el producto no fallará; pero también se tienen en cuenta la resistencia mecánica, el desplazamiento provocado por las fuerzas, y las deformaciones.

Además de esto, en la construcción o fabricación de máquinas o productos es necesario observar las exigencias de la estética industrial. El aspecto exterior de las máquinas debe ser agradable, el acabado clásico y fino (Wang 1995). En el mercado actual, el consumidor/cliente no valora únicamente la funcionalidad, usabilidad, seguridad, precio bajo de los productos, sino también emociones y los sentimientos que le proporcionan; es decir, un buen diseño debería satisfacer todas las expectativas del consumidor, especialmente la de provocar emociones positivas (Nagamachi 1995).

Naturalmente que la importancia relativa de cada uno de los factores enumerados depende de la designación del equipo o máquina. Por ejemplo, en las máquinasgeneradores y en los convertidores de energía está, en primer plano, la magnitud del rendimiento que determina la perfección de la transformación de la energía consumida en útil; en las máquinas para elaborar alimentos, la productividad, el funcionamiento con precisión y sin fallos, el grado de automatización; en las máquinas-herramienta, la productividad, la exactitud de elaboración, la gama de las operaciones a ejecutar (Fujimoto 2003, Fujikake 2000, Fujimoto 1998). Aunque uno de los principales usos del helióstato es el de ser una máquina transformadora de energía, no se toma la eficiencia o la potencia como principal índice técnico para su estudio en esta tesis, ya que la tesis se enfoca al rediseño de la columna de acero, que sostiene los espejos que captan la energía solar.

La economía tiene también una gran significación en el diseño y construcción de máquinas. El diseñador, al proyectar la máquina debe conseguir, por todos los medios, aumentar su rentabilidad y elevar el efecto económico para todo el período de ciclo de vida del producto (Seo et. al 2002). Los procedimientos principales para resolver este problema residen en elevar la eficiencia de la máquina, aumentar su longevidad y reducir los gastos de operación. Al mismo tiempo, el fabricante se preocupa por disminuir el volumen de re-trabajo en la fabricación, reducir costos, reducir los plazos de diseño, de fabricación y de puesta en operación (Berviller et. al 2006). Esta es la razón por la cual se busca disminuir el costo total de un helióstato, optimizando la columna para que tenga una resistencia mayor con la utilización del mínimo de material, ya que el costo actual de los helióstatos es entre 1,826.15 y 3,550.85 pesos/m2(Osuna, Rafael et. al).

En la presente propuesta se plantea la necesidad de optimizar una columna de acero para un helióstato, por medio del método de los triángulos de tensión. En dicha optimización se busca obtener la mayor resistencia mecánica posible, ocupando el menor material posible para la fabricación de la columna.

#### **1.4.2 La necesidad**

La confiabilidad es uno de los problemas fundamentales de la ingeniería en general y del diseño de ingeniería en particular (Koch et. al 2004). Desde la aparición de la tecnología se han ocupado del problema de la confiabilidad. Hace mucho que se ha comprendido que la confiabilidad está vinculada con el exceso; el exceso en el uso de la maquinaria para la producción. Debido a esto, en los cálculos de ingeniería se utiliza profusamente, en los distintos campos, los factores de seguridad necesarios, y ésta tesis no es la excepción, puesto que para que la columna de acero sea confiable, es necesario que tenga un factor de seguridad aceptable, que se encuentre dentro de un rango que ofrezca la mayor seguridad posible de acuerdo a las condiciones que se plantean en la metodología y revisión de la literatura.

Sin embargo, en las últimas décadas el problema de confiabilidad o seguridad de las máquinas o equipo y de sus elementos se ha agudizado fuertemente. Esto se debe fundamentalmente a las siguientes causas (Jiang, et. al 2002, Dowlatshahi 1994, Li and Schmidt 2004, Giassi et. al 2004, LR 2000, Abdel-aal et. al 2003):

- 1. El aumento de la complejidad de las máquinas o productos modernos que incluyen miles de componentes individuales;
- 2. La intensidad de los regímenes de trabajo o funcionamiento de las máquinas o sus partes individuales a altas temperaturas, altas presiones, altas velocidades;
- 3. La complejidad de las condiciones en las que opera la máquina, por ejemplo, baja o alta temperatura, alta humedad, vibración, aceleración y radiación, etc. Todas estas características no son un objetivo en estas tesis, pero debido a que indudablemente existen, se usa un factor de seguridad apropiado para estas incertidumbres.
- 4. Las exigencias a la calidad de trabajo de la máquina como alta presión, efectividad, etc.;
- 5. El aumento de responsabilidad de las funciones que desempeña la máquina; el alto valor técnico y económico de las interrupciones debido a fallos;
- 6. La automatización total o parcial y la exclusión de la participación directa del humano, cuando sus funciones las cumple la máquina, la exclusión de la observación continua y el control de parte del humano.

Las diversas estructuras y máquinas, de cuyo diseño y construcción se ocupa el ingeniero en diseño en su actividad práctica, deben tener entre otras cosas, la propiedad de resistencia mecánica, es decir, deben oponerse a la rotura al ser sometidas a la acción de fuerzas exteriores o cargas.

Con este propósito, los elementos o piezas de las estructuras y máquinas deberán ser optimizados utilizando técnicas especializadas y avanzadas. Por lo tanto, el propósito primordial de esta propuesta de tesis es la aplicación del método de los triángulos de tensión para aumentar la resistencia mecánica de una columna de acero.

#### **1.5 HELIÓSTATOS Y SU ESTRUCTURA MECÁNICA**

Un helióstato o heliostato es un conjunto de espejos que forman una superficie muy grande y se mueven alrededor de uno o dos ejes, normalmente en forma de montura de caballo, con el objetivo de seguir el movimiento del sol. Haciendo esto, los rayos del sol pueden ser dirigidos a un solo punto durante todo el día.

Se pueden usar para muchas cosas pero son tres sus funciones principales:

- Para plantas de energía solar termoeléctricas, en donde se puede concentrar la luz solar sobre las torres para lograr generar la electricidad. Pueden llegar a medir hasta 120 m<sup>2</sup> la superficie de espejos de cada heliostato.
- Para hacer observaciones en el espacio, ya que se puede mantener la imagen del sol o de cualquier otro astro sobre un mismo aparato y durante todo el día.
- Para experimentación de nuevos materiales, ya que se pueden concentrar los rayos solares en un solo material y así medir cómo se comporta a altas temperaturas. (URL - 1)

Sin embargo, la principal aplicación de los helióstatos es en las plantas de energía solar termoeléctricas, y su uso tiende a extenderse, ya que estas plantas proveen una alternativa para generar energía renovable, sin contaminantes y siempre disponible.

En seguida, se explicará brevemente el principal uso de los heliostatos; en la generación de energía eléctrica, por transformación de la energía solar, a través de las plantas termoeléctricas o termosolares con tecnología de torre.

#### **1.5.1 Plantas termoeléctricas**

Las plantas termoeléctricas o termosolares, como su nombre lo indican, se encargan de transformar la radiación solar en energía eléctrica mediante un proceso termodinámico en el que un líquido se calienta a temperaturas que oscilan entre los 400°C y 600°C, posteriormente este líquido caliente se transporta para calentar agua y generar vapor de agua, que sale a alta presión y hace girar una turbina generadora.

 Existen 3 tecnologías principales para generar energía eléctrica a partir de la concentración de la radiación solar en un punto, para lograr elevadas temperaturas de trabajo:

- a) Plantas termoeléctricas de tecnología de torre.
- b) Plantas termoeléctricas con tecnología de colectores cilíndrico-parabólicos.
- c) Plantas termoeléctricas con sistema de disco parabólico.

A continuación se dará una breve explicación acerca del funcionamiento de las plantas con tecnología de torre, que son las únicas que ocupan helióstatos, y se mostrará a grandes rasgos su funcionamiento.

#### **1.5.2 Plantas termoeléctricas con tecnología de torre**

Las centrales termoeléctricas o termosolares de alta temperatura, para la transformación de la energía solar en eléctrica, mediante un ciclo termodinámico, consiste en general, en un adecuado ordenamiento de heliostatos, situados sobre un terreno, ordenado y orientados automáticamente, para que en todo momento reflejen la radiación solar directa que incide sobre ellos, en un receptor ubicado a gran altura sobre el terreno en el que están ubicados los heliostatos, de forma que toda la energía se transporte al mismo tiempo por radiación.

En el diseño de una central de energía solar para la obtención de electricidad mediante un ciclo termodinámico recorrido por vapor de agua, se pueden encontrar dos partes perfectamente diferenciadas:

- a) El concentrador de energía solar (los heliostatos).
- b) El receptor de energía que se comporta como caldera del ciclo termodinámico (la torre).

 La característica más notable de las centrales de potencia de energía solar, radica posiblemente, en que todos sus subsistemas utilizan tecnologías conocidas (es decir, ya no hay que inventar nada, el problema de la energía se solucionará con tecnologías que existen actualmente); así, el subsistema de conversión de la energía térmica del vapor en energía cinética de rotación de la turbina, y en electricidad en el alternador, son de tipo convencional, evitándose así la necesidad de un trabajo de investigación, al tiempo que se reduce la posibilidad de un error. (URL - 2)

#### **1.5.2.1** *El Receptor o Torre*

El receptor puede ir instalado en el centro del campo especular, o bien, desplazado hacia el Sur, dando lugar a los campos Norte de helióstatos; el receptor debe estar situado en el campo visual de los espejos, lo cual se cumplirá tanto mejor, como más elevado se encuentre, minimizándose así los problemas de interferencia y solapamiento entre espejos vecinos. Los receptores pueden ser de dos tipos desde el punto de vista de la absorción de la energía:

- a) De cavidad,
- b) De recepción energética exterior.

#### **1.5.2.2** *El Campo Concentrador*

El campo concentrador está conformado por los heliostatos, que están formados por una serie de espejos planos, dispuestos convenientemente sobre una estructura soporte; pueden tener diversas geometrías, dependiendo fundamentalmente del tipo de receptor; en todo momento deben seguir el movimiento aparente del sol, bien de manera individual mediante células ópticas, o de manera colectiva mediante el uso de una computadora, en el que su programa puede ser modificado diariamente, permitiendo a su vez seguir al sol aún con el cielo nublado. A continuación se muestra una figura de una planta solar termoeléctrica con tecnología de torre.

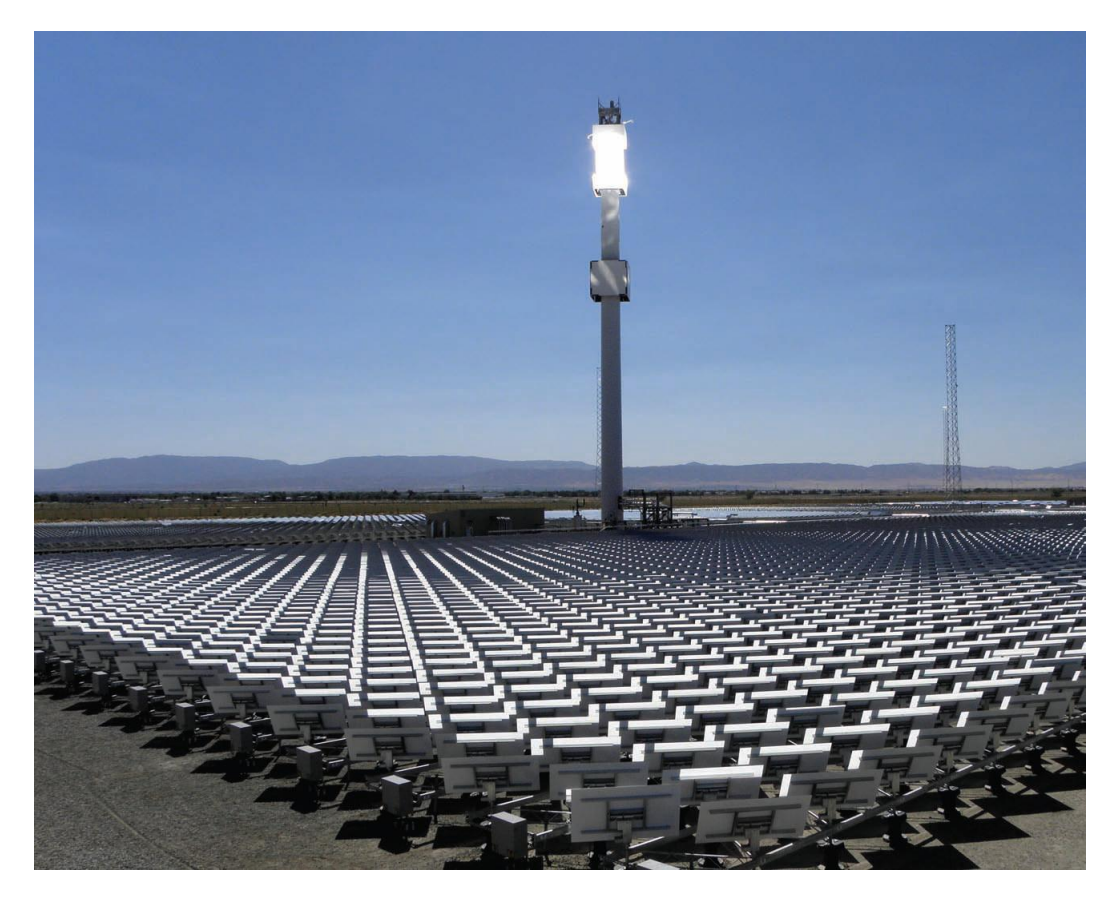

**Figura 4.** Planta termoeléctrica con tecnología de torre.

#### **1.5.3 Componentes mecánicos de un helióstato**

Básicamente un helióstato consiste en una estructura que soporta a los espejos, un dispositivo para seguir el movimiento del sol, y una columna de acero que carga dicha estructura, y va anclada al piso.

Como puede observarse en la figura 4, los helióstatos ocupan una columna de acero para soportar la estructura, se ocupan en las plantas termosolares de tecnología de torre; la columna se usa debido a que los espejos deben encontrarse a una determinada altura del suelo que les permita enfocar los rayos reflejados del sol hacia el receptor de la torre, no así los heliostatos de las plantas con tecnología de colectores cilíndricoparabólicos que no necesitan estar a grandes alturas del piso ya que los colectores se encuentran a una distancia pequeña de los espejos. Sin embargo, los heliostatos de disco parabólico con motor Stirling van sujetados únicamente por estructuras que se apoyan en tres puntos para darle estabilidad al disco, y en algunos casos ocupan también una columna de acero. Esto depende del diseño que decida adoptarse por la planta termosolar. La figura 5 muestra los componentes que tiene un helióstato empleado en las plantas con tecnología de torre central.

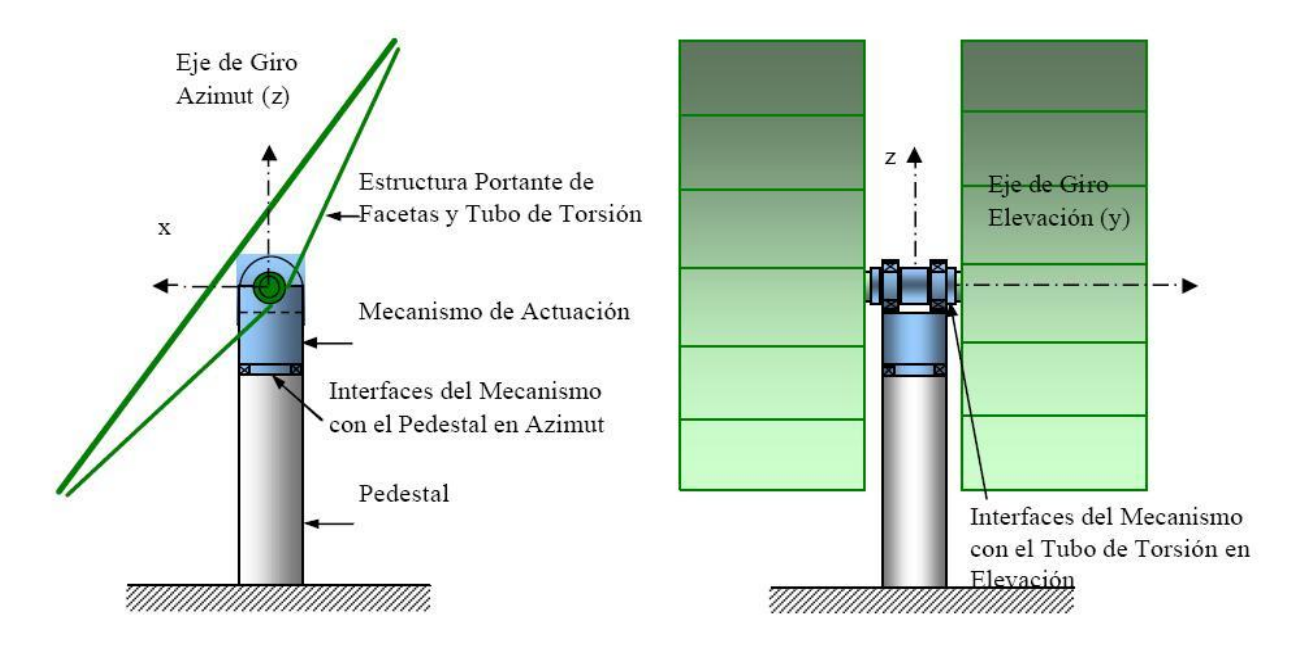

**Figura 5.** Componentes mecánicos de un helióstato.

El diagrama anterior muestra los componentes de los heliostatos empleados en la planta solar de Almería (PSA), ubicada en Almería, España. Cada heliostato porta 12 facetas, montadas sobre una estructura tipo "T", unida al mecanismo de actuación a

través de unos tubos de torsión; el mecanismo de actuación sirve para orientar al heliostato en la posición deseada. El mecanismo posiciona el heliostato en dos ejes: un eje de elevación o de giro sobre un eje horizontal (y), montado sobre un eje de azimut o de giro sobre la vertical (z). El mecanismo se soporta sobre una columna de acero, que además soporta el tubo de torsión de la estructura portante de las facetas (CIEMAT, 2010). En este caso de estudio, la columna de acero se diseñará para un helióstato con una superficie de espejos de una sola pieza, con un tamaño de 120 m<sup>2</sup>.

#### **1.5.4 Mecanismo de actuación del heliostato**

El mecanismo de actuación del heliostato, incluirá el conjunto de elementos necesarios para el accionamiento de elevación y azimut de la estructura portante de las facetas del heliostato, aportando alta capacidad de carga y rigidez, juego reducido y mínimo mantenimiento, conforme a los requisitos de una determinada especificación.

En el mecanismo se distinguen los siguientes componentes fundamentales:

- **Carcasa:** Estructura que aloja y soporta todos los elementos del mecanismo, manteniendo una adecuada posición y rigidez, para el correcto funcionamiento de las cadenas cinemáticas de elevación y azimut. La carcasa dispondrá de las interfaces con el pedestal en azimut, y con el tubo de torsión en elevación. Sobre la carcasa se mecanizará una superficie de referencia, de un tamaño determinado, normal al eje de azimut del mecanismo con un error inferior a media décima de grado. Esta no deberá tener obstáculos que dificulten la colocación de inclinómetros sobre la misma y estará protegida por una capa engrasada, pintura o plástico pelable o similar.
- **Cadenas cinemáticas:** Conjunto de elementos mecánicos (ejes, cojinetes, engranes, etc.), que permiten la actuación de elevación y de azimut, transmitiendo los pares y velocidades de actuación especificadas, con mínima holgura.
- **Motor para el accionamiento:** de cada uno de los ejes de elevación y azimut.
- **Finales de carrera:** para cada uno de los ejes de giro, ajustados para los correspondientes rangos de elevación y azimut, como elementos de protección del sistema. (CIEMAT, Junio 2010)

A lo largo de este apartado se han mencionado las características de los helióstatos y las diversas tecnologías empleadas para captar la energía del sol. Todas ellas tienen algo en común, y es la necesidad de concentrar la radiación solar en distintos elementos mediante el apuntamiento preciso de grandes superficies de sol. Este seguimiento preciso ha de realizarse bajo unas estrictas condiciones de funcionamiento, factores ambientales severos (viento, nieve, terremotos, etc.), operando a la intemperie y durante

todo el tiempo de vida útil de una planta. Para ello es necesario contar con tecnología robusta, confiable y probada que satisfaga los requisitos más exigentes mediante los que se asegura la producción energética a lo largo de toda la vida de la instalación y, por tanto, la rentabilidad de la inversión.

Es necesario hacer notar que la columna de acero, o pedestal, soporta la totalidad de la estructura más el peso propio y el peso del mecanismo de accionamiento, razón por la cual debe contar con un diseño y resistencia apropiados que permitan darle la mayor vida útil posible.

# Capítulo 2

## **Revisión de la literatura**

#### **INTRODUCCION**

En este capítulo se abordarán los temas relacionados con el proyecto de tesis; tales como optimización, análisis de esfuerzos y el método de los triángulos de tensión, que son temas necesarios para tener una adecuada comprensión del tema que ocupa a esta tesis.

Hoy en día y desde unas décadas atrás ha sido de gran importancia el concepto de optimización dentro del campo de la ingeniería, esto debido en parte a la intensa competencia entre las empresas y también a la necesidad de hacer estructuras más resistentes, con un menor costo de fabricación y mantenimiento, y de una mayor confiabilidad.

Llamamos optimización al acto de obtener el mejor resultado posible dadas ciertas circunstancias. No existe ningún método de optimización que pueda resolver eficientemente todo tipo de problemas, de ahí que se hayan desarrollado diversos métodos a lo largo de los años. La optimización tiene enorme aplicación en diversas ramas del conocimiento, como son la ingeniería, economía, estadística, procesos de toma de decisiones, entre otros (Coello, 2009). En este caso, aplicaremos el concepto de optimización para referirnos únicamente a aplicaciones de ingeniería, particularmente para optimizar estructuras.

En el sentido más amplio del término, la optimización puede aplicarse para resolver cualquier problema de ingeniería (Coello, 2009). Algunos ejemplos de aplicaciones son los siguientes:

- 1. Diseño de estructuras para aviación y el espacio con un peso mínimo.
- 2. Determinación de trayectorias óptimas para vehículos espaciales.
- 3. Diseño de estructuras civiles, tales como marcos, cimentaciones, puentes, torres, chimeneas y presas, con un costo mínimo.
- 4. Diseño sísmico de estructuras (con cargas aleatorias).
- 5. Diseño de sistemas de agua potable y alcantarillado.
- 6. Diseño de herramientas y componentes mecánicos.
- 7. Diseño de turbinas, bombas y equipo para transferencia de calor.
- 8. Diseño de equipo eléctrico (motores, generadores y transformadores).
- 9. Diseño de redes eléctricas.
- 10. Planeación de producción.
- 11. Control de inventarios.
- 12. Optimización de horarios.
- 13. Diseño de sistemas de control.

En este caso, el problema de optimización se enfocará a una columna de acero que soporta un helióstato. Esta tesis pretende optimizar dicha columna de acero, por medio del método de los triángulos de tensión, pero antes de hacerlo se definirán a continuación algunos conceptos clave.

En este capítulo se aborda ampliamente el tema de análisis de esfuerzos, puesto que para poder analizar un elemento mecánico, es necesario conocer qué tipo de esfuerzo generan las cargas en el elemento, y es necesario también, saber calcularlo. Esta es la razón por la que se enumeran varios tipos de esfuerzos que pueden ser generados por alguna combinación de cargas. Se mencionan también los criterios de diseño recomendados para un elemento mecánico y el método de la energía de distorsión (von mises), para calcular las posibles fallas.

Los conceptos y definiciones que se presentan en este capítulo tienen la finalidad de hacer notar al lector de qué es de lo que se está hablando en capítulos posteriores, ya que aunque no se realizan los cálculos de esta tesis de manera analítica sino mediante el apoyo de un software, dicho software necesita que sean introducidos ciertos datos que van enumerados en los conceptos expuestos en este capítulo, como lo son el tipo de carga, tipo de sujeción y arroja resultados como el esfuerzo de Von Mises. Por esta razón es necesario hacer mención de estos temas en esta tesis.

#### **2.1 OPTIMIZACIÓN EN INGENIERÍA**

Optimizar, hace referencia a buscar la mejor manera de realizar una actividad. Este término es ampliamente utilizado en el ámbito de la informática, economía, toma de decisiones, inversiones, y en muchas ramas del conocimiento, incluyendo a la ingeniería.

A las técnicas de optimización se les conoce también como técnicas de programación matemática y se les suele estudiar en investigación de operaciones. La investigación de operaciones es una rama de las matemáticas que se ocupa de métodos y técnicas aplicables a problemas de toma de decisiones, así como del establecimiento de las mejores soluciones posibles (o sea, las óptimas).

Los métodos de optimización se clasifican en tres técnicas: técnicas de programación matemática, técnicas estocásticas y métodos estadísticos. Las técnicas de programación matemática son las más empleadas en ingeniería y son útiles para encontrar el mínimo de una función de varias variables aleatorias con una distribución de probabilidad conocida. Las técnicas estocásticas pueden usarse para analizar problemas descritos por un conjunto de variables aleatorias con una distribución de probabilidad conocida. Los métodos estadísticos permiten analizar datos experimentales y construir modelos empíricos para construir la representación más precisa posible del problema real.

#### **2.1.1 Historia**

Los primeros métodos de optimización se remontan a la época de Isaac Newton (1643-1727), Joseph-Louis Lagrange (1736-1813) y Augustin-Louis Cauchy (1789-1857). El desarrollo de métodos de cálculo diferencial para optimizar fue posible gracias a las contribuciones de Isaac Newton y Gottfried Wilhelm von Leibniz (1646-1716). Los fundamentos de cálculo de variaciones, que lidia con la minimización de funciones, fueron sentados por Johann Bernoulli (1667-1748), Leonhard Euler (1707-1783), Joseph Louis Lagrange y Karl Weierstrass (1815-1897). El método de optimización para problemas con restricciones, el cual involucra la adición de multiplicadores desconocidos se conoce hoy en día con el nombre de su inventor: el método de Lagrange. Cauchy desarrolló la primera aplicación del método de descenso empinado para resolver problemas de minimización sin restricciones.

A pesar de estas primeras aplicaciones, se logró muy poco progreso hasta mediados del siglo XX, cuando el advenimiento de las computadoras digitales hizo posible la implementación de los algoritmos de optimización existentes y estimuló el desarrollo de nuevos métodos.

Esto marcó el inicio de una nueva época increíblemente productiva en la cual surgió un volumen muy considerable de publicaciones sobre optimización. Esto produjo también el surgimiento de varias áreas bien definidas en la teoría de la optimización.

Es interesante hacer notar que los principales desarrollos en el área de métodos numéricos para optimización sin restricciones se llevaron a cabo en el Reino Unido durante la década de 1960. El método simplex fue desarrollado por George Dantzig (1914 - ) en 1947 y el principio de optimalidad para problemas de programación dinámica fue anunciado en 1957 por Richard Bellman (1921-1984).

Esto sentó las bases para el desarrollo de métodos de optimización en espacios restringidos. Sin embargo fue el trabajo de Harold W. Kuhn y Albert W. Tucker en 1951 en torno a las condiciones necesarias y suficientes para la solución a un problema de optimización, lo que estableció los fundamentos para una enorme cantidad de investigaciones posteriores en optimización no lineal. Igualmente significativas fueron las contribuciones de G. Zoutendijk y J. Ben Rosen durante principios de la década de 1960 (ambos contribuyeron a la optimización no lineal).

Aunque no se ha encontrado una técnica de optimización cuya aplicabilidad a programación no lineal sea universal, el trabajo de C. W. Carroll y el de Anthony V. Fiacco & Garth P. McCormick, permitió resolver una amplia gama de problemas con restricciones usando funciones de penalización. La penalización geométrica fue desarrollada durante la década de 1960 por R.J. Duffin, C. Zener y E.L. Peterson.

Ralph E. Gomory realizó un trabajo pionero en programación entera, que ha sido una de las áreas de mayor crecimiento en programación (esto se debe a que muchos problemas del mundo real caen dentro de este tipo de clasificación).

George Dantzing y Abraham Charnes & William Wager Cooper desarrollaron técnicas de programación estocásticas para resolver problemas en los cuales se presupone que los parámetros de diseño son independientes y sigue una distribución normal. El deseo de optimizar simultáneamente dos o más funciones objetivo, motivó el desarrollo de la optimización multiobjetivo. Uno de los primeros métodos multiobjetivos que aún sigue en uso fue la programación por metas (goalprogramming), propuesta por Charnes y Cooper en 1961 para problemas lineales.

Los fundamentos de teoría de juegos fueron desarrollados por John von Neumann en 1928, y desde entonces se ha aplicado esta técnica a varios problemas, sobre todo en economía. La aplicación de teoría de juegos a la solución de problemas de ingeniería es relativamente reciente.

La segunda mitad del siglo XX se caracterizó por el advenimiento de las heurísticas tales como el recocido simulado, los algoritmos genéticos y las redes neuronales. El recocido simulado imita el proceso de enfriamiento de los sólidos. Los algoritmos genéticos son técnicas de búsqueda y optimización basadas en la selección natural y la genética. Las redes neuronales son técnicas de clasificación basadas en el uso de modelos de celdas simples (llamados "neuronas") interconectadas entre sí.

#### **2.1.2 Restricciones de diseño**

En la mayor parte de problemas de ingeniería, las variables de diseño no pueden elegirse de manera arbitraria, sino que tienen que satisfacer ciertos requerimientos. Las restricciones que deben satisfacer para producir un diseño aceptable son llamadas, genéricamente, restricciones de diseño.

Las restricciones que presentan limitaciones en el comportamiento o el desempeño del sistema son denominadas restricciones funcionales o de comportamiento. Las restricciones que presentan limitaciones físicas tales como disponibilidad, facilidad de fabricación y transportabilidad son denominadas restricciones geométricas.

#### **2.1.3 Métodos de optimización**

A continuación se mencionarán cuáles son algunos de los métodos de optimización más usados en la actualidad. Como ya se mencionó anteriormente, ha habido muchas contribuciones a lo largo de la historia y ningún método es totalmente efectivo, el uso de uno u otro método dependerá del problema que se quiera resolver. Estos métodos se mencionan únicamente como referencia, ya que en esta tesis nos ocuparemos principalmente del método de los elementos finitos cuando es aplicado a la optimización de piezas mecánicas, y también del método de los triángulos de tensión, como un método novedoso para la optimización de material en piezas mecánicas. Entre los más usados tenemos los siguientes:

- Programación lineal.
- Método simplex.
- Análisis de sensibilidad y dualidad.
- Método simplex dual.
- Programación lineal paramétrica.
- Optimización lineal entera mixta.
- Control óptimo de sistemas lineales.
- Método de las ponderaciones.
- Método de elementos finitos.

Método de los triángulos de tensión.

#### **2.2 MÉTODO DE LOS ELEMENTOS FINITOS (MEF)**

El método de elementos finitos, es un método numérico para la solución de sistemas de ecuaciones diferenciales, y permite resolver ecuaciones diferenciales asociadas a un problema físico sobre geometrías complicadas, se usa en diseño y mejora de productos y aplicaciones industriales, así como en la simulación de sistemas físicos y biológicos complejos, también puede ser utilizado para realizar optimizaciones, aunque no es propiamente un método de optimización. La idea general del método de elementos finitos es la división de un continuo en partes, y se caracteriza por:

- El continuo se divide en un número finito de partes, elementos, cuyo comportamiento se asocia con un número finito de parámetros asociados a ciertos puntos característicos denominados nodos. Estos nodos son los puntos de unión de cada elemento con sus adyacentes.
- La solución del sistema completo sigue las reglas de los problemas discretos. El sistema completo se forma por ensamblaje de los elementos.
- Las incógnitas del problema dejan de ser funciones matemáticas y pasan a ser el valor de estas funciones en los nodos.
- El comportamiento en el interior de cada elemento queda definido a partir del comportamiento de los nodos mediante las adecuadas funciones de interpolación o funciones de forma.

El MEF, por tanto, se basa en transformar un cuerpo de naturaleza continua en un modelo discreto aproximado, esta aproximación se denomina discretización del modelo. El conocimiento de lo que sucede en el interior de este modelo del cuerpo aproximado, se obtiene mediante la interpolación de los valores conocidos en los nodos. Es por tanto la aproximación de una función a partir del conocimiento de un número determinado y finito de puntos. (URL - 3)

El problema se formula en forma matricial debido a la facilidad de manipulación de las matrices mediante el ordenador. Conocidas las matrices que definen el comportamiento del elemento (en el caso estructural serían las llamadas matrices de rigidez, amortiguamiento y masa, aunque esta terminología ha sido aceptada en otros campos del conocimiento) se ensambla y se forma un conjunto de ecuaciones algebraicas, lineales o no, que resolviéndola nos ofrece los valores de los grados de libertad en los nodos del sistema (URL- 4). Una vez planteadas todas las matrices y el sistema que describen el problema, se introducen los datos en la computadora y se resuelve el problema como se describe en el siguiente apartado.

#### **2.2.1 Procedimiento del análisis de elementos finitos usando un software**

El análisis de elemento finito consiste en discretizar una región compleja en un número de formas geométricas simples a los que se les llama elementos finitos y a los cuales se les aplican condiciones de frontera y propiedades del material. Se resuelven las ecuaciones y se obtiene una aproximación al comportamiento del continuo.

El análisis de elementos finitos consta de tres etapas:

- 4. Preproceso o definición del modelo.
- 5. Solución.
- 6. Postproceso.

#### **2.2.1.1** *Preproceso*

Es una etapa crítica ya que la solución que se obtendrá será incorrecta si el problema no está definido correctamente. Esta etapa involucra:

- Definir el dominio geométrico del problema.
- Definir los tipos de elementos que se van a utilizar.
- Definir las propiedades de los materiales de los elementos.
- Definir las propiedades geométricas de los elementos, tales como longitud, área, entre otras.
- Definir las conectividades y realizar la malla del modelo.
- Definir las restricciones del modelo, las cuales serían las condiciones de borde.
- Definir las cargas.

#### **2.2.1.2** *Proceso*

Durante la etapa del proceso, el software que analiza los elementos finitos del modelo, ensambla las ecuaciones algebraicas que gobiernan el problema. Las organiza en forma de una matriz y luego computa los valores desconocidos de las variables de campo primario. Estos valores computados son luego utilizados para la sustitución y cómputo adicional de variables derivadas como fuerzas de reacción, esfuerzos en los

elementos o transferencia de calor. Es muy común que un modelo por elementos finitos esté representado por decenas, cientos o miles de ecuaciones. Por lo cual, se utilizan técnicas especiales para reducir el almacenamiento de datos y el tiempo de cómputo.

#### **2.2.1.3** *Postproceso*

En esta etapa se evalúan y analizan los resultados obtenidos. El software postprocesador contiene rutinas sofisticadas para clasificar, imprimir y plotear resultados selectos de una solución. Las operaciones que se pueden lograr en esta etapa son:

- Clasificar y ordenar esfuerzos de los elementos de acuerdo a su magnitud.
- Verificar el equilibrio.
- Calcular factores de seguridad.
- Plotear o trazar la forma de la estructura deformada.
- Observar el comportamiento del modelo en imágenes animadas y dinámicas.
- Producir trazos en los que la temperatura se indica a través de códigos de colores.

Los resultados de esta etapa son importantes porque con ellos se determina, utilizando el juzgamiento ingenieril, si es que estos resultados son físicamente razonables. (URL - 5)

#### **2.3 ANALISIS DE ESFUERZOS**

Se pueden analizar diferentes estructuras por el método analítico, siempre y cuando estas cumplan con determinados requisitos, como lo son la homogeneidad del material, una sección transversal constante, etc., en el caso del problema que ocupa esta tesis no se cumplen cabalmente todos los requisitos. Sin embargo, este tema se incluye para conocer los conceptos que son necesarios conocer en un análisis, así como el tipo de fuerzas que intervienes y los esfuerzos que provocan.

#### **2.3.1 Representación de Esfuerzos en un Elemento de Esfuerzos**

Un elemento de esfuerzos es un cubo o cuadrado infinitesimalmente pequeño del elemento representado en una zona de mucho esfuerzo y se usa para representar los diferentes tipos de esfuerzo que afectan a un elemento mecánico. Es crítica la orientación

del elemento de esfuerzos, y debe alinearse con ejes especificados sobre el miembro, a los que suele llamarse *x, y* y *z*.

La figura 6 muestra un elemento de esfuerzos tridimensional y uno bidimensional, con tres tipos fundamentales de esfuerzos: tensión, compresión y cortante. La dirección *x,* en el cuadrado, ilustra el esfuerzo de tensión, la dirección *y,* ilustra el esfuerzo de compresión y el par torsional indica el esfuerzo cortante. Se muestra el cubo tridimensional completo y el cuadrado bidimensional simplificado, formas de los elementos de esfuerzos. El cuadrado es una cara del cubo en un plano seleccionado. Los lados del cuadrado representan las proyecciones de las caras del cubo perpendiculares al plano seleccionado.

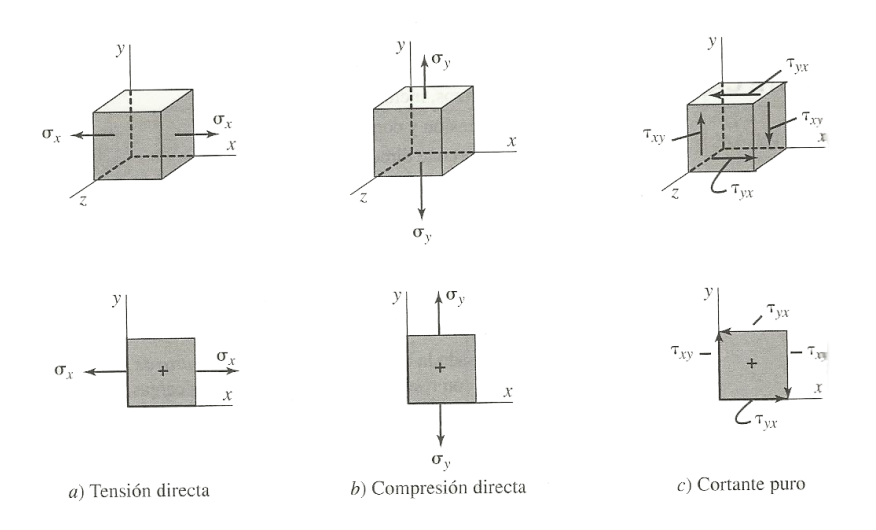

**Figura 6.** Elemento de esfuerzos bidimensional y tridimensional.

Los esfuerzos cortantes se deben al cortante directo, al cortante vertical en las vigas, o a la torsión. En cada caso, la acción de un elemento sujeto al corte es una tendencia a cortar al elemento, al ejercer un esfuerzo hacia abajo sobre una cara, y al mismo tiempo se ejerce un esfuerzo hacia arriba sobre la cara paralela opuesta. Esta acción no es otra que la de un simple par de navajas o tijeras. Pero obsérvese que si sólo actúa un par de esfuerzos cortantes sobre un elemento de esfuerzos, no estará en equilibrio. Más bien, tenderá a girar bajo la acción del par de fuerzas cortantes. Para tener equilibrio, debe existir un segundo par de esfuerzos cortantes sobres las otras dos caras del elemento, que actúen en una dirección opuesta a la del primer par. En resumen, los esfuerzos cortantes sobre un elemento siempre se indicarán como dos pares de esfuerzos iguales que actúan sobre los cuatro lados del elemento.

En esta tesis se adopta la convención de signos de la literatura consultada: Los esfuerzos cortantes positivos tienden a hacer girar al elemento en dirección de las
manecillas del reloj. Los esfuerzos cortantes negativos tienden a hacer girar el elemento en contrasentido a las manecillas del reloj.

Para indicar esfuerzos cortantes en un plano se usa regularmente una notación de doble subíndice. Por ejemplo, en la notación del esfuerzo cortante  $\tau_{xy}$ , representa un esfuerzo cortante que actúa sobre la cara que es perpendicular al eje *x*, y paralela al eje *y*. Entonces,  $\tau_{vx}$  actúa sobre la cara que es perpendicular al eje y, y paralela al eje x.

## **2.3.2 Esfuerzos directos: Tensión y Compresión**

Se puede definir el esfuerzo como la resistencia interna que ofrece una unidad de área de un material contra una carga externa aplicada. Los esfuerzos normales ( $\sigma$ ) son de tensión (positivos) o de compresión (negativos).

Para un elemento portátil en el que la carga externa está uniformemente distribuida a través de su área de sección transversal, se calcula la magnitud del esfuerzo con la fórmula del esfuerzo directo:

 $\sigma$  = fuerza/área = F/A

Las unidades del esfuerzo son siempre de fuerza por unidad de área. Las unidades comunes en el sistema estadounidense tradicional y el sistema internacional (SI) son las siguientes:

Sistema estadounidense tradicional

 $lb$ /plg<sup>2</sup> = psi

kips/plg<sup>2</sup>= ksi

1 ksi = 1,000 psi

Unidades SI métricas

 $N/m^2$  = pascal = Pa

 $N/mm^2$  = megapascal =10<sup>6</sup>Pa = MPa

Las condiciones para usar la ecuación anterior son las siguientes:

1. El elemento portátil debe ser recto.

2. La línea de acción de la carga debe pasar por el centroide de la sección transversal del elemento.

3. El elemento debe tener sección transversal uniforme cerca de donde se vaya a calcular el esfuerzo.

4. El material debe ser homogéneo e isotrópico.

5. En el caso de los miembros en compresión, éste debe ser corto para evitar pandeo.

## **2.3.3 Esfuerzo Cortante Directo**

El esfuerzo cortante directo se produce cuando la fuerza aplicada tiende a cortar el elemento como si fuera unas tijeras o una navaja, o como cuando se usa un troquel para perforar una lámina.

El método para calcular el esfuerzo cortante directo es parecido al cálculo del esfuerzo directo de tensión, porque se supone que la fuerza aplicada está uniformemente distribuida a través de la sección transversal de la pieza que resiste la fuerza. Pero este esfuerzo es esfuerzo cortante, y no esfuerzo normal. El símbolo con que se representa el esfuerzo cortante es la letra griega tau  $(\tau)$ . La fórmula del esfuerzo cortante directo se escribe como sigue:

 $\tau$  = fuerza de corte/área del corte = F/A<sub>s</sub>

## **2.3.4 Esfuerzo Cortante Torsional**

Cuando un par de torsión, o momento de torsión, se aplica a un elemento, tiende a deformarlo por torcimiento, lo cual causa una rotación de una parte del elemento en relación con otra. Ese torcimiento provoca un esfuerzo cortante en el miembro. Para un elemento pequeño del miembro, la naturaleza del esfuerzo es igual que la que se experimenta bajo el esfuerzo cortante directo. Sin embargo, en el cortante torsional, la distribución de esfuerzo no es uniforme en la sección transversal.

El caso más frecuente de cortante por torsión, en el diseño de máquinas, es el de un eje redondo que transmite potencia. Cuando un eje redondo macizo se somete a un par de torsión, la superficie externa sufre la máxima deformación cortante unitaria y, por consiguiente, el esfuerzo cortante torsional máximo. El valor del esfuerzo cortante torsional máximo se calcula con:

$$
\tau_{\text{max}}=Tc/J
$$

donde;

c = radio de la superficie externa del eje

J = momento polar de inercia (depende de la geometría del eje)

Si se desea calcular el esfuerzo cortante torsional en algún punto dentro del eje, se emplea la fórmula más general:

$$
\tau = \text{Tr}/J
$$

donde;

r = distancia radial desde el centro del eje hasta el punto de interés.

Para diseño, conviene definir el módulo de sección polar,  $Z_p$ :

$$
Z_{\rm p} = J/c
$$

Entonces, la ecuación del esfuerzo cortante máximo por torsión es:

$$
\tau_{\text{max}} = T/Z_{\text{p}}
$$

Esta forma de la ecuación del esfuerzo cortante torsional es útil en problemas de diseño, porque el módulo de sección polar es el único término relacionado con la geometría del área transversal.

## **2.3.5 Esfuerzo Cortante Vertical**

Una viga que soporta cargas transversales a su eje desarrollará fuerzas de corte, las cuales se representan comúnmente con *V*. En el análisis de vigas se acostumbra calcular la variación de la fuerza cortante a todo lo largo de la viga y trazar el diagrama de fuerza cortante. Entonces el esfuerzo cortante vertical que resulta se puede calcular con:

$$
\tau = \text{VQ/lt}
$$

donde;

I = momento de inercia rectangular de la sección transversal de la viga

t = espesor del perfil en el lugar donde se va a calcular el esfuerzo cortante

Q = primer momento con respecto al eje centroidal del área de la sección transversal de esa parte, que está en el lado opuesto del eje, al lado donde se va a calcular el esfuerzo cortante.

Para calcular el valor de Q, se definirá con la siguiente ecuación:

$$
Q = A_p \bar{y}
$$

donde;

 $A_{p}$  = la parte del área de la sección arriba del lugar donde se va a calcular el esfuerzo.

 $\bar{y}$  = distancia del eje neutro de la sección al centroide del área A<sub>p</sub>.

Q también es conocido por algunos autores como momento estático.

Para la mayor parte de los perfiles, el esfuerzo cortante vertical máximo está en el eje centroidal. En forma específica, si el espesor no es menor en un lugar alejado del eje centroidal, entonces se asegura que el esfuerzo cortante vertical máximo esté en el eje centroidal.

## **2.3.6 Esfuerzo debido a Flexión**

Una viga es un elemento que soporta cargas transversales a su eje. Esas cargas producen momentos de flexión en la viga, las cuales a su vez causan el desarrollo de

esfuerzos de flexión. Los esfuerzos de flexión son esfuerzos normales, esto es, son de tensión o de compresión. El esfuerzo cortante máximo en una sección transversal de una viga está en la parte más alejada del eje neutro de la sección. En ese punto, la fórmula de la flexión muestra como resultado el esfuerzo:

 $\sigma = \text{Mc}/\text{I}$ 

donde;

M = magnitud del momento de flexión en esa sección

I = momento de inercia del área transversal con respecto a su eje neutro

c = distancia del eje neutro a la fibra más alejada, en la sección transversal de la viga

La magnitud del esfuerzo de flexión varía linealmente dentro del área transversal, desde el valor cero en el eje neutro, hasta el esfuerzo de tensión máximo en un lado del eje neutro, y hasta el esfuerzo de compresión máximo en el lado contrario. La distribución de esfuerzos es independiente de la forma de la sección transversal.

Es importante notar que existe flexión positiva cuando la forma flexionada de la viga es cóncava hacia arriba, lo que causa una compresión en la parte superior de la sección transversal, y tensión en la parte inferior. Por el contrario, la flexión negativa provoca que la viga sea cóncava hacia abajo. La fórmula de la flexión se dedujo sujeta a las siguientes condiciones:

- 1. La viga debe estar en flexión pura. El esfuerzo cortante debe ser cero o despreciable. No se presentan cargas axiales.
- 2. La viga no debe torcerse ni estar sujeta a una carga de torsión.
- 3. El material de la viga debe obedecer la ley de Hooke.
- 4. El módulo de elasticidad del material debe ser igual tanto a tensión como a compresión.
- 5. La viga es recta inicialmente y tiene una sección transversal constante.
- 6. Cualquier sección transversal plano de la viga permanece plano durante la flexión.
- 7. Ninguna parte de la forma de la viga falla por pandeo o arrugamiento local.

Si no se cumple estrictamente la condición 1, se puede continuar con el análisis mediante el método de los esfuerzos combinados. Para el diseño, conviene definir el módulo de sección *S*, como:

Entonces, la fórmula de la flexión se transforma en:

$$
\sigma = M/S
$$

## **2.3.7 Esfuerzos Normales Combinados**

Cuando se somete la misma sección transversal de un elemento portátil a esfuerzo de tensión o compresión directa, y un momento debido a la flexión, el esfuerzo normal que resulta se puede calcular con el método de superposición. La fórmula es:

$$
\sigma = \pm \text{Mc/l} \pm \text{F/A}
$$

donde los esfuerzos de tensión son positivos y los de compresión son negativos.

Para resolver problemas de esfuerzos combinados, se puede proceder con el análisis de esfuerzos para preparar los diagramas de fuerza cortante y momento flexionante, para entonces ocupar la ecuación del esfuerzo normal combinado, y combinar los efectos del esfuerzo de flexión y del esfuerzo de tensión o compresión directa, en cualquier punto.

## **2.3.8 Concentraciones de esfuerzos**

Las fórmulas anteriores se utilizan para calcular esfuerzos simples debido a fuerzas de tensión y compresión directa, a momentos flexionantes y a momentos de torsión, y se aplican bajo ciertas condiciones. Una de ellas consiste en que la geometría del elemento sea uniforme en toda la sección de interés.

En muchos casos típicos del diseño de máquinas, es necesario que haya discontinuidades geométricas inherentes, para que las piezas cumplan las funciones asignadas. Por ejemplo, los ejes que soportan engranes, catarinas o poleas para bandas, tienen varios diámetros, que originan una serie de hombros donde asientan los miembros transmisores de potencia y los cojinetes del soporte. Las ranuras en el eje permiten instalar anillos de retención. Los cuñeros, fresados en el eje, permiten que las cuñas impulsen a los elementos. De igual modo, los miembros en tensión en los eslabonamientos pueden diseñarse con ranuras para anillos de retención, orificios radiales para pernos, roscas de tornillos o con secciones reducidas.

Cualquiera de esas discontinuidades geométricas hará que el esfuerzo real máximo en la parte, sea mayor que el que se calcula con fórmulas simples. Al definir los factores de concentración de esfuerzos como aquellos por los cuales el esfuerzo real máximo es mayor que el esfuerzo nominal,  $\sigma_{\text{nom}}$  o  $\tau_{\text{nom}}$ , calculados con las ecuaciones sencillas, el diseñador puede analizar esos casos. Para analizar estos casos es necesario multiplicar el esfuerzo nominal por un factor  $K_t$ . El valor de  $K_t$  depende de la forma de la discontinuidad, de la geometría específica y del tipo de esfuerzo.

## **2.3.9 Caso General de Esfuerzos Combinados**

Para visualizar el caso general de esfuerzos combinados, es útil considerar un elemento pequeño del miembro sometido a cargas, sobre el que actúan los esfuerzos normal y cortante. Para esta descripción se considerará un estado de esfuerzos bidimensional, como se ve en la figura.

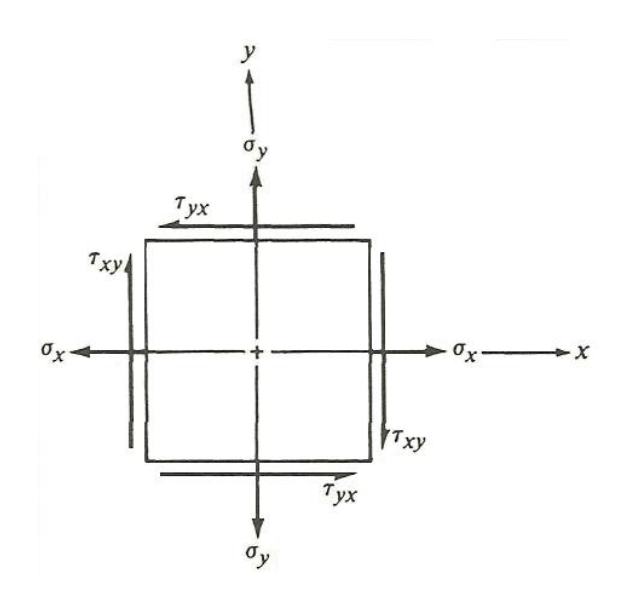

**Figura 7.** Elemento general de esfuerzos en dos dimensiones.

Los ejes *x* y *y* están alineados con los ejes correspondientes del miembro que se analiza. Los esfuerzos normales, **σ<sup>x</sup>** y **σy**, se podrían deber a una fuerza de tensión directa o a una flexión. Si los esfuerzos normales fueran de compresión (negativos), los vectores apuntarían a direcciones contrarias, hacia el interior del elemento de esfuerzos. El esfuerzo cortante se podría deber a un cortante directo, cortante por torsión, o esfuerzo cortante vertical.

Es necesario determinar las magnitudes y los signos de cada uno de esos esfuerzos, para ilustrarlos bien en el elemento de esfuerzos. Una vez definido el elemento de esfuerzos, los objetivos restantes del análisis consisten en determinar el esfuerzo normal máximo, el esfuerzo cortante máximo, y los planos donde se presentan esos esfuerzos.

## **2.3.10 Esfuerzos normales máximos: Esfuerzos Principales**

La combinación de esfuerzos normales y cortantes aplicados que produce el esfuerzo normal máximo se llama esfuerzo principal máximo  $\sigma_1$ . Su magnitud se calcula con:

$$
\sigma 1 = \frac{\sigma_x + \sigma_y}{2} + \sqrt{\left(\frac{\sigma_x + \sigma_y}{2}\right) + \tau_{xy}^2}
$$

La combinación de esfuerzos principales aplicados que produce el esfuerzo normal mínimo se llama esfuerzo principal mínimo  $\sigma_2$ . Su magnitud se calcula con:

$$
\sigma 2 = \frac{\sigma_x + \sigma_y}{2} - \sqrt{\left(\frac{\sigma_x + \sigma_y}{2}\right) + \tau_{xy}^2}
$$

Especialmente en el análisis experimental de esfuerzos, es importante conocer la orientación de los esfuerzos principales. El ángulo de inclinación de los planos, llamados planos principales, sobre los que actúan los esfuerzos principales se calcula con:

$$
\Phi_{\sigma} = \frac{1}{2} \arctan[2\tau_{xy}/(\sigma_x - \sigma_y)]
$$

El ángulo  $\Phi_{\sigma}$  se mide desde el eje x positivo del elemento original de esfuerzos, hacia el esfuerzo principal máximo σ<sub>1.</sub> Entonces, el esfuerzo principal mínimo σ<sub>2</sub>, está en el plano *y* a 90° de *σ1*. Cuando el elemento de esfuerzos se orienta como se ha descrito, para que los esfuerzos principales actúen sobre él, el esfuerzo cortante es cero.

### **2.3.11 Esfuerzo cortante máximo**

En una orientación distinta del elemento de esfuerzos, se presentará el esfuerzo cortante máximo. Su magnitud se calcula con:

$$
\tau_{\text{max}} = \sqrt{a \frac{\sigma_x - \sigma_y}{2} b^2 + \tau_{xy}^2}
$$

El ángulo de inclinación del elemento donde se presenta el esfuerzo cortante máximo se calcula como sigue:

$$
\Phi_{\tau} = \frac{1}{2} \arctan[-(\sigma_x - \sigma_y)/2]
$$

El ángulo entre el elemento con esfuerzos principales y el elemento con esfuerzo cortante máximo siempre es de 45°. En el elemento con esfuerzo cortante máximo habrá esfuerzos normales de igual magnitud, que actúan perpendiculares a los planos sobre los que actúan los esfuerzos cortantes máximos. Esos esfuerzos normales tienen el valor:

$$
\sigma_{\text{prom}} = (\sigma_x + \sigma_y)/2
$$

Observe que es el promedio de los dos esfuerzos normales aplicados. El ángulo entre el elemento con esfuerzos principales y el elemento con esfuerzo cortante máximo siempre es de 45°.

## **2.3.12 Procedimiento general para analizar esfuerzos combinados**

La lista siguiente describe el procedimiento general de aplicación de las técnicas a determinado problema de análisis de esfuerzos:

1. Indique en qué punto desea calcular los esfuerzos.

- 2. Especifique con claridad el sistema de coordenadas, el diagrama de cuerpo libre y la magnitud y dirección de las fuerzas para el objeto.
- 3. Calcule los esfuerzos que actúan sobre el punto seleccionado debido a las fuerzas aplicadas, e indique los esfuerzos que actúan sobre un elemento de esfuerzos en el punto de interés; preste especial atención a las direcciones.
- 4. Calcule los esfuerzos principales sobre el punto y las direcciones en las que actúan. Usar las ecuaciones de los esfuerzos normales máximos.
- 5. Trace el elemento de esfuerzos sobre el cual actúan los esfuerzos principales e indique su orientación relativa al eje x original. Se recomienda trazar el elemento con esfuerzos principales junto al elemento original, para ilustrar la relación entre ellos.
- 6. Calcule el esfuerzo cortante máximo sobre el elemento y la orientación del plano sobre el cual actúa. También, calcule el esfuerzo normal que actúa sobre el elemento con esfuerzo cortante máximo. Usar las ecuaciones del esfuerzo cortante máximo.
- 7. Trace el elemento de esfuerzos sobre el cual actúa el esfuerzo cortante máximo e indique su orientación respecto al eje x original. Se recomienda trazar el elemento con esfuerzo cortante máximo junto al elemento de esfuerzos principales, para ilustrar la relación entre ellos.

## **2.3.13 El circulo de mohr**

Debido a los muchos términos y signos que se manejan, y a los abundantes cálculos que se requieren para determinar los esfuerzos principales y el esfuerzo cortante máximo, hay una gran probabilidad de cometer errores. El uso del círculo de Mohr, un método gráfico, ayuda a minimizar los errores y permite tener un mejor sentido de la condición de esfuerzos en el punto de interés.

Después de trazar el círculo de Mohr, este se puede emplear para:

- 1. Determinar los esfuerzos principales máximo y mínimo, y las direcciones en que actúan.
- 2. Calcular los esfuerzos cortantes máximos y la orientación de los planos donde actúan.
- 3. Calcular el valor de los esfuerzos normales que actúan sobre los planos donde actúan los esfuerzos cortantes máximos.
- 4. Calcular los valores de los esfuerzos normales y cortantes que actúan en un elemento con cualquier orientación.

Los datos necesarios para construir el círculo de Mohr son, por supuesto, los mismos que se necesitan para calcular los valores de los esfuerzos principales y cortante máximo en un problema normal, porque el método gráfico es una analogía exacta de los cálculos.

Si se conocen los esfuerzos normal y cortante que actúan sobre dos planos de un elemento mutuamente perpendiculares, se puede construir el círculo, y se puede calcular cualquiera de los puntos 1 a 4.

En realidad, el círculo de Mohr es una gráfica de las combinaciones de los esfuerzos normal y cortante que existen en un elemento de esfuerzos, para todos los ángulos posibles de la orientación del elemento. Este método tiene validez especial en el análisis experimental de esfuerzos, porque los resultados obtenidos con muchos tipos de técnicas de instrumentación para medir deformaciones unitarias proporcionan lo necesario para crear el círculo de Mohr. Cuando se conocen los esfuerzos principales y el esfuerzo cortante máximo, se puede hacer el diseño y el análisis completo, mediante las diversas teorías de falla; en el caso de esta tesis ocuparemos el método de la energía de distorsión o método de von mises.

## **2.3.13.1** *Procedimiento para trazar el círculo de mohr*

- 1. Efectuar el análisis para determinar las magnitudes y las direcciones de los esfuerzos normal y cortante que actúan en el punto de interés.
- 2. Trazar el elemento de esfuerzos en el punto de interés, como se muestra en la figura 8. Los esfuerzos normales sobre dos planos mutuamente perpendiculares se trazan con los esfuerzos de tensión positivos (proyectados hacia afuera del elemento). Los esfuerzos de compresión son negativos (se dirigen hacia el interior de la cara). Observe que se grafican las resultantes de todos los esfuerzos normales que actúan en las direcciones elegidas. Se considera que los esfuerzos cortantes son positivos si tienden a girar el elemento en sentido de las manecillas del reloj y negativos en caso contrario.

Observe que en el elemento de esfuerzos ilustrado,  $\sigma_x$ , es positivo,  $\sigma_y$  es negativo,  $\tau_{xy}$  es positivo y  $\tau_{yx}$  es negativo. Esta asignación es arbitraria para fines de ilustración. En general, podría darse cualquier combinación de valores positivos y negativos.

- 3. Establecer un sistema coordenado donde el eje horizontal positivo represente esfuerzos normales positivos (de tensión), y el eje vertical positivo represente esfuerzos cortantes positivos. Así, el plano formado se llamará plano  $\sigma$  -  $\tau$ .
- 4. Graficar puntos en el plano  $\sigma$   $\tau$  correspondientes a los esfuerzos que actúan sobre las caras del elemento de esfuerzos. Si el elemento se traza en el plano x-y, los dos puntos a graficar serán  $\sigma_x$ ,  $\tau_{xx}$  y  $\sigma_x$ ,  $\tau_{yx}$ .
- 5. Trazar la línea que une los dos puntos.

6. La línea que resulta cruza el eje  $\sigma$  en el centro del círculo de Mohr, en el promedio de los dos esfuerzos normales aplicados, donde

$$
\sigma_{\text{prom}} = (\sigma_{\text{x}} - \sigma_{\text{y}})/2
$$

El centro del círculo de Mohr se indica con *O* en la figura 8.

por inspección se ve que

7. Observe en la figura 8 que se ha formado un triángulo rectángulo, cuyos lados son *a, b* y *R*, donde

$$
R = \sqrt{a^2 + b^2}
$$

$$
a = (\sigma_x - \sigma_y) / \sigma
$$

$$
b = \tau_{xy}
$$

El punto indicado con O está a una distancia de  $\sigma_x$  – a del origen del sistema coordenado. Ahora se puede proceder a trazar el círculo.

- 8. Trazar el círculo completo con centro *O* y radio *R*, como se muestra en la figura 9.
- 9. El punto donde el círculo cruza el eje  $\sigma$  en la derecha indica el valor del esfuerzo principal máximo,  $\sigma_1$ . Observe que  $\sigma_1 = \sigma_{\text{prom}} + R$ .
- 10. El punto donde el círculo cruza el eje  $\sigma$  en la izquierda, indica el valor del esfuerzo principal mínimo,  $\sigma_2$ . Observe que  $\sigma_2 = \sigma_{\text{prom}} - R$ .
- 11. Las coordenadas de la parte superior del círculo expresan el esfuerzo cortante máximo y el esfuerzo normal promedio que actúan sobre el elemento, cuando tiene el esfuerzo cortante máximo. Observe que  $\tau_{\text{max}} = R$ .

Los siguientes pasos sirven para determinar los ángulos de inclinación del elemento de esfuerzos principales y el elemento con esfuerzo cortante máximo, en relación con el eje *x* original. La recta de O que pasa por el primer punto graficado x, xy representa el eje *x* original, como se indica en la figura 9. La recta de O que pasa por el punto  $\sigma_{v}$ ,  $\tau_{vx}$  representa el eje y original. Naturalmente, en el elemento original, esos ejes están a 90° entre sí, no a 180°, lo cual ilustra la propiedad de ángulo doble del círculo de Mohr. Después de esta observación, se puede continuar con el desarrollo del proceso.

12. El ángulo 2 $\Phi_{\alpha}$  se mide a partir del eje x en el círculo, hacia el eje  $\sigma$ . Observe que

$$
2\Phi_{\sigma} = \arctan(b/a)
$$

También es importante observar la dirección desde el eje x hacia el eje  $\sigma$  (en sentido de las manecillas del reloj, o en contrasentido de las manecillas del reloj). Esto es necesario para presentar en forma correcta la relación del elemento de esfuerzo principal con el elemento original de esfuerzos.

13. El ángulo desde el eje x del círculo hacia la recta vertical que pasa por  $\tau_{\text{max}}$  define a 2 $\Phi_{\tau}$ . Por la geometría del círculo, en el ejemplo ilustrado, se puede ver que

$$
2\Phi_{\tau} = 90^{\circ} - 2\Phi_{\sigma}
$$

Otras combinaciones de los esfuerzos iniciales causarán distintas relaciones entre  $2\Phi_{\sigma}$  y  $2\Phi_{\tau}$ . Se debe usar la geometría específica del círculo que se tenga cada vez. Se debe notar que el eje  $\sigma$  y el eje  $\tau_{\text{max}}$  siempre están a 90°entre sí en el círculo, y en consecuencia, a 45° entre sí en el elemento real.

14. El paso final del círculo de Mohr es trazar los elementos de esfuerzos que resultan, en su orientación correcta con respecto al elemento original.

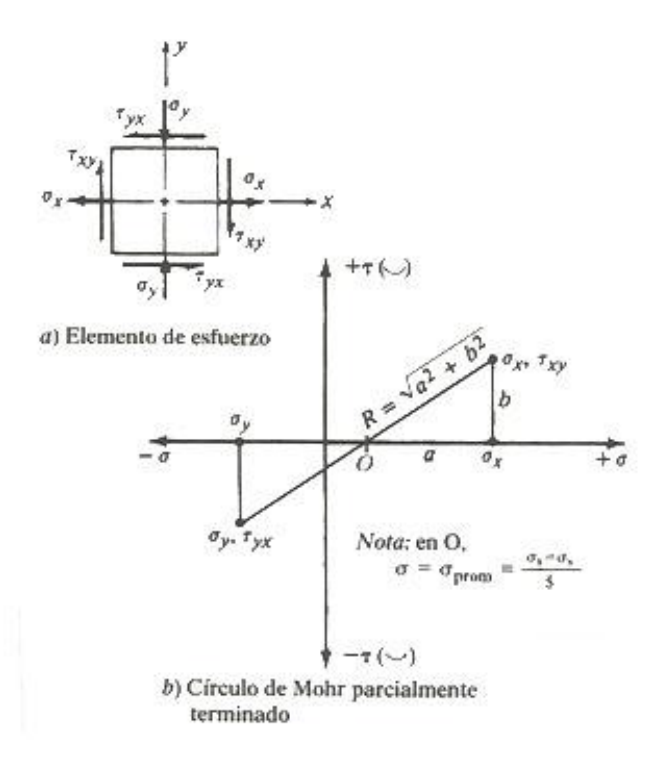

**Figura 8.** Trazado del círculo de Mohr

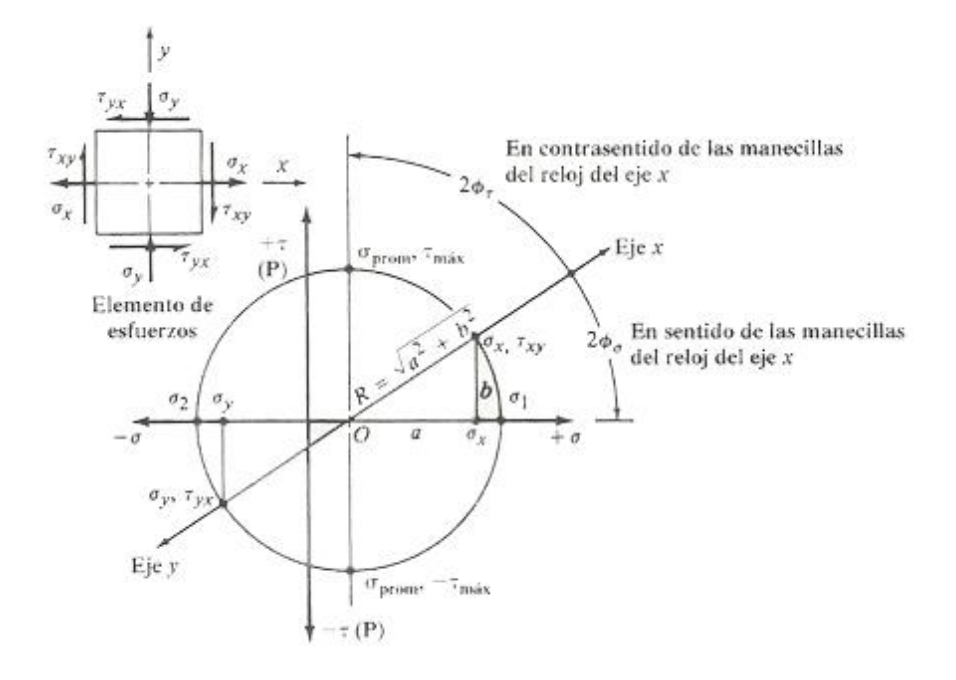

**Figura 9.** Trazado del círculo de Mohr.

Para una persona que ve por primera vez el círculo de Mohr, le parecerá un método largo y complicado. Pero con la práctica, y bajo una determinada combinación de esfuerzos normales y cortantes, podrá ejecutar los 14 pasos en forma rápida y precisa.

## **2.3.14 Análisis de condiciones complejas de carga**

Los métodos explicados anteriormente funcionan para condiciones de carga y geometrías relativamente sencillas, que pudieran ser aplicados a este caso de estudio si la columna de acero contara con una sección constante; como no es el caso se aplica elementos finitos. Estos métodos nos sirven para entender los conceptos y procedimientos utilizados en el análisis por elementos finitos; que son los mismos conceptos que usa el procedimiento analítico. Si se involucran geometrías o condiciones de carga más complejas, puede llegar a ser bastante complicado completar el análisis necesario para crear el elemento original de esfuerzos, a partir del cual se deriva el círculo de Mohr.

Por ejemplo, en una rueda colada para un automóvil de carreras de alto rendimiento, es probable que en la geometría haya retículos o rayos de diseño exclusivo, para unir el cubo con la orilla y tener una rueda ligera. La carga será una combinación compleja de torsión, flexión y compresión, generadas por la acción de la rueda al tomar las curvas. Este tema es de gran importancia a la hora de analizar situaciones de carga poco comunes, en esta tesis la columna de acero se encuentra sometida a una fuerza de flexo compresión, como producto de la acción de dos fuerzas distintas, es decir, una condición compleja de carga.

Un método para estudiar este miembro portátil sería el análisis experimental de esfuerzos, mediante calibradores de deformación o técnicas fotoelásticas. Los resultados identificarían los valores de esfuerzo en puntos seleccionados y en ciertas condiciones especificadas, que se podrían emplear como datos para trazar el círculo de Mohr en los puntos críticos de la estructura.

Otro método de análisis implicaría el modelado de la geometría de la rueda como modelo de elementos finitos. El modelo tridimensional se dividiría en varios cientos de elementos de volumen pequeño. Los puntos de apoyo y de restricción se definirían en el modelo, y a continuación se aplicarían cargas externas en los puntos apropiados. El conjunto completo de datos alimentaría una clase especial de programa de análisis de computadora, llamado análisis de elemento finito. El resultado del programa es una lista de los esfuerzos y la deformación para cada uno de los elementos. Esos datos se pueden graficar en el modelo de computadora, para que el diseñador visualice la distribución de esfuerzos dentro del modelo. En la mayor parte de esos programas, se hace una lista de los esfuerzos principales y el esfuerzo cortante máximo para cada elemento, y se anula la necesidad de trazar realmente el círculo de Mohr. Un esfuerzo especial, llamado esfuerzo de von Mises, se calcula con frecuencia al combinar los esfuerzos principales. Se pueden conseguir varios programas de análisis de elemento finito, tales como Ansys o Solid Works, para ejecutar en computadoras personales, en estaciones de ingeniería o en computadoras principales.

En esta tesis se empleó el análisis de elemento finito para determinar cuáles son las zonas de la columna donde se presenta una mayor concentración de estrés y ver de qué manera responde el diseño propuesto. También se eligió este método porque muestra cómo actúan los esfuerzos en todo el cuerpo de la columna de acero y proporciona una idea general sobre la distribución de esfuerzos.

## **2.3.15 Filosofía de diseño**

Es responsabilidad del diseñador garantizar que la pieza de una máquina sea segura para funcionar bajo condiciones razonablemente previsibles. Se debe evaluar con cuidado la aplicación donde se vaya a ocupar el componente, el ambiente donde operará, la naturaleza de las cargas, los tipos de esfuerzos a los que estará sometido el componente, el tipo de material que se va a usar y el grado de confianza que tiene en sus conocimientos sobre la aplicación. Algunas consideraciones generales son:

**1. Aplicación.** ¿Se va a producir el componente en cantidades grandes o pequeñas?¿Qué técnicas de manufactura se usarán para fabricarlo?¿Cuáles son las consecuencias de la falla, en términos de riesgo para las personas y de costo económico?

- **2. Ambiente.** ¿A qué intervalo de temperatura estará expuesto el componente? ¿Estará expuesto a voltaje o corriente eléctrica?¿Cuál es el potencial para que haya corrosión?
- **3. Cargas.** Identificar la naturaleza de las cargas aplicadas al componente que se diseña con tanto detalle como sea práctico. Considerar todos los modos de operación incluyendo arranques, paros, operación normal y sobrecargas previsibles. Las cargas deben caracterizarse como estáticas, repetidas e invertidas, fluctuantes, de choque o impacto, etc.
- **4. Tipos de esfuerzos.** Al considerar la naturaleza de las cargas y la forma de soportar al componente ¿Qué tipo de esfuerzos se crearán: tensión directa, compresión directa, cortante directo, flexión o cortante torsional?
- **5. Material.** Examinar las propiedades del material requeridas: resistencia a la fluencia, resistencia última de tensión, resistencia última de compresión, resistencia a la fatiga, rigidez, ductilidad, tenacidad, resistencia al arrastramiento, resistencia a la corrosión y otras más en la relación a la aplicación de cargas, esfuerzos y el ambiente.
- **6. Confianza.** ¿Qué tan fiables son los datos de las cargas, las propiedades del material y los cálculos de los esfuerzos? ¿Son adecuados los controles de los procesos de manufactura, para asegurar que el componente se producirá como se diseñó respecto de la exactitud dimensional, acabado superficial y propiedades finales del material salido de la manufactura?

Todos los métodos de diseño deben definir la relación entre el esfuerzo aplicado sobre un componente y la resistencia del material con el que se va a fabricar, al considerar las condiciones de servicio. La base de resistencia para el diseño puede ser la resistencia de fluencia en tensión, compresión o cortante; la resistencia última en tensión, compresión o cortante; la resistencia a la fatiga, o alguna combinación de ellas. El objetivo del proceso de diseño es obtener un factor de diseño *N* adecuado (a veces llamado factor de seguridad) que garantice que el componente sea seguro. Esto es, la resistencia del material debe ser mayor que los esfuerzos aplicados.

En esta tesis se toman en cuenta dichos puntos en el análisis de las cargas, los puntos 1 a 5 son necesarios para realizar el análisis en el software seleccionado y son introducidos en el mismo, el punto 6 que corresponde a la confianza se toma en cuenta al seleccionar el factor de seguridad más conveniente.

## **2.3.16 Factores de diseño**

El término factor de diseño, N, es una medida de la seguridad relativa de un componente bajo la acción de una carga. En la mayor parte de los casos, la resistencia del material con que se fabricará el componente se divide entre el factor de diseño para determinar un esfuerzo de diseño,  $\sigma_d$ , que a veces se llama esfuerzo admisible o esfuerzo permisible. Entonces, el esfuerzo real que se desarrolla en el componente debe ser menor que el esfuerzo de diseño. Para algunos tipos de carga es más cómodo establecer una relación con la que se pueda calcular el factor de diseño, *N,* a partir de los esfuerzos reales aplicados y de la resistencia del material. En otros casos más, el factor de diseño se aplica a la carga y no a la resistencia del material.

El diseñador debe determinar cuál será un valor razonable del factor de diseño en determinado caso. Con frecuencia, el valor del factor de diseño o del esfuerzo de diseño está definido por códigos establecidos por organizaciones de normalización, como la Sociedad Estadounidense de Ingenieros Mecánicos (American Society of Mechanical Engineers), por citar un ejemplo. Para estructuras, con frecuencia, son los reglamentos de construcción local o estatal los que indican los factores de diseño o los esfuerzos de diseño. Algunas empresas han adoptado sus propias políticas para especificar factores de diseño basados en su experiencia con condiciones parecidas.

Cuando no se cuenta con códigos o normas, el diseñador debe aplicar su juicio para especificar el factor de diseño adecuado. Cabe mencionar que en esta tesis se utiliza el "método de la energía de distorsión" o método de Von Mises como método predictor de fallas, debido a que ha demostrado ser el mejor estimador para materiales dúctiles bajo cargas estáticas, normales, cortantes o combinadas. Parte de la filosofía del diseño se refiere a asuntos como la naturaleza de la aplicación, el ambiente, la naturaleza de las cargas sobre el componente que se va a diseñar, el análisis de esfuerzos, las propiedades del material y el grado de confianza en los datos que se emplean en el proceso de diseño. Todas estas consideraciones afectan la decisión acerca de qué valor del factor de diseño es el adecuado. Algunas recomendaciones acerca del factor de diseño adecuado, tomando en cuenta los factores de diseño antes descritos, son las siguientes:

## *Materiales Dúctiles*

- 1. *N =* 1.25 a 2.0. El diseño de estructuras bajo cargas estáticas, para las que haya un alto grado de confianza en todos los datos del diseño.
- 2. *N =* 2.0 a 2.5. Diseño de elementos de máquina bajo cargas dinámicas con una confianza promedio en todos los datos de diseño.
- 3. *N =* 2.5 a 4.0. Diseño de estructuras estáticas o elementos de máquina bajo cargas dinámicas con incertidumbre acerca de las cargas, propiedades de los materiales, análisis de esfuerzos o el ambiente.
- 4. *N =* 4.0 o más. Diseño de estructuras estáticas o elementos de máquina bajo cargas dinámicas, con incertidumbre en cuanto a alguna combinación de cargas, propiedades del material, análisis de esfuerzos o el medio ambiente. El deseo de dar una seguridad adicional a componentes críticos puede justificar también el empleo de estos valores.

## *Materiales Frágiles*

- 5. *N =* 3.0 a 4.0. Diseño de estructuras bajo cargas estáticas donde haya un alto grado de confianza en todos los datos de diseño.
- 6. *N =* 4.0 a 8.0. Diseño de estructuras estáticas o elementos de máquinas bajo cargas dinámicas, con incertidumbre acerca de cargas, propiedades de materiales, análisis de esfuerzos o el ambiente.

Para analizar la columna de acero que ocupa a esta tesis requeriremos de un factor de seguridad de  $N = 4.0$  a 8.0, ya que únicamente se toman en cuenta las propiedades del material como factor de diseño, y se desconocen los demás factores que afectan la resistencia del material, como son: acabado superficial, factores de material, factor tipo de esfuerzo, factores de confiabilidad, factores de tamaño con otras condiciones, grietas, temperatura a la que trabajará la columna, propiedades no uniformes del material, esfuerzos residuales, corrosión y factores ambientales, nitruración, efectos de la relación de esfuerzos sobre la resistencia a la fatiga.

Estos factores no se tomaron en cuenta debido a que para obtener el valor de muchos de ellos es necesario realizar pruebas en el laboratorio con una muestra del material que se empleará; y este no es uno de los objetivos que se persiguen en esta tesis.

Por esta razón, la incertidumbre respecto a los factores ambientales que afectan la resistencia de la columna, se elige como factor de seguridad  $N = 4.0$  a 8.0, un factor de seguridad sobrado. El material con el que se trabaja es con acero, el cual es un material dúctil. A continuación se explicará brevemente el método de predicción de falla empleado en esta tesis.

## **2.3.17 Método de la energía de distorsión para esfuerzos estáticos biaxiales o triaxiales en materiales dúctiles**

Se ha demostrado que el método de la energía de distorsión es el mejor estimador de la falla para materiales dúctiles bajo cargas estáticas o para esfuerzos normales, cortantes o combinados totalmente reversibles. Requiere de la definición del nuevo término esfuerzo de von Mises, representado por el símbolo  $\sigma'$ , que se puede calcular para esfuerzos biaxiales, con los esfuerzos principales máximo y mínimo  $\sigma_1$  y  $\sigma_2$ :

$$
\sigma' = \sqrt{\sigma_1^2 + \sigma_2^2 - \sigma_1 \sigma_2}
$$

Se predice que existe falla cuando  $\sigma' > s_v$ . En el método para el esfuerzo biaxial se requiere que el esfuerzo aplicado en la tercera dirección ortogonal  $\sigma_z$  sea cero.

Se acredita a R. von Mises el desarrollo de la ecuación anterior en 1913. Por las contribuciones adicionales de H. Hencky en 1925, a veces el método se llama método de von Mises-Hencky*.* Los resultados de muchos programas de análisis por elementos finitos incluyen el esfuerzo de von Mises. Otro término que se le aplica es el de esfuerzo cortante octaédrico.

Es útil visualizar el método de energía de distorsión para predicción de fallas al graficar una línea de falla con  $\sigma_1$  en el eje horizontal y  $\sigma_2$  en el eje vertical, como se muestra en la figura 10. La línea de falla es una elipse centrada en el origen y que pasa por la resistencia de fluencia en cada eje, en las regiones de tensión y compresión. Es necesario que el material tenga iguales valores de resistencia de fluencia a la tensión y a la compresión, para poder emplear este método en forma directa. Las escalas numéricas de la gráfica están normalizadas por la resistencia de fluencia, por lo que la elipse pasa por  $s\sqrt{\sigma_1}$  = 1.0 en el eje  $\sigma_1$ , y de forma parecida en los otros ejes. Se predice que las combinaciones de esfuerzos principales que están dentro de la elipse de energía de distorsión son seguras, mientras que las que están afuera podrían causar fallas.

Para diseñar se puede aplicar el factor de diseño *N* a la resistencia de fluencia, y entonces emplear

$$
\sigma' \leq \sigma_d = s_y/N
$$

Para comparar, en la figura 10 también se muestran las líneas de predicción de falla para el método del esfuerzo cortante máximo. Con datos que indican que el método de la energía de distorsión es el mejor estimador, se puede ver que en general el método del esfuerzo cortante máximo es conservador y que coincide con la elipse de energía de distorsión en seis puntos. En otras regiones es hasta 16% menor. La diagonal a 45°, que pasa por el segundo y cuarto cuadrante, es llamada *diagonal de corte*. Es el lugar geométrico de los puntos en los que  $\sigma_1 = \sigma_2$ , y su intersección con la elipse de falla está en el punto (-0.577, 0.577) en el segundo cuadrante. Eso indica que habrá falla cuando el esfuerzo cortante es de  $0.577 s_y$ . El método del esfuerzo cortante máximo predice la falla en 0.50 sy, lo que cuantifica el carácter conservador del método del esfuerzo cortante máximo.

También en la figura 10 se muestran las líneas de predicción de falla para el método del esfuerzo cortante máximo. Coincide con las líneas de esfuerzo cortante máximo en el primero y cuarto cuadrantes, para los cuales los dos esfuerzos principales tienen el mismo signo, ambos de tensión (+) o de compresión (-). Por consiguiente, también es conservador en estas regiones. Pero observe que es peligrosamente no conservador en el segundo y cuarto cuadrantes.

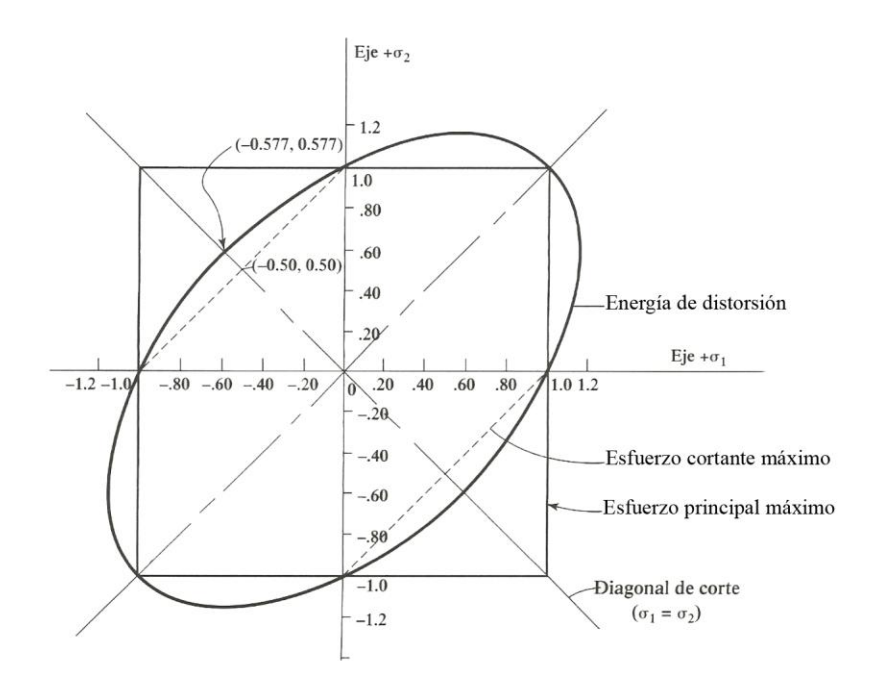

**Figura 10.** Diagrama del método de Von Mises.

## **2.3.17.1** *Forma alterna del esfuerzo de Von Mises*

En la ecuación original del esfuerzo de Von Mises se requiere determinar los dos esfuerzos principales con el círculo de Mohr, con las ecuaciones de los esfuerzos principales máximo y mínimo o con un análisis de elemento finito. Con frecuencia, se deben determinar primero los esfuerzos en ciertas direcciones ortogonales convenientes *x* y y, que serían  $\sigma_x$ ,  $\sigma_y = \tau_{xy}$ . Entonces, el esfuerzo de Von Mises se puede calcular en forma directa con:

$$
\sigma' = \sqrt{\sigma_x^2 + \sigma_y^2 - \sigma_x \sigma_y + 3\tau_{xy}^2}
$$

Para esfuerzo uniaxial con cortante  $\sigma_v = 0$ , la ecuación anterior se reduce a:

$$
\sigma' = \sqrt{\sigma_x^2 + 3\tau_{xy}^2}
$$

## **2.3.17.2** *Método de la energía de distorsión triaxial*

Se requiere una ecuación más general del esfuerzo de Von Mises (energía de distorsión) cuando existen esfuerzos principales en las tres direcciones  $\sigma_1$ ,  $\sigma_2$ , y  $\sigma_3$ . En el caso normal, se ordenan esos esfuerzos de tal modo que  $\sigma_1 > \sigma_2 > \sigma_3$ . Entonces:

$$
\sigma' = (\sqrt{2}/2) [\sqrt{(\sigma_2 - \sigma_1)^2 + (\sigma_3 - \sigma_1)^2 + (\sigma_3 - \sigma_2)^2}]
$$

## **2.3.17.3** *Forma de obtener Von Mises*

Todos los anteriores conceptos son necesarios para poder llegar a calcular la energía de distorsión. Puesto que calculamos de qué manera afectan las fuerzas aplicadas a un material, es decir, el esfuerzo que el material realiza para soportar dichas fuerzas, es necesario primero que nada entender cómo se representan los esfuerzos y saber cuáles son los diferentes tipos de esfuerzos a los que puede estar sometido un material, por esa razón se mencionan los esfuerzos directos, cortantes, de torsión, normales, combinaciones de esfuerzos. Así se tiene que para calcular el esfuerzo de von mises es necesario:

1. Calcular los esfuerzos cortantes.

$$
\tau_{xy}
$$

$$
\tau_{xz}
$$

$$
\tau_{yz}
$$

- 2. Calcular los esfuerzos normales.
- $\sigma_x$  $\sigma_v$  $\sigma_z$
- 3. Una vez obtenidos los esfuerzos normales y cortantes se obtienen los esfuerzos principales.
	- $\sigma_{1}$  $\sigma_2$  $\sigma_3$
- 4. Aplicar la fórmula del esfuerzo de Von Mises.

$$
\sigma' = \left(\frac{\sqrt{2}}{2}\right) \left[ \sqrt{(\sigma_2 - \sigma_1)^2 + (\sigma_3 - \sigma_1)^2 + (\sigma_3 - \sigma_2)^2} \right]
$$

Obviamente los esfuerzos normales y cortantes que se calculan en los pasos 1 y 2 pueden ser de cualquier tipo de los esfuerzos mencionados en esta sección y la dirección que tengan (*x, y* ó *z*) dependerá de la orientación que se escoja para los ejes cartesianos.

En la gráfica del esfuerzo de Von Mises, la zona segura es aquella que está dentro del círculo ovalado, es decir, toda concentración de esfuerzos que esté dentro de esa zona será soportada perfectamente. Como se observa también, ofrece un mayor rango de tolerancia que otros métodos de diseño, incluyendo el método del esfuerzo cortante.

Como fácilmente se observa, es necesario tener cierta profundidad de conocimientos de análisis de esfuerzos para poder aplicar el método de von mises, además de que algunos de los conceptos mencionados deben cumplir ciertos requerimientos para poder calcularse, por ejemplo, el material debe ser isotrópico, y la sección a calcular debe ser homogénea, por citar algunos requerimientos.

En esta tesis no es posible hacer los cálculos de manera analítica debido a que la sección de la columna no es homogénea, así que se optó por ocupar el método de los elementos finitos para poder realizar dichos cálculos, es decir, mediante el uso del solid works se calculan los valores de los esfuerzos principales y del esfuerzo de Von Mises. El método de elementos finitos proporciona resultados confiables muy parecidos a los que se obtendrían de manera analítica, es por esta razón que se optó analizar a la columna de acero con el método de elementos finitos.

## **2.4 EL MÉTODO DE LOS TRIÁNGULOS DE TENSIÓN**

Un alto grado de optimización puede ser hecho, en muchos casos, sin el uso del método de elementos finitos, únicamente con un sencillo método gráfico llamado método de los triángulos de tensión.

La optimización de la forma de los componentes de ingeniería, basado en las normas de diseño de la naturaleza, se inició en la década de 1980 en el Centro de Investigación del Karlsruhe Institute. La idea clave fue la observación de la naturaleza, específicamente la observación de los árboles; en donde crecía corteza extra en ciertas zonas del árbol, llamadas cargas de adaptación, que sirven para mantener una distribución uniforme de estrés en toda la superficie del árbol. Esto significa también que en los picos con alta concentración de estrés (muescas tensiones), el árbol evita los puntos de falla potencial. Las muescas son los puntos débiles en los que una construcción se rompe muy a menudo, o falla. Estás muescas pueden optimizarse imitando la manera en que lo hace la naturaleza. La simulación por computadora de este crecimiento de adaptación, se llama Optimización Asistida por Computadora (CAO, por sus siglas en inglés). La CAO se basa en el uso del método de elementos finitos (MEF). Este método requiere el uso de un complicado software y hardware, además de personal altamente especializado; algo que las compañías pequeñas a menudo no tienen a su disposición. Mattheck simplificó el método de la CAO a tal grado, que era posible hacer una optimización solo con la ayuda de una calculadora de bolsillo con un número de fórmulas limitado, el resultado obtenido solo se desvía en un número muy insignificante. Pero Mattheck no estaba satisfecho con ese resultado.

Quince años después, es descubierto un método que cambia de manera drástica la forma de optimizar; ahora ya no es necesario hacer cálculos complejos, basta con una calculadora de bolsillo, o mejor aún, se dispone ahora de un método gráfico.(C. Mattheck, I. Tesari, A. Sauer, K. Bethge& O. Kraft, 2008).

El método consiste en trazar un triángulo que forme un ángulo de 45° en la zona de alta concentración de estrés, posteriormente con un compás con centro en el vértice superior del triángulo y abertura igual a la distancia hasta el centro de la hipotenusa, se traza un círculo que corte con la perpendicular, al finalizar, se traza una línea que una el centro de la hipotenusa con el punto donde se corta la perpendicular; se repite este proceso una o dos veces más, como se muestra en la figura 11.

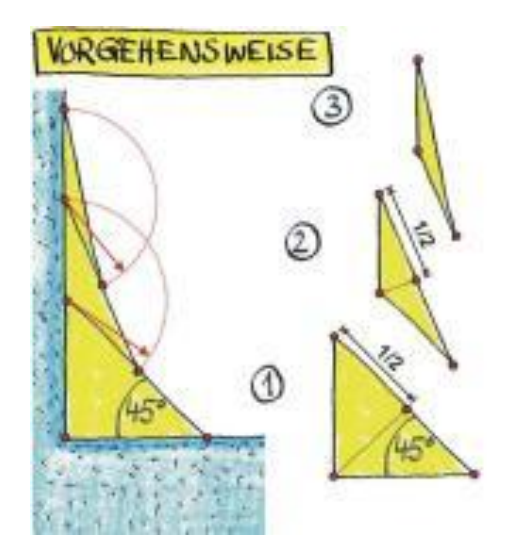

**Figura 11.** Trazo de los triángulos de tensión.

Por último se alisan o suavizan las líneas restantes, a excepción de la primera de 45°, y la zona entre las líneas imaginarias y la construcción se llena, al igual que la zona del contrafuerte o raíz.

El método de los triángulos de tensión también puede ser utilizado con éxito en las piezas de construcción complejas, como una carga de dos ejes o poliaxial a diferentes alturas. El método se presenta a través de gráficos simples, fáciles de entender. Los resultados son tan buenos como los obtenidos por la CAO o una calculadora de bolsillo y siempre es mejor que las formas cuarto de círculo sugerido por estándares de la industria alemana (C. Mattheck, I. Tesari, A. Sauer, K. Bethge& O. Kraft, 2008). Mattheck fue capaz de demostrar que las espinas de los rosales, el pico de las águilas o las garras de un oso pueden elaborarse siguiendo estas operaciones geométricas simples.

El método de los triángulos de tensión ha sido probado con éxito en algunas piezas mecánicas, como es el caso de una rosca de un tornillo, cuya base de la rosca estaba sometida a una gran posibilidad de falla. Al optimizar la base por medio del método de los triángulos de tensión se observó que el estrés se redujo en un 34 %.(C. Mattheck, I. Tesari, A. Sauer, K. Bethge& O. Kraft, 2008).

De igual manera se realizó un experimento de resistencia en tres vigas de acero con diferentes formas de muesca, las vigas eran de sección transversal "U" y estaban sometidas a una carga de tensión perpendicular en sus brazos. El análisis de distribución de estrés de Von Mises muestra que la primer viga, la cual estaba redondeada por dos pequeños cuartos de círculo en la base, tiene una alta concentración de estrés. La segunda viga, la cual fue optimizada con un gran semicírculo en la parte de abajo, mostró una resistencia 1.8 veces mayor que la primer viga. Por último, la viga optimizada por medio del método de los triángulos de tensión mostró una resistencia 2.5 veces mayor que la primer viga.(C. Mattheck, I. Tesari, A. Sauer, K. Bethge& O. Kraft, 2008).

# Capítulo 3

## **Metodología**

## **INTRODUCCION**

Este capítulo se centra fundamentalmente en el proceso que se sigue para llegar a la solución del problema que plantea la presente tesis, es decir, se enumeran y describen todos los pasos seguidos para llegar a la optimización de la columna de acero del helióstato.

Comienza haciendo un señalamiento de los pasos que se siguieron para realizar la investigación, en cada paso se describe una parte del proceso y se menciona a grandes rasgos qué fue lo que se hizo y qué fue necesario investigar. A medida que se iba desarrollando la investigación y profundizando en los temas se fue descubriendo que era necesario agregar más conceptos a los contemplados inicialmente para tener una clara comprensión del tema y saber cuál es el fundamento de las ideas principales de esta tesis.

También en este capítulo se señalan las acciones que se llevaron a cabo en el pre-proceso, el proceso y post-proceso del programa Solid Works. Cabe mencionar que el método de los elementos finitos en el software requiere que se lleven a cabo estas tres etapas para arrojas un resultado satisfactorio.

Por último se ilustra el proceso que se llevará a cabo en la tesis, por medio de un perfil, que sirve como ejemplo para mostrar la manera en qué se emplea el método de los triángulos de tensión, y se comparan los resultados obtenidos con otros métodos de optimización. Así, en el primer caso, se obtiene la resistencia del perfil con ángulos rectos, en el segundo caso, se obtiene la resistencia del perfil optimizado con un cuarto de círculo, en el tercer caso se obtiene la resistencia del perfil optimizado con un semicírculo, por último, se obtiene la resistencia del perfil optimizado con el método de los triángulos de tensión; y se comparan los resultados.

## **3.1 METODOLOGIA**

La metodología empleada para resolver el problema que ocupa esta tesis se basa en el método científico, puesto que hay que definir el problema, hacer un análisis mediante una técnica, obtener resultados y de ahí formular las conclusiones. A continuación se muestra el planteamiento del problema y el procedimiento seguido hasta su solución.

**Problema:** Encontrar una columna con un factor de seguridad adecuado para soportar las condiciones de carga establecidas en el capítulo 1, optimizando dichas columnas por medio del método de los triángulos de tensión.

**Técnica:** Optimizar mediante el método de los triángulos. Verificar con método de elementos finitos.

## **Constantes:** Altura de la columna: 4,465 mm

Fuerza Axial: 3,126.65 kg = 30,641.17 N

Fuerza horizontal:  $351.52$  kg =  $3,444.96$  N

Radio externo de la brida: 505.6 mm

Espesor de la brida: 25.4 mm

Ancho de la brida: 75 mm

**Variables:** Diámetro de la columna

Espesor de la columna

Distancia a la que se trazan los triángulos

## **Procedimiento:**

- 1. Modelar la columna de acero con las herramientas de modelado de Solid Works.
- 2. Analizar la columna con la herramienta de análisis de Solid Works con las condiciones de carga establecidas en el capítulo 1 para encontrar las zonas donde la concentración de estrés es mayor. Checar el factor de seguridad.
- 3. Aplicar el método de los triángulos de tensión, empezando a trazar dos triángulos en la primera iteración, con la distancia seleccionada. Checar el factor de seguridad.
- 4. Aplicar el método de los triángulos de tensión a diferentes distancias y con diferentes números de triángulos, siendo cada variación una iteración en el problema, hasta encontrar un factor de seguridad adecuado.
- 5. Si en ninguna de las iteraciones hechas en el tubo de acero, seleccionado para realizar la función de columna del helióstato, se obtiene un factor de seguridad adecuado; entonces se prueba con un tubo de diferente diámetro o calibre.
- 6. Aplicar el método de los triángulos de tensión a diferentes tipos de tubo hasta encontrar una iteración que tenga un factor de seguridad adecuado.
- 7. Sacar las conclusiones al observar cómo varía el factor de seguridad en el tubo.

El material utilizado (AISI 1020 Acero laminado en frío), es un tipo de acero utilizado comúnmente en la fabricación de piezas para máquinas, aunque también puede tener uso estructural en algunos casos. En este caso, el material tendrá un uso estructural. La razón por la cual se eligió este tipo de acero es porque es el de mayor uso comercial, por lo tanto, más disponible y fácil de conseguir.

## **3.2 USO DEL SOLID WORKS**

Como se mencionó anteriormente el manejo de un programa de elementos finitos requiere de tres etapas, a saber: preproceso, proceso y postproceso. En cada etapa se realizan diversas actividades. A continuación se mencionan las actividades a realizar en cada etapa, y se explican con detalle en capítulos posteriores:

## **3.2.1 Preproceso**

Esta etapa consiste en la realización del modelo virtual de la columna de acero, es decir, se define la geometría en un software de modelado 3D o en Solid Works, del cuerpo a analizar. En este caso se ocuparon las herramientas de modelado de Solid Works. Los diámetros de la columna y el espesor del tubo varían de acuerdo a cada tipo de tubo utilizado, los únicos datos constantes fueron la altura del tubo (4,465 mm), la medida de la brida (75 mm de ancho) y la medida de los orificios de la brida (25.4 mm).

## **3.2.2 Proceso**

A esta etapa le corresponde la asignación de materiales, la aplicación de cargas, la aplicación de las restricciones, el mallado y la solución del problema. Para el caso que ocupa a esta tesis los datos introducidos fueron los siguientes:

- **Material:** AISI Acero 1020 laminado en frío.
- **Restricciones:** La base de la columna de acero va fija al piso.
- **Cargas:** Una fuerza vertical hacia abajo de 30,641.17 N correspondiente al peso de los espejos del helióstato, y , una carga lateral de 3,444.896 N debida a la fuerza del viento sobre el helióstato.
- **Mallado:** No fue necesario escoger algún tipo de elemento en específico debido a que Solid Works cuenta con la opción de mallado automático. Esta herramienta es de gran utilidad ya que normalmente debe elegirse el tipo de elemento que el diseñador crea el más apropiado para la geometría en cuestión y que provoque, de acuerdo a la forma del elemento, el menor número de elementos y nodos posible. Al contar solid works con un mallado automático, el programa escoge el elemento más apropiado.
- **Análisis:** El programa realiza todos los cálculos necesarios por medio del método de elementos finitos.

## **3.2.3 Postproceso**

Esta etapa es la correspondiente a la presentación de los resultados; una vez resuelta la pieza por medio de un análisis de elementos finitos, el software presenta el modelo de la pieza original coloreada con tonos que van del azul al rojo (fig. 2 y 3), cada tono representa una distinta concentración de estrés, usándose generalmente el color rojo para marcar los esfuerzos principales máximos, y el color azul para representar los esfuerzos principales mínimos.

Junto con la imagen coloreada, el software muestra también una escala con los colores y los valores máximos y mínimos, así como los valores intermedios.

En el siguiente capítulo se muestra con detalle cómo se realizan los procedimientos aquí señalados.

## **3.3 EJEMPLO DE APLICACIÓN DEL MÉTODO DE LOS TRIÁNGULOS DE TENSIÓN.**

El siguiente ejemplo es una aplicación del método de los triángulos de tensión para un perfil tipo "U", se expone con un fin meramente ilustrativo y con valores hipotéticos, la finalidad es mostrar al lector de qué manera se aplica el método y la diferencia que se obtiene al modificar la geometría por medio del método de los triángulos de tensión y la modificación de la geometría con otros métodos y estándares ya definidos desde tiempo atrás. En el primer caso se tiene un perfil con todos sus ángulos rectos, sin aplicarle ningún método de optimización, con las dimensiones que muestra la figura 12 (las unidades se encuentran en mm).

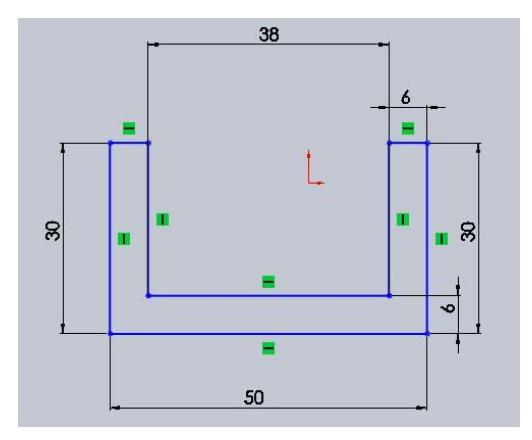

**Figura 12.** Perfil "U" con ángulos rectos.

## **3.3.1 Preproceso**

En esta etapa se modela el perfil en tres dimensiones con las herramientas de dibujo de Solid Works, se obtiene un modelo como el que muestra la figura 13.

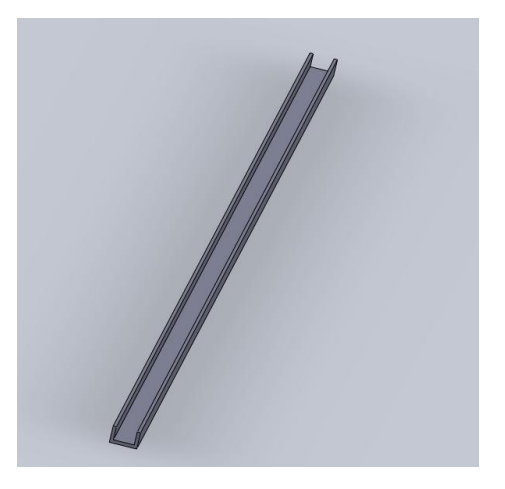

**Figura 13.** Modelo en tres dimensiones del perfil "U"

## **3.3.2 Proceso**

A esta etapa le corresponde la asignación de material al modelo, y el desarrollo de las condiciones de carga del perfil, es decir, en esta etapa se señalan los extremos del perfil que irán fijos y las magnitudes y posiciones de las cargas que actúan en el mismo. A saber, los datos introducidos son los siguientes:

- **Material:** AISI Acero 1020 laminado en frío.
- **Sujeciones:** Un extremo del perfil irá sujeto al piso.
- **Carga:** Una carga uniformemente distribuida en una cara del perfil de 45,000 N.

Cabe mencionar que con solo especificarle a Solid Works el material, automáticamente le asigna al modelo todas las propiedades del mismo, como son módulo de elasticidad, límite elástico, densidad, entre varios más que se obtienen de la biblioteca de materiales del programa.

## **3.3.3 Postproceso**

En esta etapa se arrojan los resultados obtenidos por el software, y se muestra en forma de gráficos coloreados de acuerdo al nivel de intensidad de estrés o concentración de esfuerzo. En la figura 14 se muestra la imagen obtenida para este caso:

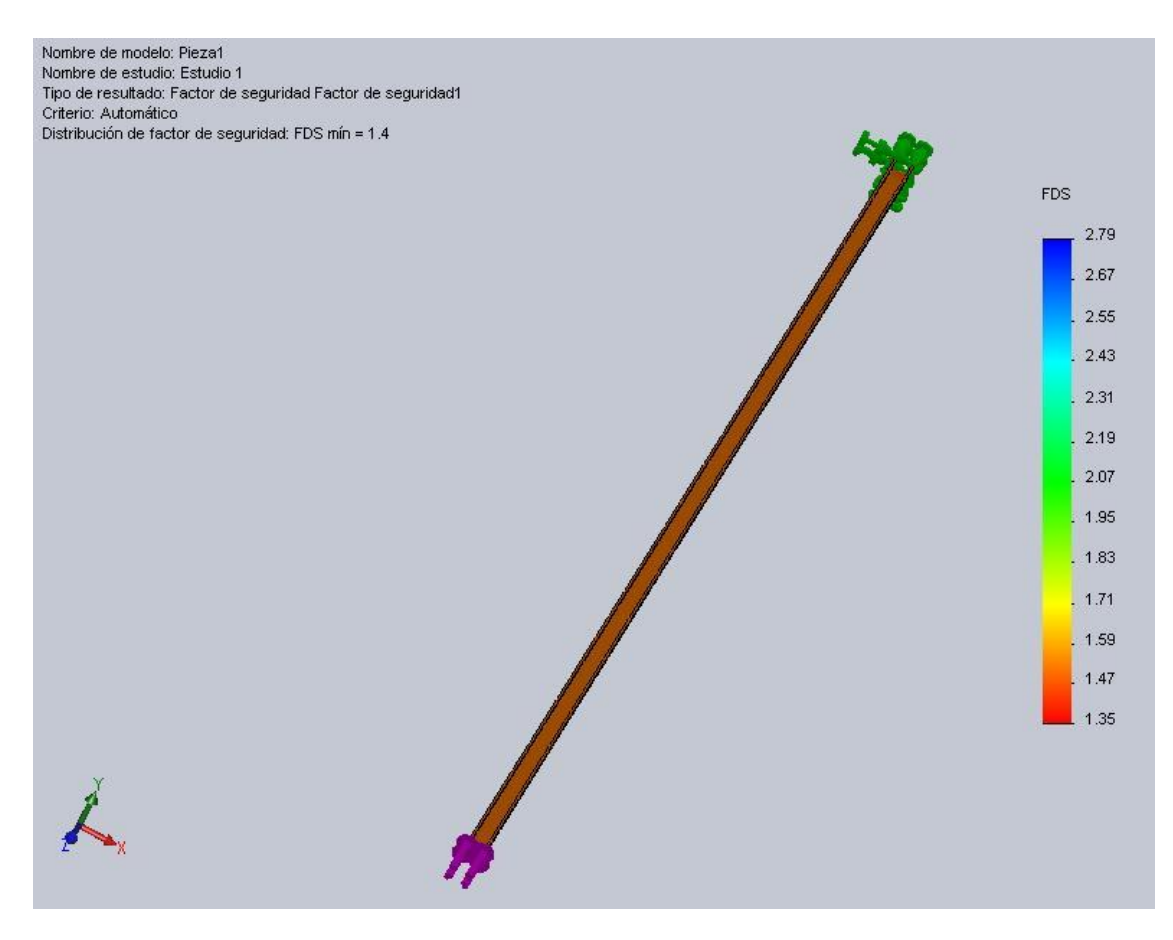

**Figura 14.** Resultado del análisis del perfil U.

Se observa en la figura 14 que la pieza está coloreada, y al lado izquierdo de ella aparece una escala de colores que se le asigna a cada concentración de estrés. Pero para efectos de comparación se necesita el factor de seguridad, que en este caso (perfil "U", sin ningún tipo de optimización) es de 2.79 como se observa en la figura 14 del análisis hecho por el software.

A continuación se muestran los resultados del factor de seguridad obtenido con las piezas optimizadas por un cuarto de círculo, un semicírculo y el método de los triángulos de tensión (se ocupan únicamente tres triángulos), y se hace una comparación con el fin de mostrar la relación que existe entre los factores de seguridad obtenidos.

Cabe mencionar que los resultados obtenidos para las piezas optimizadas en los apartados siguientes, llevan el mismo proceso que la pieza anterior, por esta razón no se repetirá todo el procedimiento, sino únicamente los resultados y su posterior comparación.

## **3.4 PERFIL "U" OPTIMIZADO CON CUARTOS DE CÍRCULO**

El perfil tiene las siguientes dimensiones mostradas en la figura 15 :

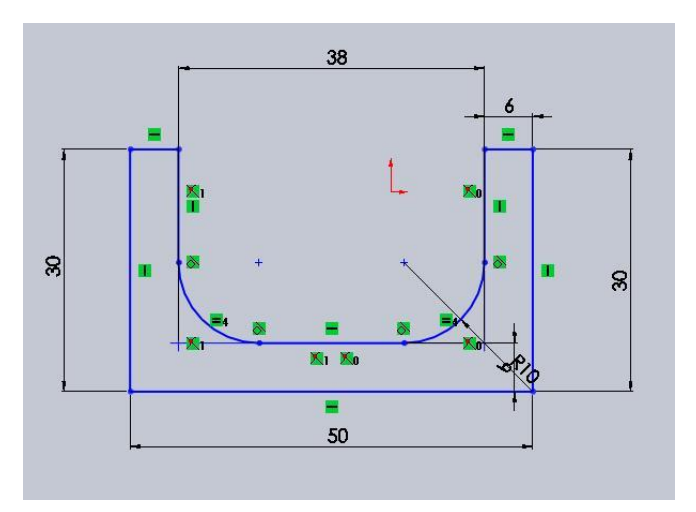

**Figura 15.** Perfil "U" optimizado con cuartos de círculo.

La figura 15y muestra el mismo perfil del caso anterior, pero ahora optimizado con cuartos de círculo de 10 mm de radio, en sus ángulos internos. El factor de seguridad obtenido para este perfil, con las mismas condiciones de carga que el perfil anterior es: 4.80*.*

## **3.5 PERFIL "U" OPTIMIZADO CON SEMICÍRCULOS**

El perfil optimizado con un semicírculo tiene las siguientes dimensiones:

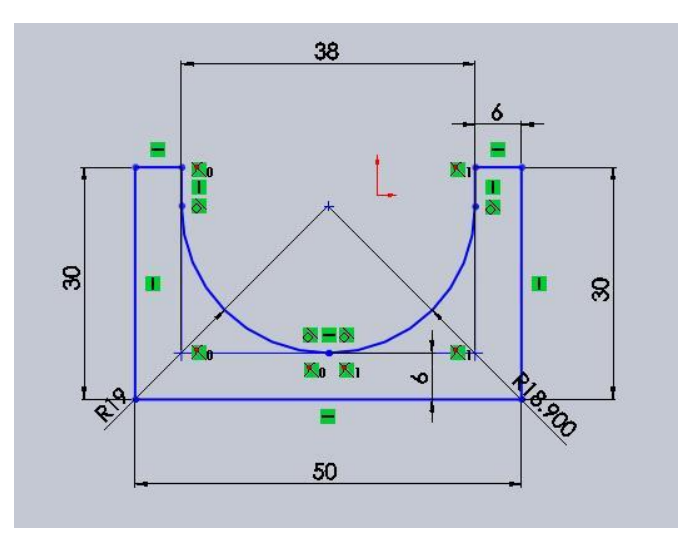

**Figura 16.** Perfil "U" optimizado con un semicírculo.

Se muestra el mismo perfil "U" del ejemplo inicial, pero ahora optimizado con un semicírculo. El resultado obtenido muestra que el factor de seguridad es

considerablemente mayor que el perfil sin ninguna optimización y mayor que el perfil optimizado con cuartos de círculo. A saber, el factor de seguridad obtenido fue: 5.98.

## **3.6 PERFIL "U" OPTIMIZADO CON EL MÉTODO DE LOS TRIÁNGULOS DE TENSIÓN**

El perfil optimizado por medio del método de los triángulos de tensión tiene las siguientes dimensiones, mostradas en la figura 17:

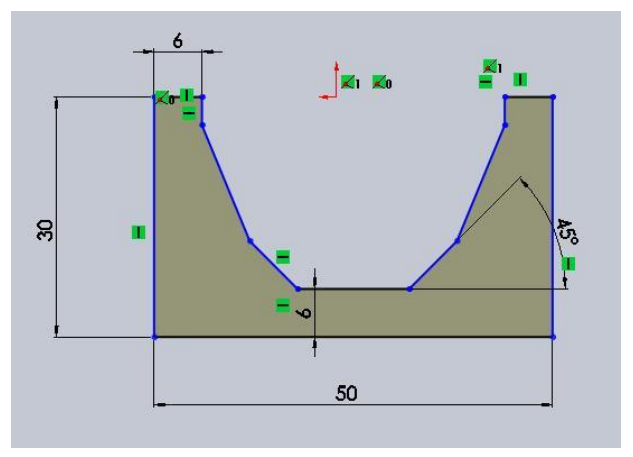

**Figura 17.** Perfil "U" optimizado con el método de los triángulos de tensión.

En el perfil "U" optimizado por medio del método de los triángulos de tensión; a pesar de que los triángulos no empezaron a ser trazados desde el centro del perfil, y de contar únicamente con dos triángulos por lado; mostró ser más eficaz puesto que se obtuvo un factor de seguridad más grande, a saber: 6.19.

A continuación se muestra una tabla con los resultados obtenidos por los anteriores métodos de optimización y se hace una comparación entre ellos.

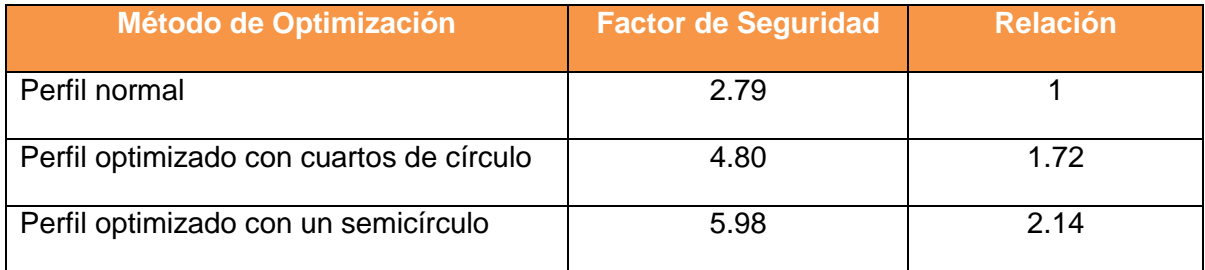

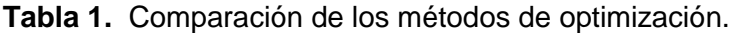

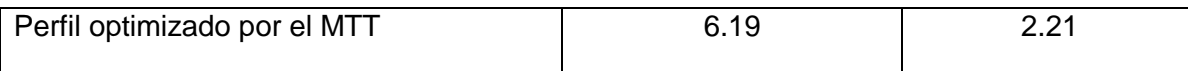

En la tabla 1 se observa que el método de los triángulos de tensión es el mejor optimizador para el perfil "U" con ángulos internos rectos, puesto que la resistencia es 2.21 veces mayor en relación al perfil normal, 1.28 veces mayor en relación al perfil optimizado con cuartos de círculo, y es 1.03 veces mayor en relación al perfil optimizado con un semicírculo.

## Capítulo 4 **Resultados**

## **INTRODUCCION**

En este capítulo se muestran los resultados obtenidos una vez aplicado el método de los triángulos de tensión a diferentes medidas desde la base de la columna de acero, hasta que se encuentra la medida adecuada que cumple con las condiciones de resistencia y factor de seguridad deseados.

Para cada diferente iteración hecha en las medidas, desde la base de la columna de acero, se trata de encontrar el punto que soporta el máximo nivel de esfuerzos. Dicho punto será el esfuerzo principal máximo, $\sigma_1$ , y nos sirve de referencia para saber en qué zona de la pieza se debe poner un refuerzo o especial cuidado, puesto que se trata del punto con mayor riesgo de sufrir una falla mecánica. También se proporciona el dato del esfuerzo principal mínimo,  $\sigma$ , para observar el rango de variación que hay entre ambos esfuerzos principales.

Los cálculos fueron realizados con la ayuda del programa Solid Works en su versión 2010, el cual utiliza el método de los elementos finitos para hacer los análisis del cálculo de esfuerzos principales. El fundamento teórico del cálculo de dichos esfuerzos se revisó en el capítulo anterior, y como se ha observado, es preciso seguir un largo proceso para poder llevarlo a cabo satisfactoriamente y debido a la complejidad y gran cantidad de los cálculos es difícil aplicarlos a geometrías que no son tan convencionales, o que son muy complejas.

Por esta razón es conveniente utilizar un programa que realice los cálculos bajo el principio del elemento finito, ya que al dividir el elemento mecánico en una gran cantidad de elementos pequeños, se puede fácilmente abarcar cualquier tipo de geometría, obteniendo resultados bastante exactos.

Los datos se muestran en forma de tabla, para facilitar la comprensión de los mismos, y se abarcan otros parámetros como el factor de seguridad, el desplazamiento o deformación provocada por las fuerzas en el elemento mecánico y el número de triángulos trazados con el método de los triángulos de tensión.

El capítulo comienza haciendo una descripción de la manera en que se realizó el dibujo de la geometría a analizar, que en este caso se refiere a la columna de acero; ya que el Solid Works además de ofrecer una herramienta de análisis por elemento finito, también proporciona una poderosa herramienta de modelado, la cual resulta ser bastante sencilla de manejar y más dinámica que algunos otros software de modelado.

Todos los resultados expuestos en este capítulo tienen un fundamento teórico, que es el cálculo de los esfuerzos principales expuesto en el capítulo anterior.

## **4.1 MODELADO DE LA COLUMNA DE ACERO**

El software ocupado en el desarrollo de esta tesis es el Solid Works en su versión 2010. El trabajo se realizó en dos etapas; la primera de ella consistió en hacer el modelado de la pieza mecánica, y la segunda consistió en el análisis del modelo por medio del método de elementos finitos.

El método de los elementos finitos en Solid Works y en general en cualquier programa de cómputo, además, consta de tres fases, que son: el pre-proceso, el proceso y el post-proceso.

El modelado consiste básicamente en hacer revolucionar un perfil de dos dimensiones, que contiene las medidas de la altura de la columna, espesor de la columna, longitud y espesor de las bridas que mantienen a la columna unida al piso y al helióstato.
Una vez proporcionados dichos datos al perfil, se le hace revolucionar 360° y se obtiene la columna

Se comienza con una descripción de la manera en que se realizó el modelado de la pieza mecánica. Para modelar la columna de acero se realizaron los siguientes pasos:

1. Abrir Solid Works y darle a crear nuevo documento, nos aparecerán tres opciones, darle clic a una presentación en 3D de un único componente de diseño.

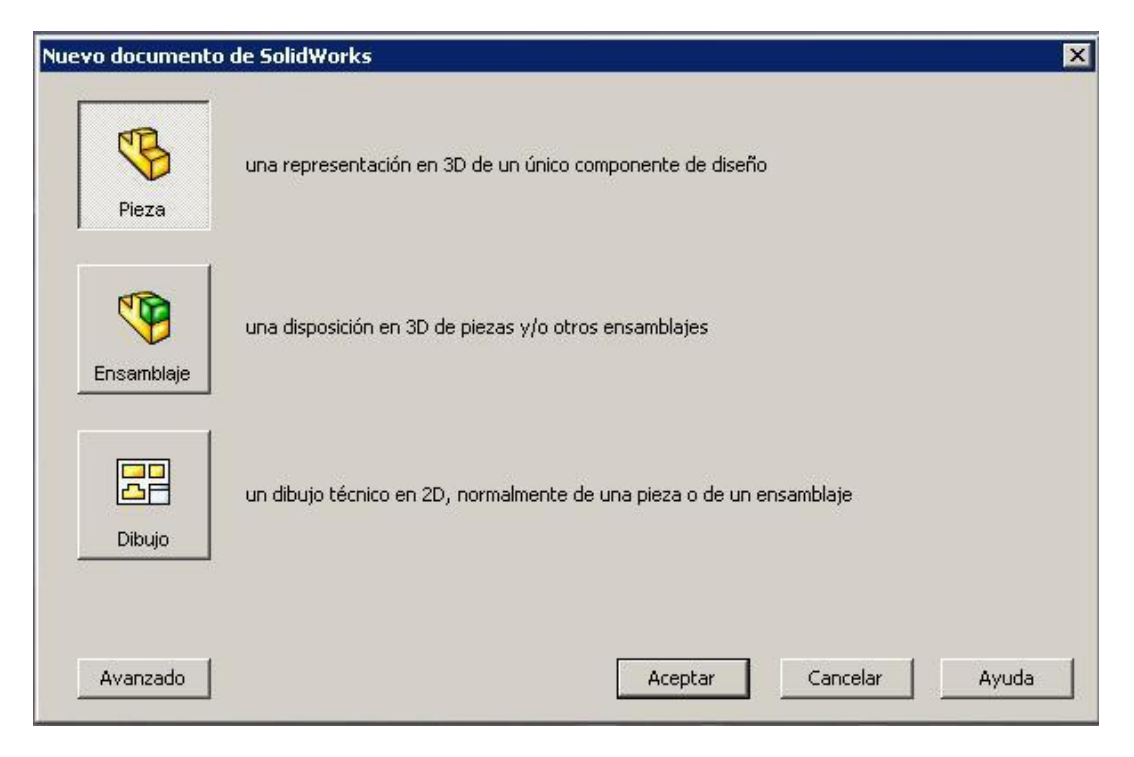

**Figura 18.** Ventana de inicio de Solid Works.

2. Escoger la vista "alzado" (ver figura 19).

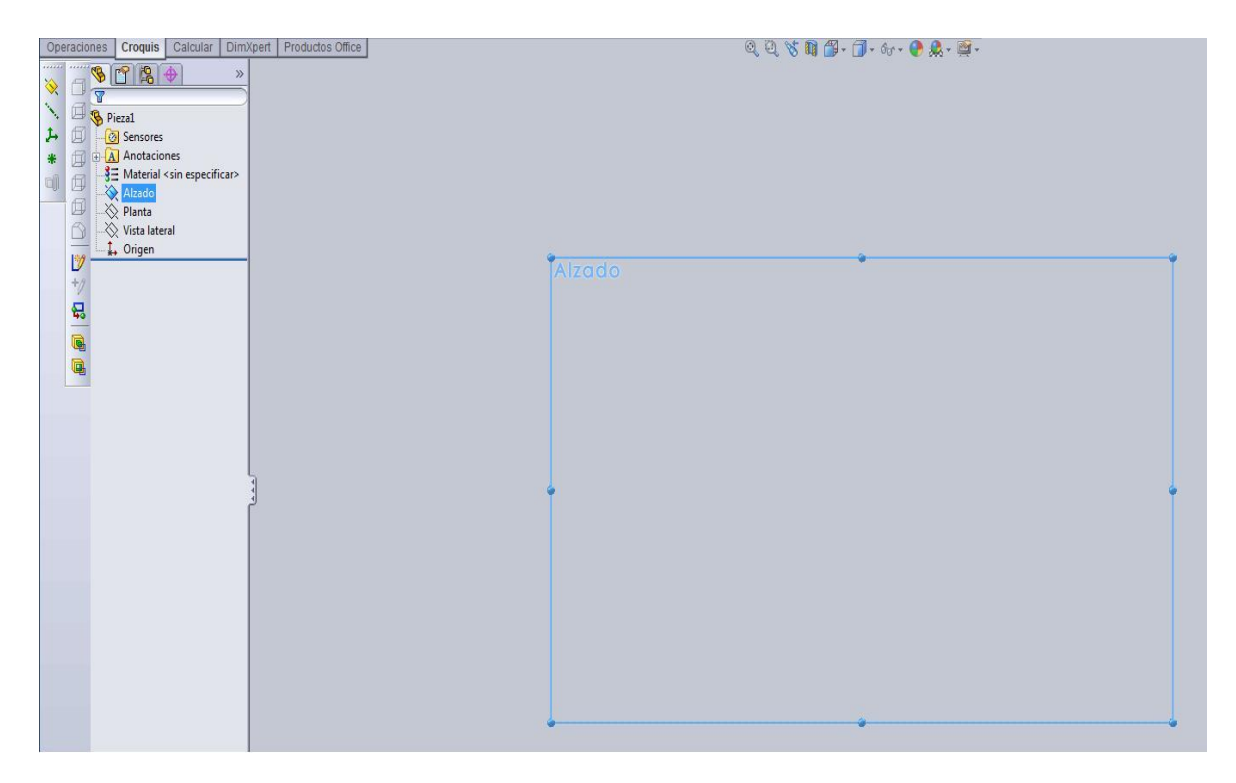

**Figura 19.** Selección de la vista.

- 3. En la barra de herramientas de croquis:
	- 3.1 Escoger "línea" y trazar el perfil a revolucionar (ver figura 20).

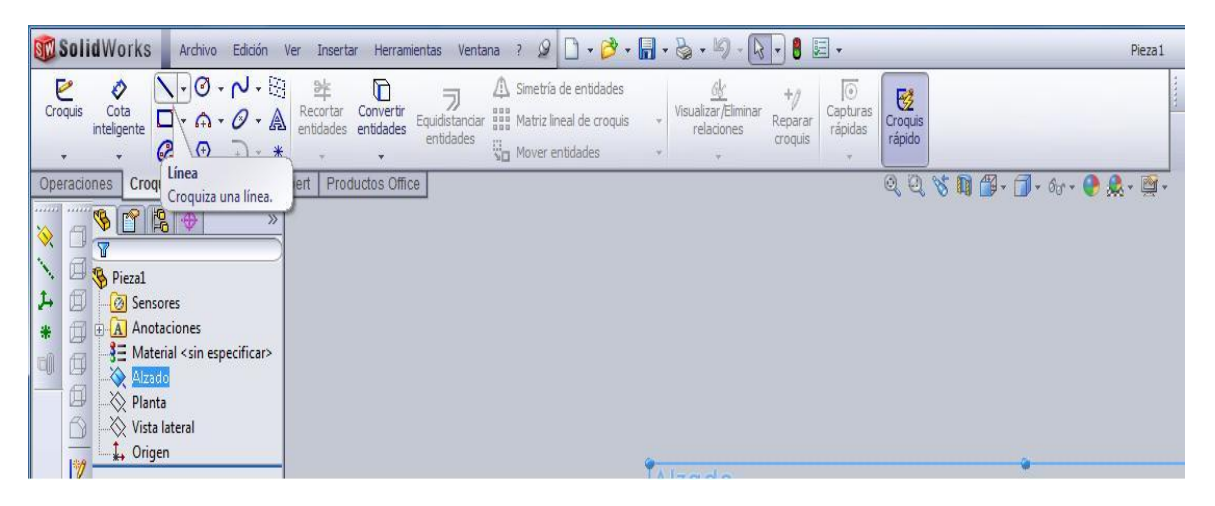

**Figura 20.** Herramienta línea.

3.2 Escoger "cota inteligente", y trazar las medidas del perfil, el perfil irá cambiando automáticamente de acuerdo a las medidas que se le proporcionen a la cota (ver figura 21).

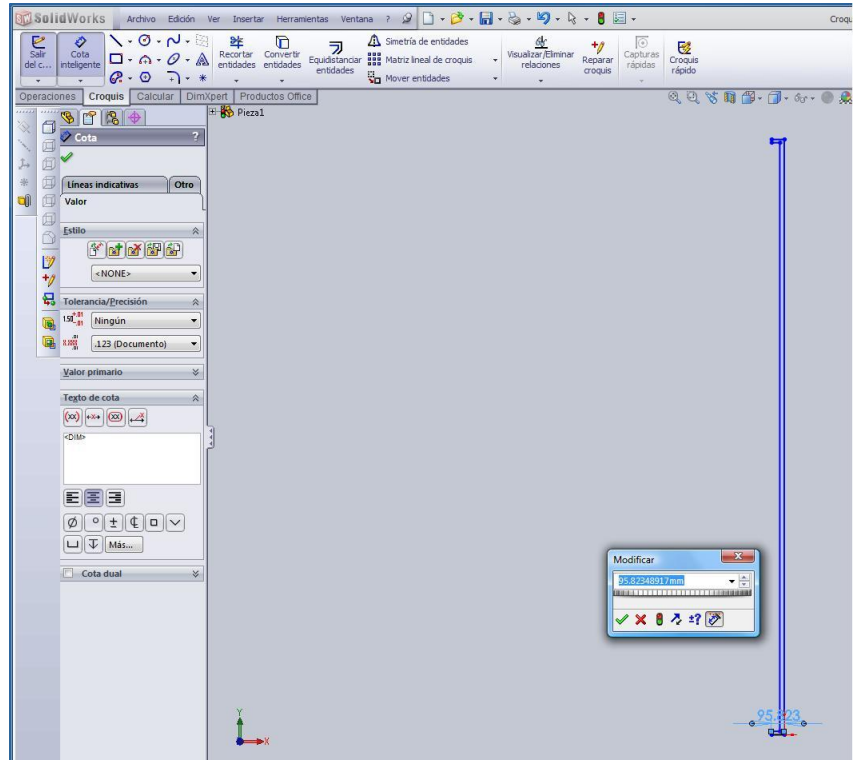

**Figura 21.** Herramienta cota inteligente.

3.3 Escoger la herramienta "Revolución de saliente/base" en la barra de herramientas de operaciones (ver figura 22).

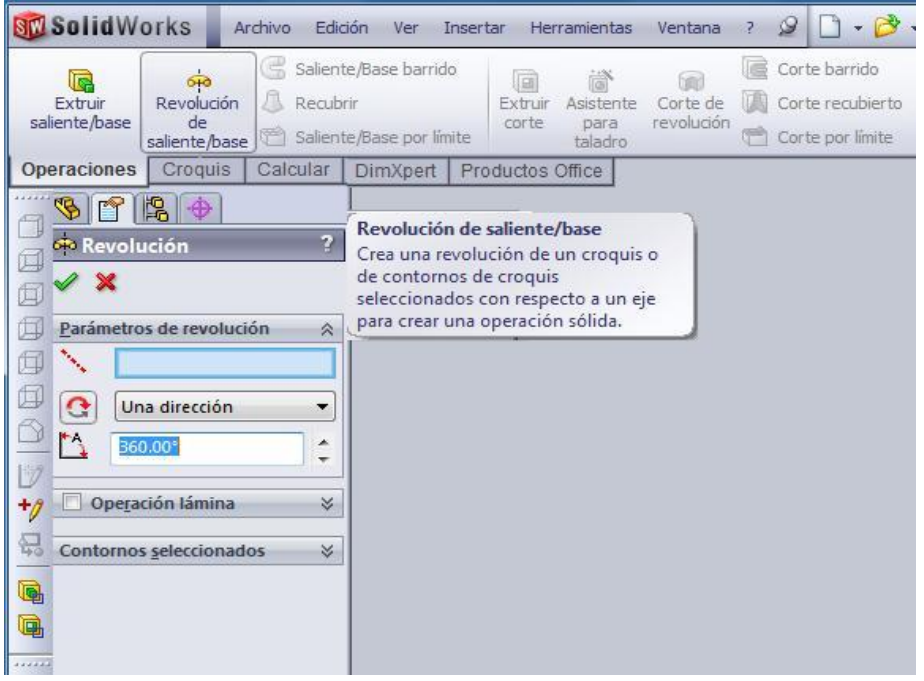

**Figura 22.** Herramienta revolución de saliente/base.

3.4 Previo a la revolución, es necesario trazar una línea de eje, ubicada en la herramienta "línea". Esta línea de eje estará ubicada a una distancia del perfil igual al radio exterior del tubo a modelar (ver figura 23).

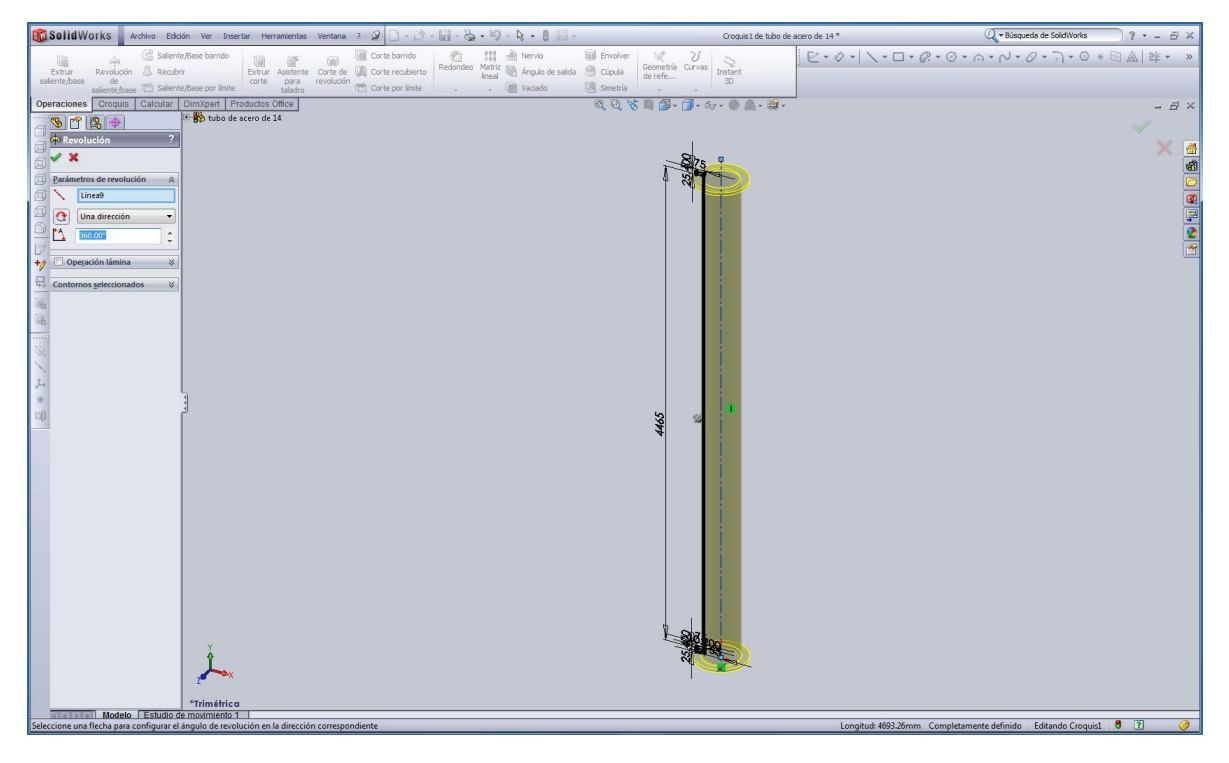

**Figura 23.** Trazo de la línea de eje.

- 4. Una vez realizado el tubo en 3D, dibujamos los huecos de la brida:
	- 4.1 Dar un clic sobre la cara en la que se van a dibujar los huecos, en este caso, la cara superior del tubo.
	- 4.2 Trazar una línea que vaya de la circunferencia exterior de la brida a la circunferencia interior de la misma, y que, en caso de haberse prolongado pasara por el centro de dichas circunferencias.
	- 4.3 El punto medio de la línea recién trazada se toma como centro y posteriormente se traza la circunferencia con la herramienta "círculo" (ver la figura 24)*.*

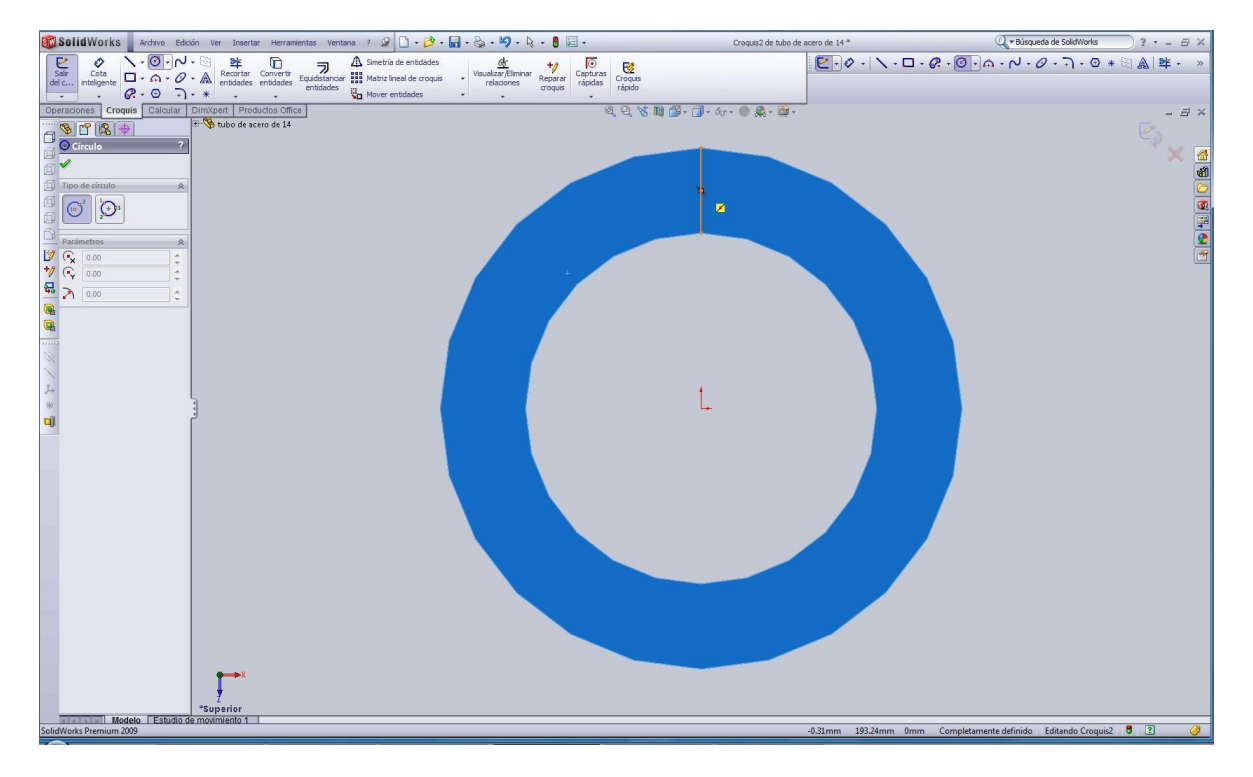

**Figura 24.** Trazo de centro para los huecos de la brida.

- 4.4 Con la herramienta "cota inteligente" se proporciona el diámetro de 25.4 mm requerido.
- 4.5 A continuación, se borra la línea auxiliar y la cota.
- 4.6 Activar la herramienta "matriz circular" y en seguida seleccionar el círculo, aparecerá un cuadro de dialogo, escribir 12 (indica el número de círculos que tendrá la matriz) en el apartado "instancias" (ver figura 25)*.*

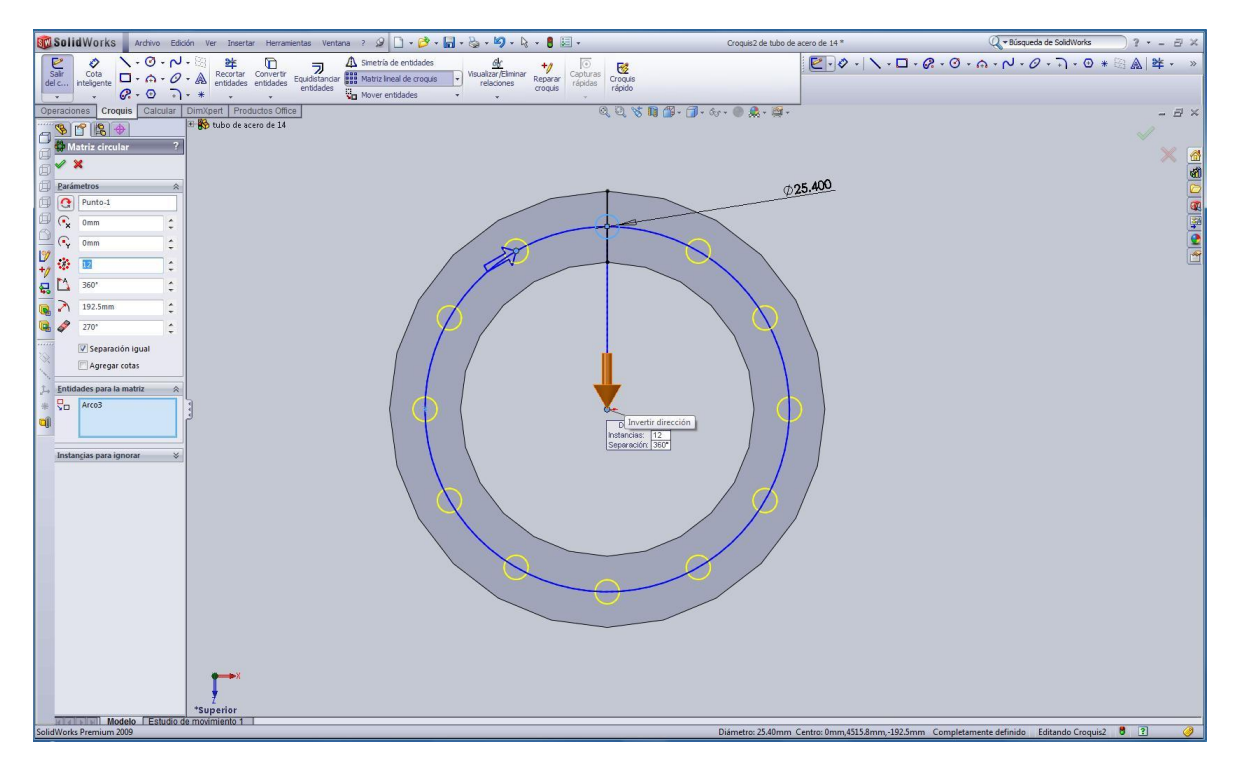

**Figura 25.** Uso de la herramienta matriz circular.

4.7 Ocupar la herramienta "corte de extrusión" en la barra de herramientas "operaciones", seleccionar un círculo, darle clic a la opción "hasta superficie", y a continuación señalar con el mouse hasta la superficie donde se desea que llegue el corte, en este caso, la superficie posterior de la brida (ver figura 26).

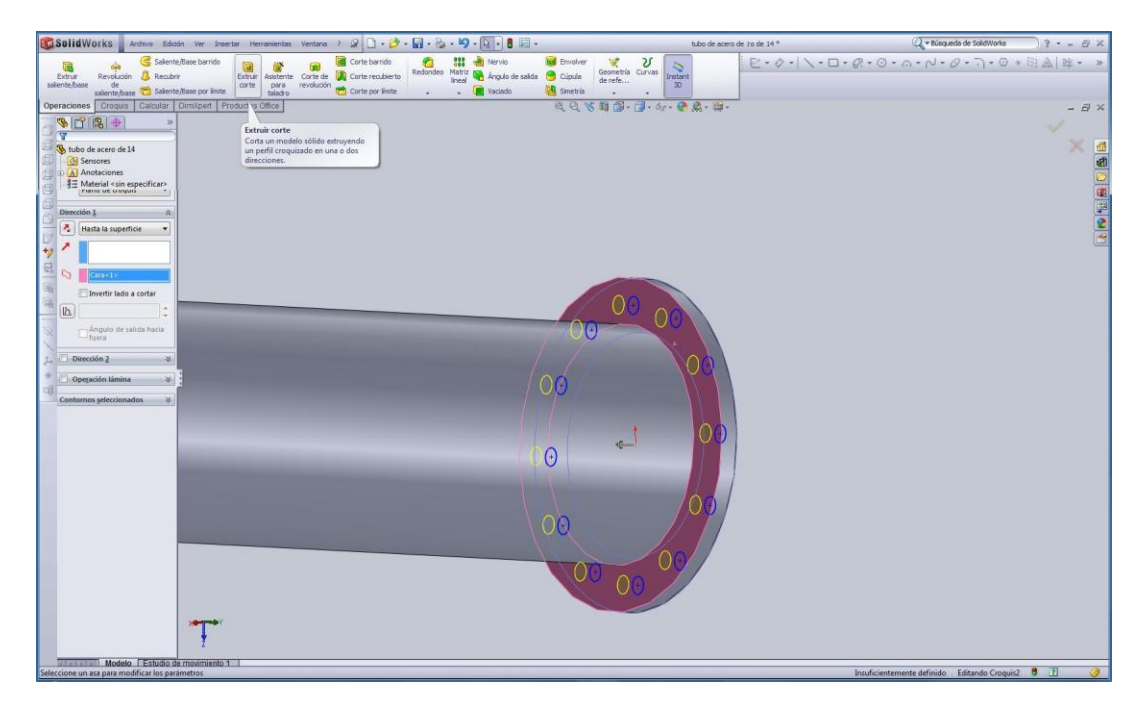

**Figura 26.** Formación de los huecos de la brida con la herramienta corte de extrusión.

5. Repetir el mismo procedimiento con la brida de la parte inferior de la columna.

# **4.2 DIBUJAR LOS TRIÁNGULOS**

Una vez realizada la geometría de la columna de acero, es fácil agregarle los triángulos de tensión para realizar los análisis posteriores. Solid Works ofrece la opción de poder editar el dibujo en dos dimensiones (croquis), a pesar de que ya se haya utilizado para formar un volumen; esto es posible gracias a que en la ventana situada en la parte superior izquierda de la pantalla se guarda un historial con todas las acciones realizadas, ya sea en el dibujo en dos dimensiones, o en el volumen. Entonces basta con hacer doble clic en donde se encuentran las operaciones realizadas en el perfil, y agregarle los triángulos. El proceso que se sigue es el siguiente:

1. Dar doble clic en el ícono croquis situado en la ventana de la barra lateral izquierda (ver figura 27).

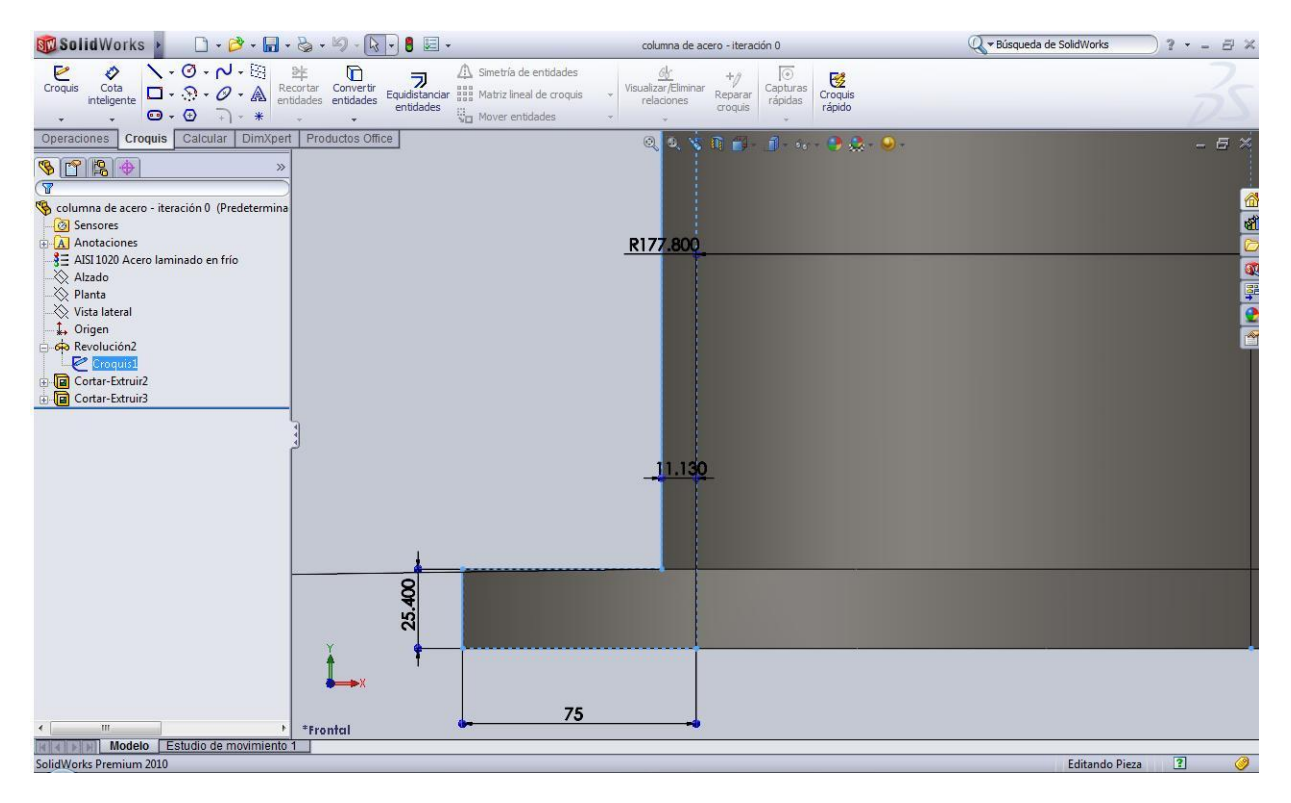

**Figura 27.** Seleccionar editar croquis.

2. Recorrer la línea que une la brida inferior con el tubo de acero y especificar la distancia a la cual se trazará el primer triángulo (ver figura 28).

| <b>Solid</b> Works                                                                                                    | $\Box\cdot\beta^{\bullet}\cdot\Pi\cdot\texttt{G}\cdot\texttt{9}\cdot\texttt{R}\cdot\texttt{B}\equiv\cdot$                                                                                                    | Croquis1 de columna de acero - iteración 0 *                                                                                                    | ○ <del>v</del> Búsqueda de SolidWorks<br>$? - 0 \times$     |
|----------------------------------------------------------------------------------------------------|----------------------------------------------------------------------------------------------------|----------------------------------------------------------------------------------------------------|-------------------------------------------------------------|
| $\mathcal{N}\cdot\mathcal{O}\cdot\mathcal{N}\cdot\mathbb{R}$<br>O<br>Sair<br>$\begin{array}{ccc} \diagup \cdot & \bigcirc & \cdot & \bigcirc \cdot & \bigcirc & \mathbf{B} & \mathbf{C} \\ \Box \cdot & \odot & \cdot & \mathcal{O} & \mathbf{A} & \mathbf{Reor} \end{array}$<br>Cota<br>inteligente<br>del c<br>$\odot$<br>$7. *$<br>$\odot$ .<br>$\overline{\phantom{a}}$ | Simetría de entidades<br>$\begin{tabular}{ll}\n \hline \mathbf{A} \quad \text{Simetria de entidades} \\ \hline \text{Equilstandar} & \begin{tabular}{l} 1 & 1 \\ 1 & 1 \\ 1 & 1 \\ 1 & 1 \\ 1 & 1 \\ 1 & 1 \\ 1 & 1 \\ 1 & 1 \\ 1 & 1 \\ 1 & 1 \\ 1 & 1 \\ 1 & 1 \\ 1 & 1 \\ 1 & 1 \\ 1 & 1 \\ 1 & 1 \\ 1 & 1 \\ 1 & 1 \\ 1 & 1 \\ 1 & 1 \\ 1 & 1 \\ 1 & 1 \\ 1 & 1 \\ 1 & 1 \\ 1 & 1 \\ 1 & 1 \\ 1 & 1 \\ 1 & 1 \\$<br>Mover entidades | $\frac{dy}{dx}$ Visualizar/Eliminar<br>$\circ$<br>$^{\ast_{\scriptscriptstyle\theta}}$<br>Croquis<br>rápido<br>Capturas<br>Reparar<br>relaciones<br>rápidas<br>croquis |                                                             |
| Croquis Calcular DimXpert Productos Office<br><b>Operaciones</b>                                                                                                    |                                                                                                    | $\forall s \in \mathbb{B} \cdot \mathbb{B} \cdot \mathbb{S} \cdot \mathbb{S} \cdot \mathbb{C} \cdot \mathbb{S}$<br>$Q$ $Q$                                             | $ \exists$ $\times$                                         |
| $908 +$                                                                                                    | E G columna de acero - iteració                                                                                                    |                                                                                                    |                                                             |
| Cota                                                                                                    |                                                                                                    |                                                                                                    |                                                             |
|                                                                                                    |                                                                                                    |                                                                                                    | <b>BC+HO</b>                                                |
| Valor   Líneas indicativas   Otro                                                                                                    |                                                                                                    |                                                                                                    |                                                             |
|                                                                                                    |                                                                                                    |                                                                                                    |                                                             |
| Estilo<br>$\hat{\mathbf{z}}$                                                                                                    |                                                                                                    | R177.80D                                                                                                    |                                                             |
| 的图图图                                                                                                    |                                                                                                    |                                                                                                    |                                                             |
| <none></none>                                                                                                    |                                                                                                    |                                                                                                    |                                                             |
|                                                                                                    |                                                                                                    |                                                                                                    |                                                             |
| Tolerancia/Precisión                                                                                                    |                                                                                                    |                                                                                                    |                                                             |
| 150 Ningún                                                                                                    |                                                                                                    |                                                                                                    |                                                             |
| <b>And</b><br>.123 (Documento)                                                                                                    |                                                                                                    |                                                                                                    |                                                             |
| Valor primario<br>۵                                                                                                    |                                                                                                    |                                                                                                    |                                                             |
| D3@Croquis1                                                                                                    |                                                                                                    | 11.130                                                                                                    |                                                             |
| 20.000mm<br>۸                                                                                                    |                                                                                                    |                                                                                                    |                                                             |
| A,<br>٠                                                                                                    |                                                                                                    |                                                                                                    |                                                             |
| Texto de cota<br>$\hat{\mathbf{z}}$                                                                                                    | Z.                                                                                                    | κm                                                                                                    |                                                             |
| $(x)$ $\left \left  \alpha \right\rangle \right $ $\left \left  \alpha \right\rangle \right $                                                                                                    | 25.400                                                                                                    | 20                                                                                                    |                                                             |
| <dilt></dilt>                                                                                                    | ш                                                                                                    | Lo                                                                                                    |                                                             |
|                                                                                                    |                                                                                                    | $-\times 2$                                                                                                    | 乱动                                                          |
|                                                                                                    |                                                                                                    | K.                                                                                                    |                                                             |
| EEE                                                                                                    |                                                                                                    | 75                                                                                                    |                                                             |
| $\emptyset$ <sup>o</sup> $\pm$ $\oplus$ $\sim$                                                                                                    |                                                                                                    |                                                                                                    |                                                             |
|                                                                                                    |                                                                                                    |                                                                                                    |                                                             |
| $\Box$ $\Box$ Más                                                                                                    | *Frontal                                                                                                    |                                                                                                    |                                                             |
| Estudio de movimiento 1<br>Modelo                                                                                                    |                                                                                                    |                                                                                                    |                                                             |
| SolidWorks Premium 2010                                                                                                    |                                                                                                    | 160.2mm 0mm<br>$-325.07$ mm                                                                                                    | 同<br>$\circ$<br>Completamente definido<br>Editando Croquis1 |

**Figura 28.** Especificación de la distancia a la que se traza el primer triángulo.

3. Trazar el primer triángulo cumpliendo con las normas establecidas: debe estar a 45°. Para trazar el segundo triángulo la literatura indica que hay que tomar un compás haciendo centro en la esquina superior del triángulo con una distancia igual a la mitad de la hipotenusa, y cortar la línea recta con el círculo; por último unir el centro de la hipotenusa con el punto donde se corta la línea recta. Debido a que no se cuenta con un compás en el software, la solución encontrada fue trazar un círculo con centro en la esquina y radio hasta el punto medio de la hipotenusa, y a continuación unir los puntos indicados (ver figura 29).

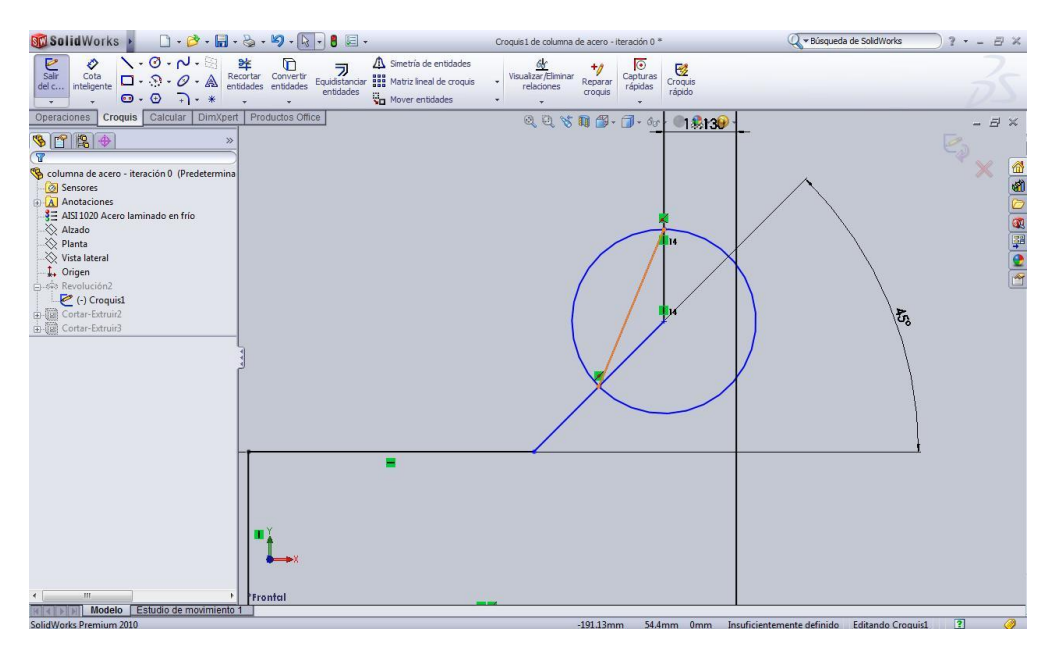

**Figura 29.** Uso del círculo para trazar los triángulos.

- 4. Repetir el procedimiento hasta trazar el número de triángulos deseado.
- 5. Cerrar la edición de croquis. Al terminar de hacerle los cambios al perfil del croquis, es fácil notar que también cambió la geometría de la columna de acero; la transformación se realiza automáticamente sin necesidad de volver a repetir todas las operaciones de modelado (ver figura 30).

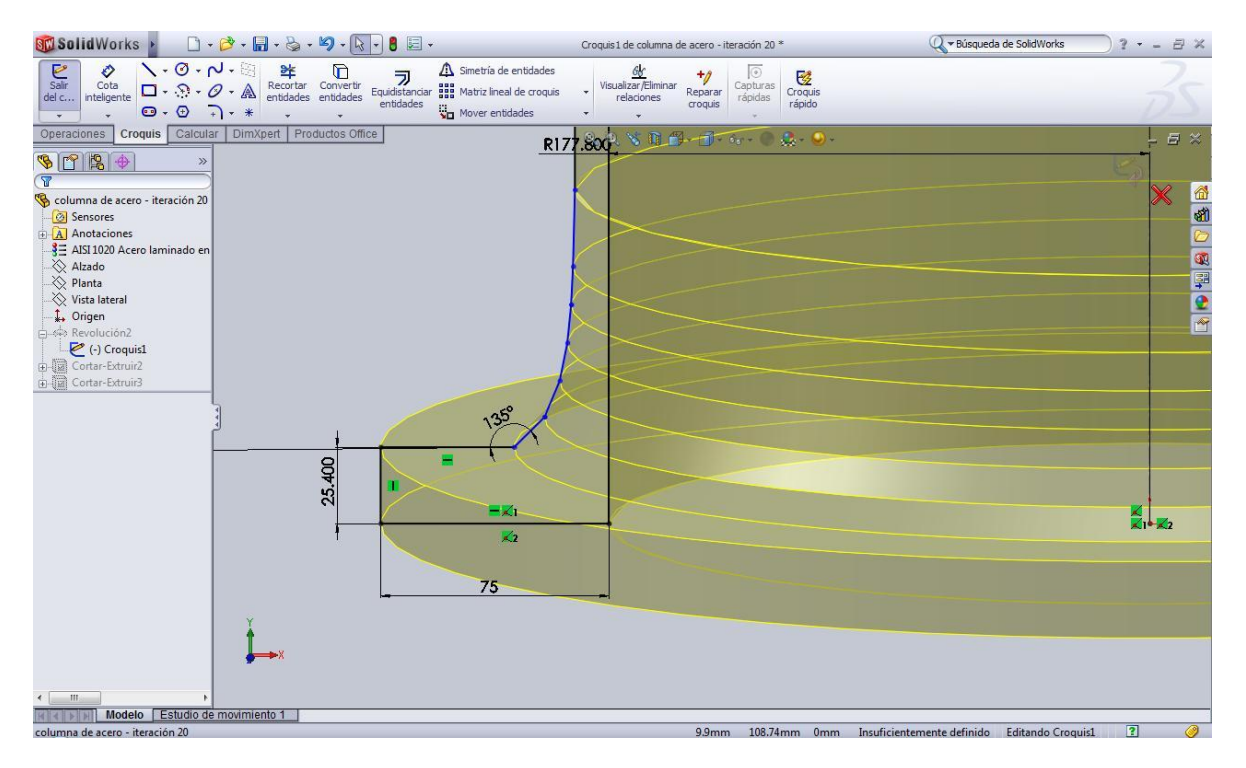

**Figura 30.** Resultado del trazo de *n* triángulos.

# **4.3 HACER EL ANÁLISIS**

Antes de comenzar a hacer el análisis de la columna de acero, es importante señalar algunas propiedades del material. El tubo de acero que sirve de soporte para el helióstato está fabricado con AISI Acero 1020 laminado en frío, y sus propiedades son:

**Tabla 2.** Propiedades del acero 1020 laminado en frío.

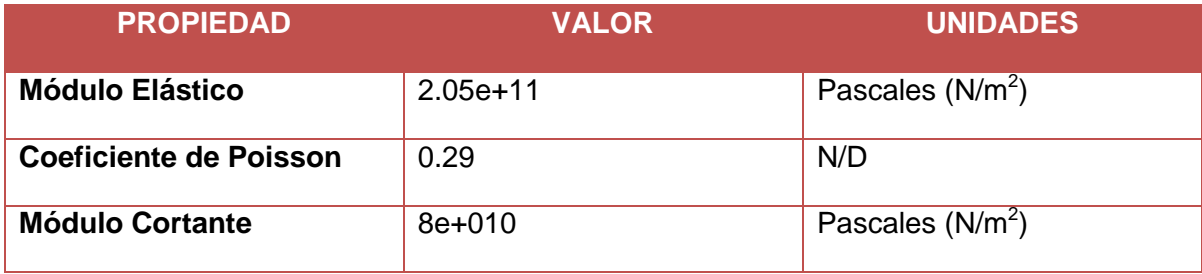

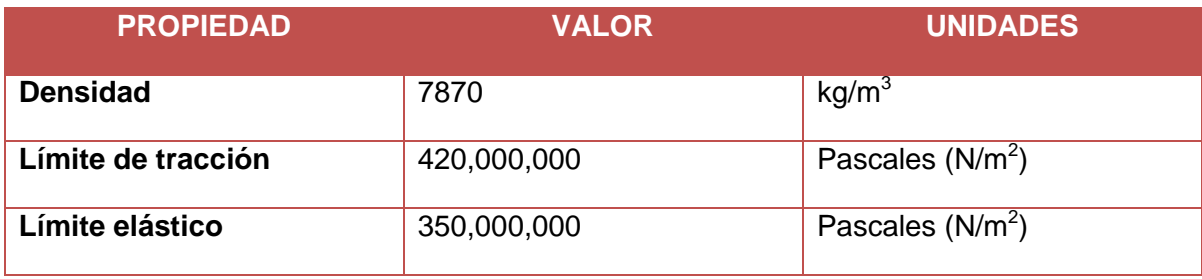

Los valores presentados en la tabla son utilizados para calcular esfuerzos, y otros, como el límite elástico, indica el valor máximo de esfuerzo que puede soportar un material sin perder su forma original, una vez rebasado este límite el material puede soportar la carga pero se deformará debido al peso y no recuperará su forma; si el límite elástico es superado de manera amplia puede provocarse la fractura del material.

Al observar la pantalla de Solid Works, se aprecia una barra lateral en la parte izquierda de la página donde se van guardando todas las acciones realizadas en el modelado, y muestra también todas las características de la pieza, como por ejemplo el material, si lleva un sensor o diversas anotaciones hechas por el diseñador. En esa misma barra aparecen también, todos los datos referentes al análisis, como son especificación del material, el mallado, los resultados que deseamos obtener, las sujeciones de la pieza, si lleva algún tipo de elemento de unión, entre otras herramientas. Estos datos aparecen en la parte inferior de la barra, justo debajo de la sección que anota las acciones de modelado. El análisis se realiza de la siguiente manera:

- 1. Dar clic derecho (o contextual) en material (ver figura 31).
	- 1.1 Escoger "editar material", y elegir AISI 1020 Acero laminado en frío.

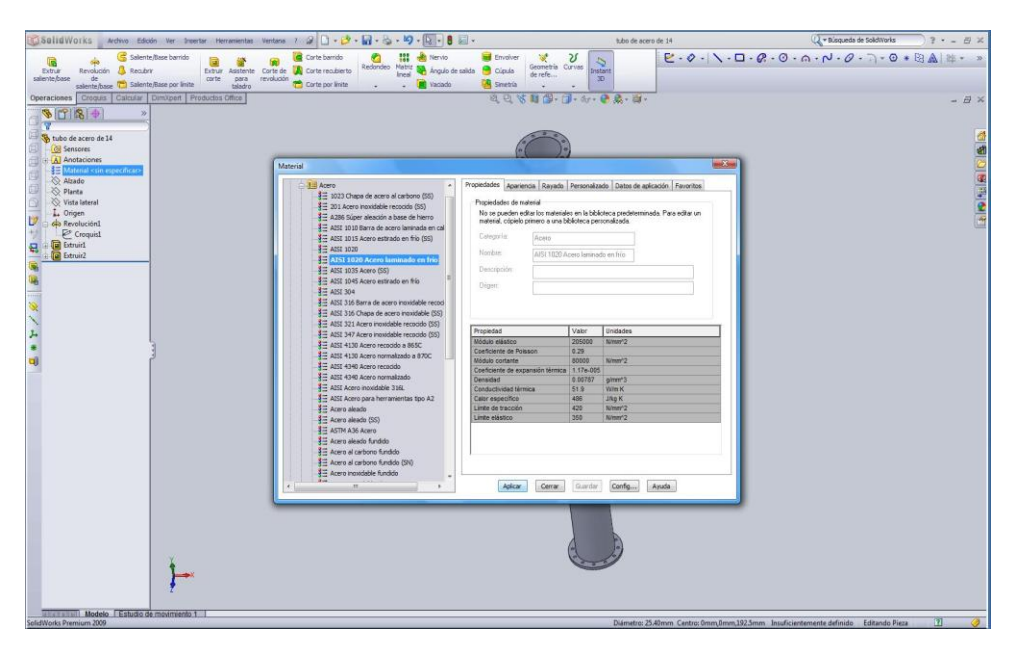

**Figura 31.** Selección del material.

- 2. En la barra de herramientas de "productos office"*:*
	- 2.1 Clic en "Solid Works Office" y escoger "Solid Works Simulation", aparecerá una ventana en la esquina inferior izquierda y la barra de herramientas "simulation" (ver figura 32)*.*

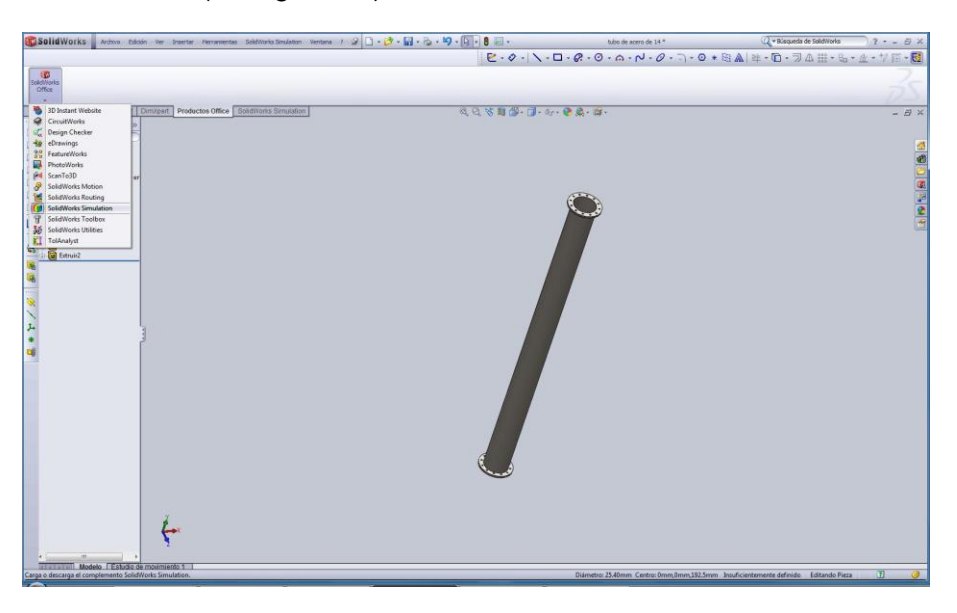

**Figura 32.** Selección de la herramienta de simulación.

2.2 Ir al ícono *asesor de estudio* en la barra de herramientas "simulation", y escoger "nuevo estudio". En nuevo estudio, escoger "estático" (ver figura 33).

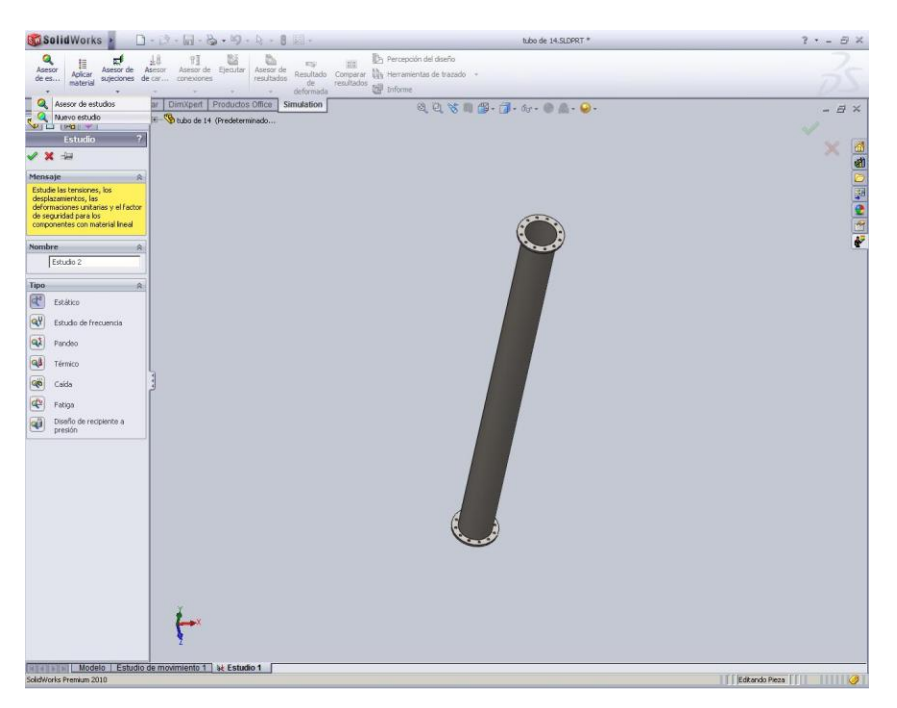

**Figura 33.** Selección de la herramienta nuevo estudio.

2.3 Clic derecho en "sujeciones", seleccionar la opción "sujeción", a continuación seleccionar "geometría fija" y posteriormente seleccionar la cara a fijar, en este caso se fija la cara inferior de la brida (ver figura 34).

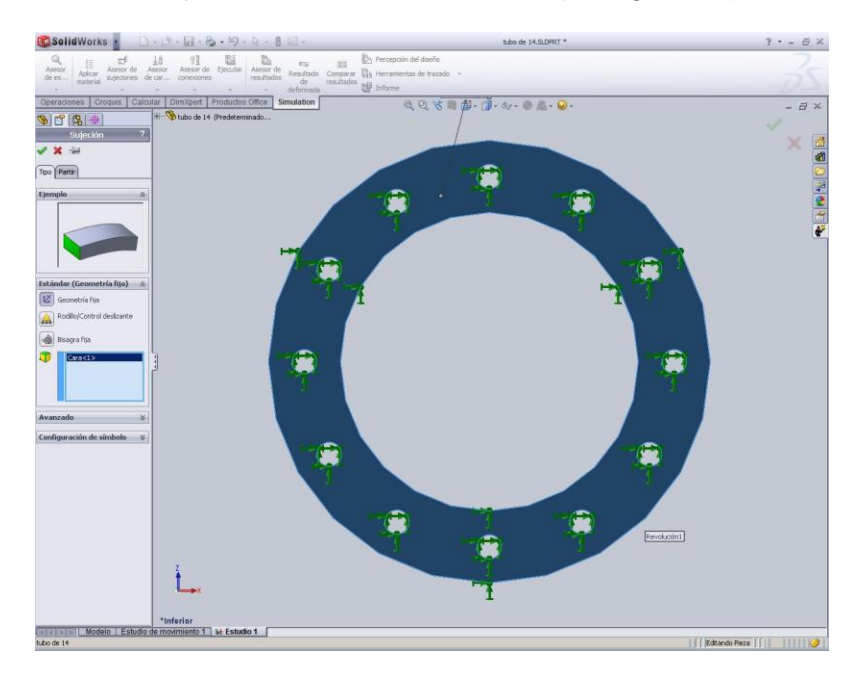

**Figura 34.** Indicación de las caras que irán fijas.

2.4 A continuación dar clic derecho en "cargas externas" y seleccionar "fuerza"*.* Escoger unidades del SI (Pascales), y a continuación dar clic en la cara sobre la que se aplicará la fuerza (ver figura 35).

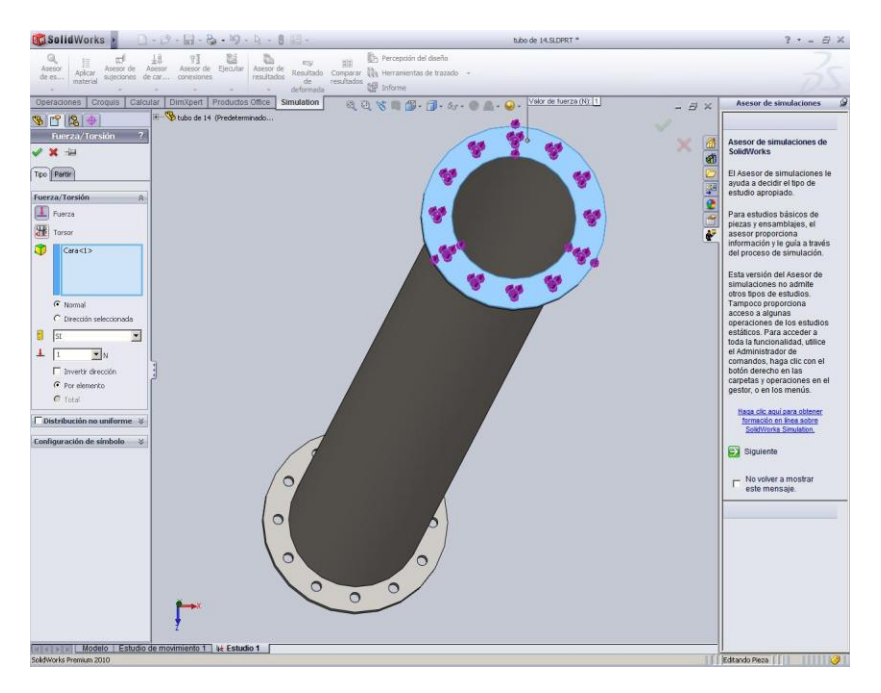

**Figura 35.** Selección de caras donde se aplicarán las cargas.

- 2.5 Introducir el valor de la fuerza y dar clic en "normal", en caso de que la fuerza sea normal a la cara seleccionada.
- 2.6 En caso de que la fuerza no sea normal a la cara seleccionada dar clic en "dirección seleccionada" y escoger la dirección deseada. Toda fuerza que sea introducida deberá tener Newton como unidades (ver figura 36).

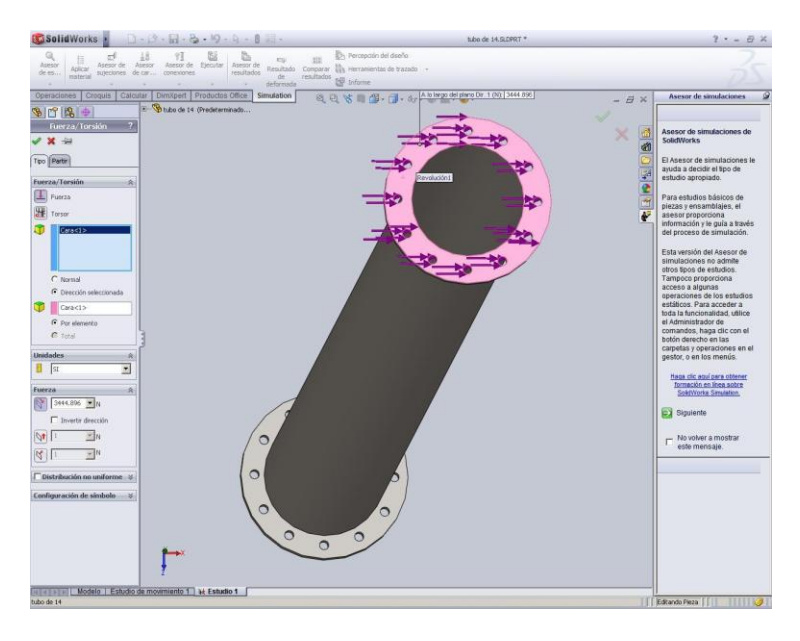

**Figura 36.** Asignación de las fuerzas.

2.7 A continuación dar clic derecho en la opción "malla" y escoger la opción "crear malla"*.* El programa creará un mallado automático, que también puede configurarse (ver figura 37).

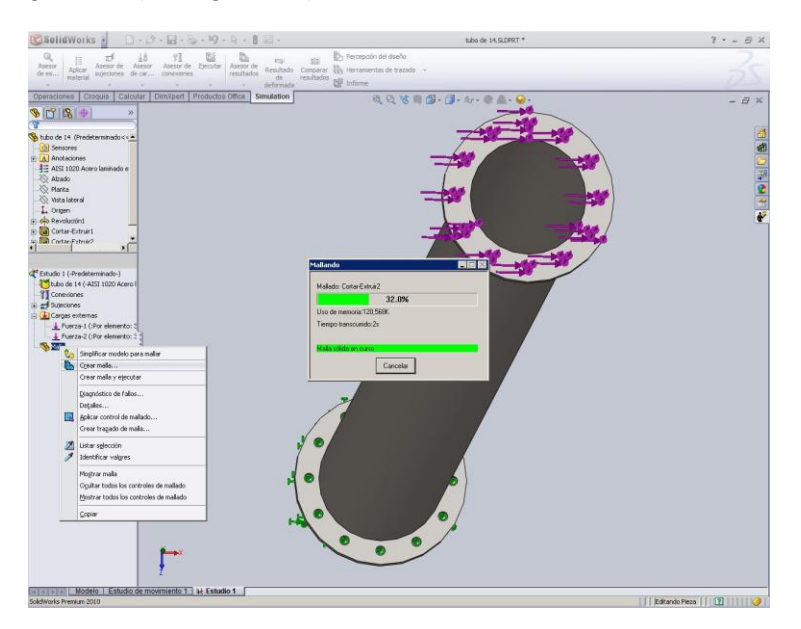

**Figura 37.** Realización del mallado.

2.8 En la barra de herramientas "simulation", dar clic en "ejecutar", y se obtendrán los resultados (ver figura 38).

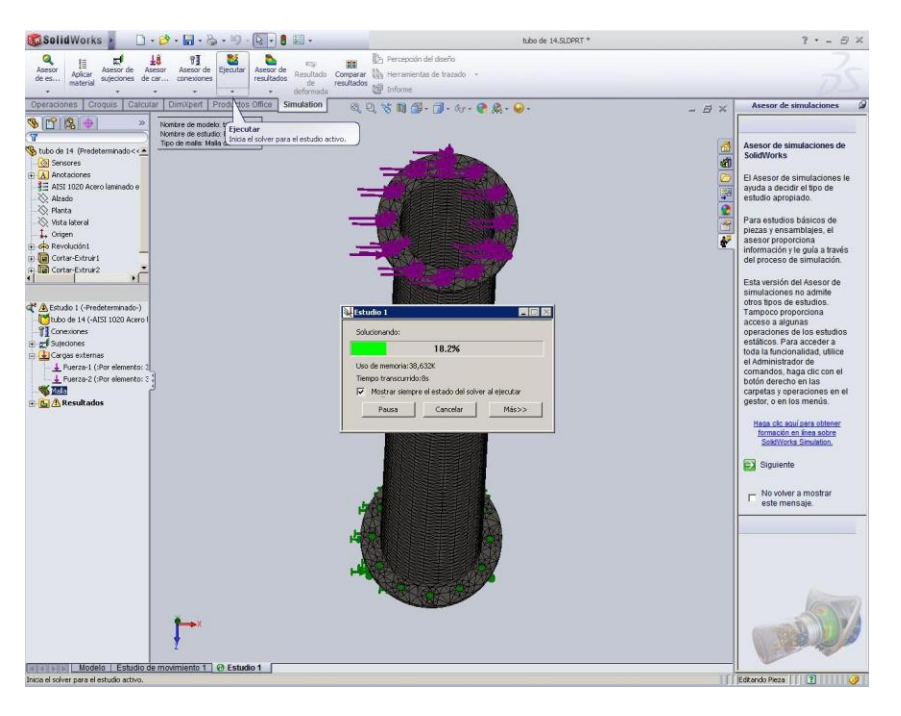

**Figura 38.** Ejecución del análisis.

2.9 Con clic derecho en la opción "resultados" agregamos los resultados que esperamos que sean arrojados (ver figura 39).

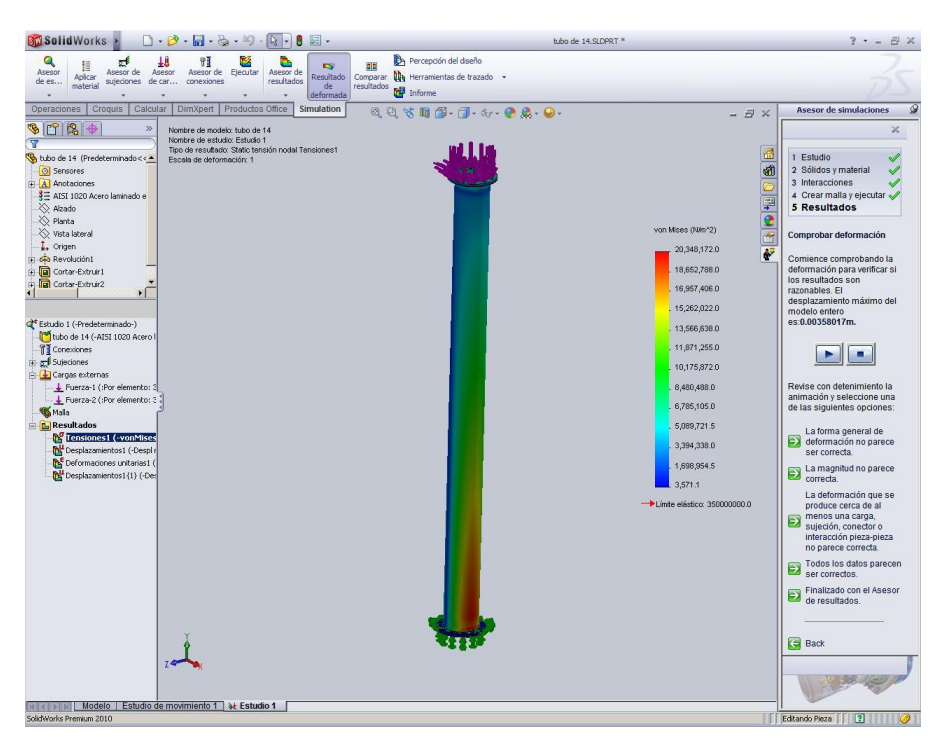

**Figura 39.** Resultados del análisis.

Las tensiones y deformaciones tridimensionales se desarrollan en varias direcciones. Una forma habitual de expresar estas tensiones multidireccionales consiste en resumirlas en una tensión equivalente, también denominada tensión de Von Mises. Un sólido tridimensional tiene seis direcciones de tensión, que se resumen en un esfuerzo principal máximo y un mínimo  $(\sigma_1 \vee \sigma_2)$ .

En un software de análisis por elementos finitos, como Solid Works en este caso, las variaciones en los esfuerzos se representan por medio de colores que varían del azul al rojo, utilizándose el color rojo para representar el esfuerzo principal máximo, y el color azul para representar el esfuerzo principal mínimo. El signo positivo indica que se trata de un esfuerzo a tensión, y el signo negativo indica que se trata de un esfuerzo a compresión. Los números que vienen al lado de los colores representan la magnitud de la concentración de los esfuerzos, dada en Pascales (Pa) o Mega pascales (MPa), dependiendo del sistema de unidades que se elija.

Teniendo conocimiento de la información anterior, pueden observarse las zonas en las cuales la concentración de esfuerzos es mayor, como se puede ver en la figura 39, la zona con mayor concentración de esfuerzos está en la base de la columna de acero y al lado derecho de la misma, esto indica que la fuerza lateral se aplicó en el lado izquierdo de la columna. El color varía a medida que incrementa la altura en la columna, y se observa que, curiosamente, en la zona donde se aplica la fuerza la concentración de esfuerzos es mínima, esto se debe a que la fuerza se transmite a través de todo el elemento mecánico y se concentra en la parte donde la columna está sujeta al piso.

La zona donde se concentra el esfuerzo principal máximo es aquella que tiene el mayor riesgo de sufrir falla mecánica, dicha falla sucederá si la concentración de esfuerzos es mayor que el límite de fluencia del material.

El límite de fluencia del material se representa por medio del símbolo **Sy**, e indica el límite de la zona elástica; sobrepasando este límite el material se deformará sin recuperar su forma. Para poder asegurarnos de que el elemento mecánico no fallará, es necesario establecer un factor de seguridad adecuado, como se definió en la sección anterior. El factor de seguridad se calcula mediante la siguiente ecuación:

$$
N = \frac{S_{y}}{\sigma_{vm}} > 1
$$

La anterior ecuación indica que el factor de seguridad se calcula dividiendo el límite de fluencia entre el esfuerzo de von mises, y el resultado del cociente debe ser mayor que 1.0 para garantizar que el material soportará los esfuerzos a los que está sometido. En la sección anterior se proporcionan algunos valores del factor de seguridad recomendados para diversas situaciones de carga.

En caso de que el factor de seguridad sea menor que 1.0 se recomienda cambiar de material o se debe aumentar la sección de la pieza. En el ejemplo demostrativo se observa que el esfuerzo principal máximo tiene un valor de 20,348,172.0 Pa; el valor del límite de fluencia del acero 1020 es de 205 MPa. Entonces el valor del factor de seguridad es:

$$
N = \frac{205,000,000 Pa}{20,348,172.0 Pa} = 10.07
$$

Este valor indica que el material soportará sin ningún problema las cargas a las que se encuentra sometido, sin embargo, el factor de seguridad está demasiado sobrado y fuera de los rangos recomendados en la sección anterior. Hay muchos factores que afectan al material y de los cuales se desconoce su magnitud (corrosión, fatiga, temperatura ambiente, etc.), por tal razón se escogió el rango más alto del factor de seguridad (*N* = 4.0 a 8.0 ) para que el material resista adecuadamente. En el ejemplo, el factor de seguridad está excedido, razón por la cual es necesario hacer más estimaciones, hasta encontrar el óptimo adecuado.

### **4.3.1 Resultados**

A continuación se muestran los resultados obtenidos del análisis por elemento finito hecho con Solid Works a las columnas de acero que fue necesario analizar hasta encontrar el óptimo; con sus respectivas cédulas:

#### **4.3.1.1***Tubo de 14" y cedula 40*

El tubo ocupado para realizar los análisis está fabricado con acero 1020, cuyas propiedades mecánicas pueden observarse en la tabla 2, las dimensiones de la columna y espesor de la pared se muestran a continuación:

*Diámetro=* 355.6 mm *Espesor de pared =* 0.438" 11.13 mm

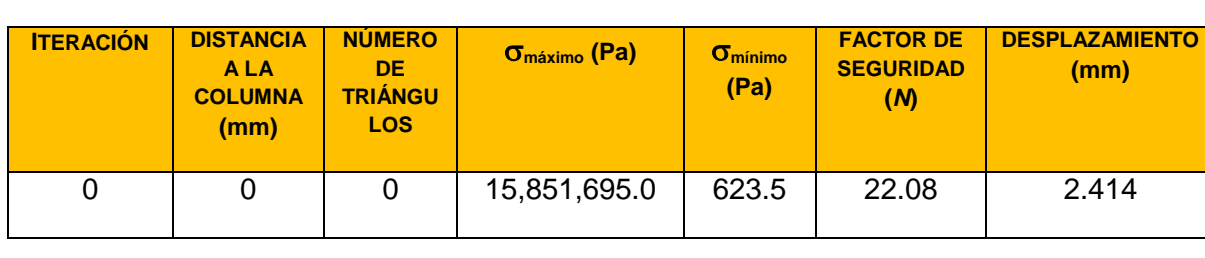

**Tabla 3.** Resultados del análisis del tubo de 14" cédula 40.

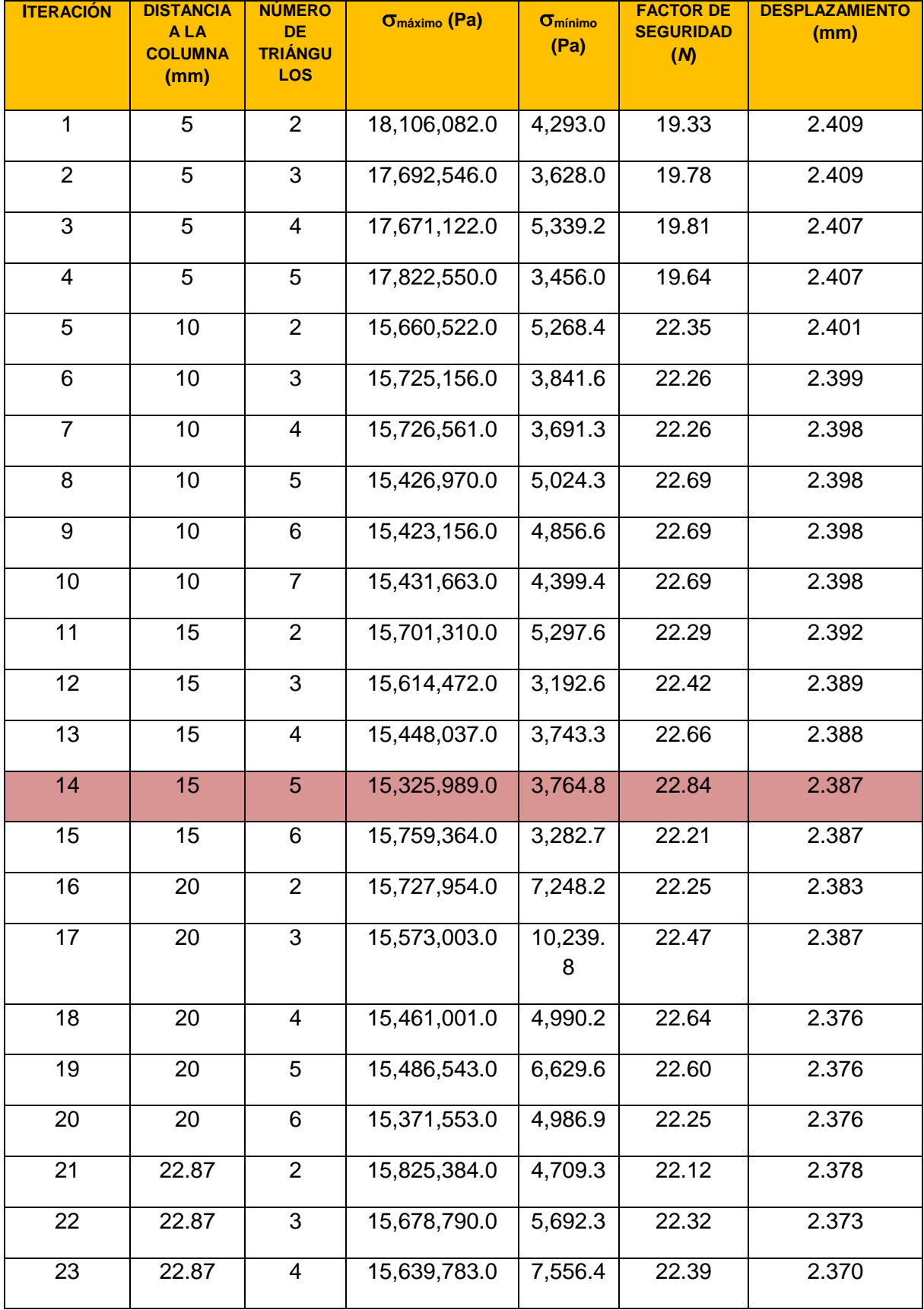

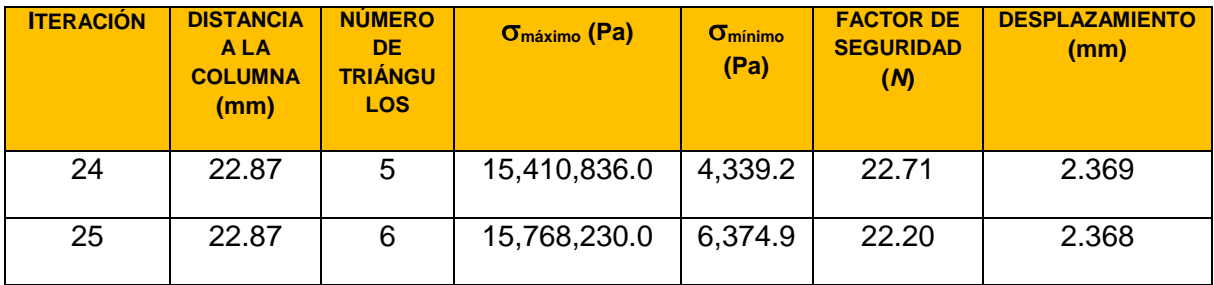

El tubo de 14" y ced. 40 tiene un factor de seguridad bastante sobrado con respecto al factor de seguridad requerido que se encuentra en el rango N = 4.0 a 8.0*.*

De acuerdo a los datos obtenidos en esta tabla pueden notarse varios hechos, el primero de ello es que llega un momento en el que por más triángulos que se le agreguen a la geometría del elemento, y por consecuencia más material, no hay un aumento significativo de la resistencia, ni del factor de seguridad, ni disminuyen los desplazamientos producidos por las fuerzas, como puede observarse en las iteraciones 8, 9 y 10.

Se observa también que la iteración número 14 es la que cuenta con el factor de seguridad más alto y se observa también que el factor de seguridad aumenta en una cantidad relativamente pequeña, con respecto a la resistencia del tubo sin triángulos.

# **4.3.1.2***Tubo de 14" y cedula 10*

 $Diámetro = 355.6 mm$  *Espesor de pared* = 0.188"  $\approx$  4.78 mm

**Tabla 4.** Resultados del análisis del tubo de 14" cédula 10. **ITERACIÓN DISTANCIA A LA COLUMNA (mm) NÚMERO DE TRIÁNGU LOS máximo (Pa) mínimo (Pa) FACTOR DE SEGURID AD (***N***) DESPLAZAMIENTO (mm)** 0 0 0 35,038,308.0 4,411.0 9.99 5.358 1 5 2 40,241,124.0 6,420.3 8.70 5.567 2 5 3 36,419,728.0 3,952.4 9.61 5.547  $3 \mid 5 \mid 4 \mid 35,523,588.0 \mid 4,433.1 \mid 9.85 \mid 5.537$ 4 | 5 | 5 | 35,593,176.0 | 5,690.4 | 9.83 | 5.525 5 10 2 35,318,380.0 5,747.8 9.91 5.515

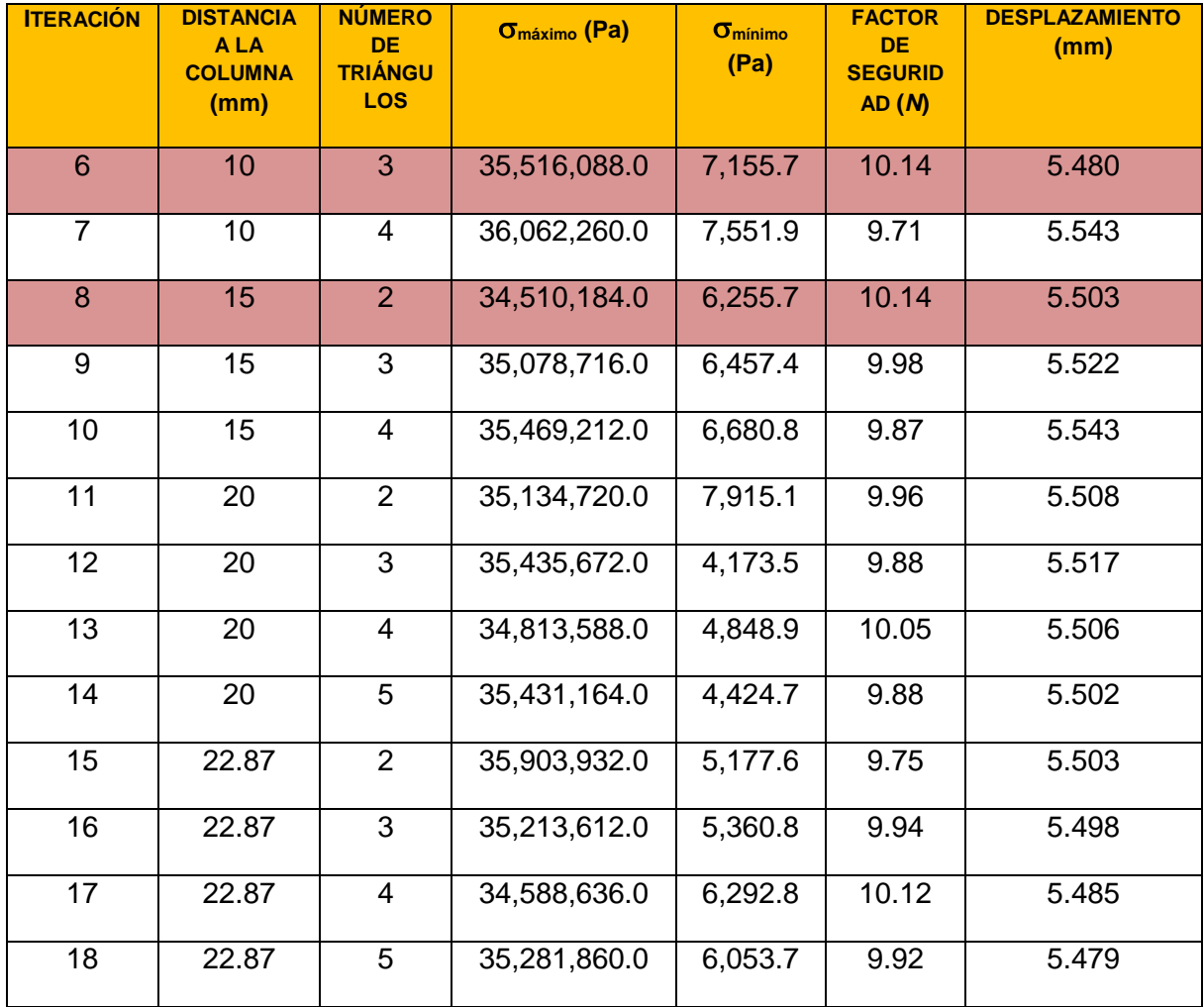

En el caso del tubo de acero de 14" y cédula 10 se observan dos iteraciones con el mismo factor de seguridad máximo, pero conviene elegir la iteración 6, puesto que tiene un menor desplazamiento de la columna, como consecuencia de las fuerzas.

Es importante observar también que los desplazamientos van aumentando a medida que aumentan los triángulos de tensión en la geometría, lo cual es curioso, puesto que lo lógico sería imaginar que el desplazamiento sea menor como consecuencia del aumento de material, y como se observó en la columna de 14" y cédula 40.

Observamos también que el factor de seguridad de la columna de acero está demasiado sobrado, puesto que se sale del rango de seguridad propuesto  $(N = 4.0 a 8.0)$ para columnas donde se desconocen todos los factores que afectan la resistencia del material, independientemente de las cargas y el tipo de material.

# **4.3.1.3***Tubo de 12" y cedula 40*

*Diámetro exterior =* 323.9 mm *Espesor de pared =* 0.406" 10.31 mm

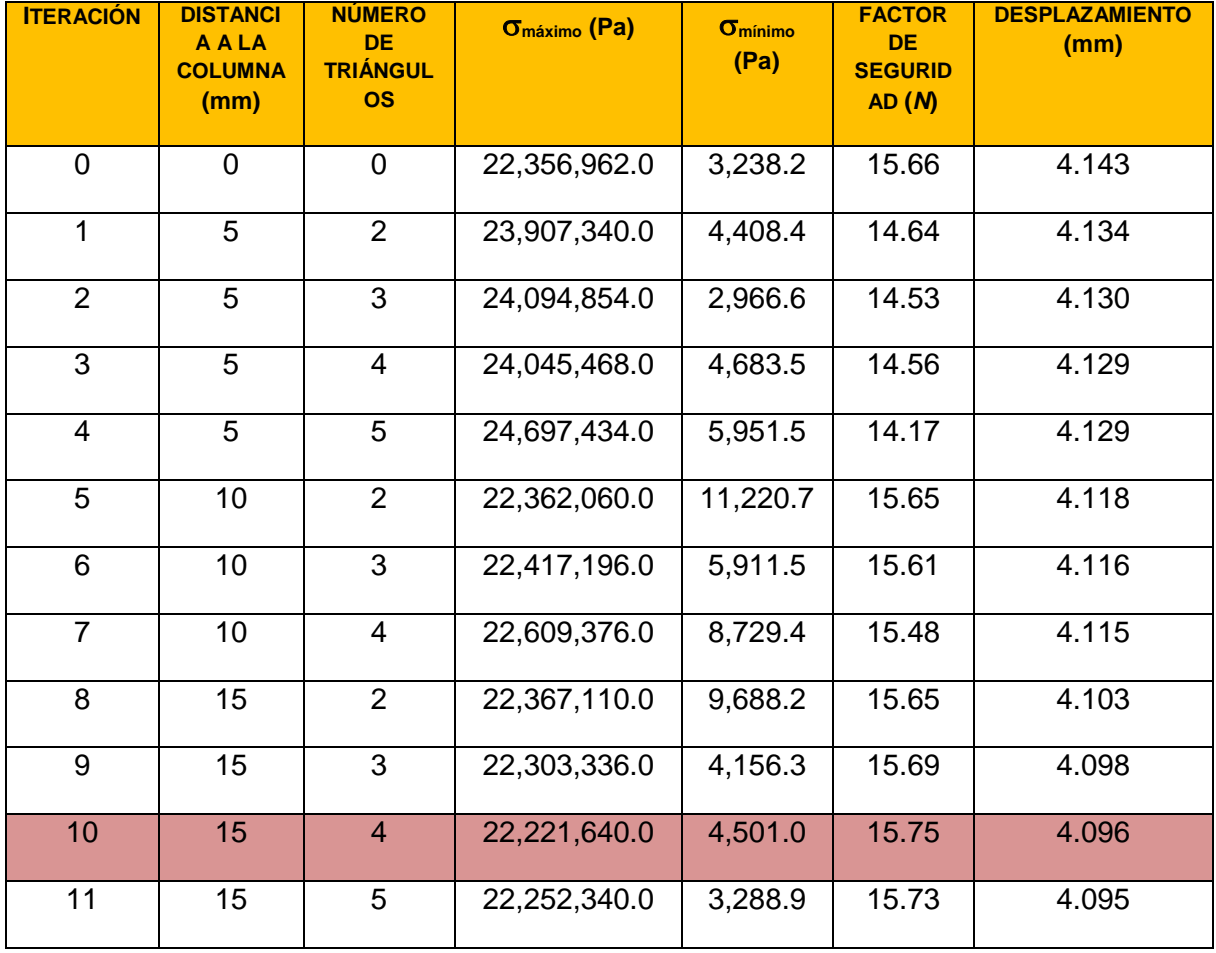

**Tabla 5.** Resultados del análisis del tubo de 12" cédula 40.

En esta tabla se puede ver que hay menos iteraciones, debido a dos razones, la primera es porque los huecos de la brida se encuentran a 15 mm de distancia de la pared exterior del tubo, y la segunda es porque debido a la experiencia adquirida en los análisis anteriores se ha observado que llega un momento en el que por más triángulos de tensión que se agreguen a la geometría de la columna no varía mucho la resistencia mecánica, e incluso disminuye en algunos casos respecto a la iteración anterior. La iteración número 10 es donde se observa el factor de seguridad más grande, sin embargo también está demasiado sobrado respecto al rango de seguridad requerido  $(N = 4.0 \text{ a } 8.0)$ , por lo que este tubo tampoco es útil para soportar las cargas propuestas. Cumpliría con el objetivo de soportar las cargas del helióstato y del viento, pero se estaría ocupando más material del necesario para hacerlo, es decir, no se estaría optimizando. Se observa también que el desplazamiento disminuye a medida que aumenta la cantidad de material.

### **4.3.1.4***Tubo de 12" y cédula 10*

*Diámetro externo =* 323.9 mm *Espesor de pared =* 0.188" 4.78 mm

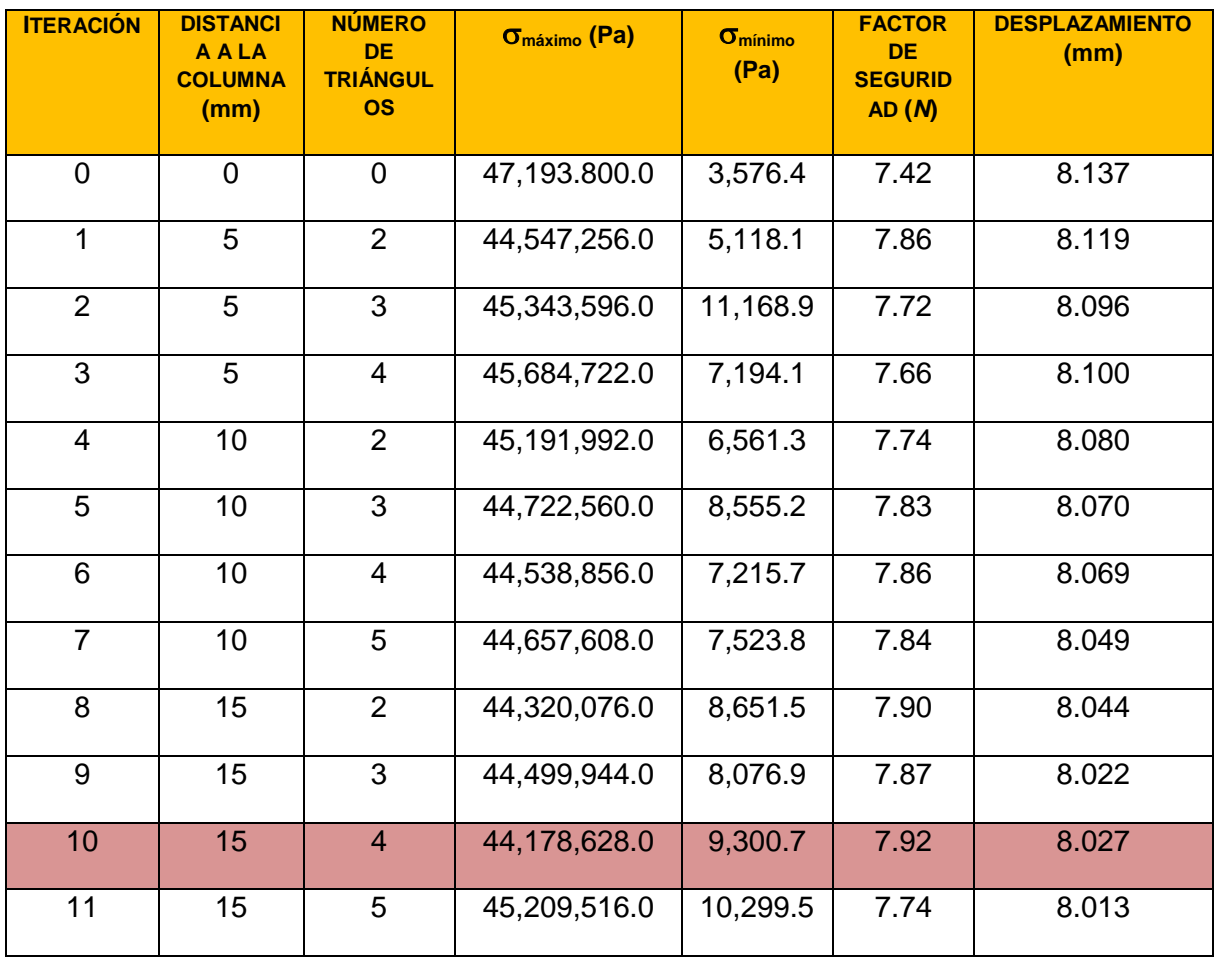

**Tabla 6.** Resultados del análisis del tubo de 12" cédula 10.

Se observa en esta tabla que en la iteración número 10 encontramos un valor dentro del rango del factor de seguridad establecido  $(N = 4.0 a 8.0)$  y bastante adecuado a las características del problema planteado en esta tesis.  $N = 7.92$  es un valor bastante próximo al 8.0 el cual es el límite del rango establecido cuando no se conocen todos los elementos que afectan la resistencia mecánica del material.

También puede observarse que hay una estrecha relación entre el factor de seguridad, el esfuerzo máximo y el desplazamiento de la columna; ya que al aumentar el esfuerzo máximo y disminuir el factor de seguridad, la columna se desplaza una mayor distancia; y cuando disminuye el esfuerzo y aumenta el factor de seguridad, la columna se desplaza una menor distancia. Es importante observar que este fenómeno no depende de la cantidad de material que se le agregue a la columna, es decir, depende más de la geometría de la pieza que de la cantidad de material añadido.

Entonces, el tubo de 12 pulgadas y cédula 10 modificado como sugiere la iteración 10, muestra ser el óptimo para servir como pedestal de un helióstato que pesa 3,126.65 kg, y que además debe resistir una fuerza del viento equivalente a 351.52 kg.

Como pudo observarse en el desarrollo de esta tesis, para llegar al valor óptimo que satisfaga las condiciones de carga fue necesario realizar varias iteraciones en cada tipo diferente de tubo, hasta encontrar la más adecuada. Pero cabe mencionar que Solid Works cuenta también con una herramienta de optimización, llamada "Asistente para análisis SimulationXpress", en la cual un asistente guía al usuario durante todo el proceso desde la especificación de las sujeciones, cargas, material, hasta el último punto que es la optimización.

A continuación se muestra el resultado arrojado por el asistente de optimización, con el fin de hacer una comparación de resultados.

# **4.4 OPTIMIZACIÓN CON SOLID WORKS**

Para poder llevar a cabo una optimización, Solid Works pide que se le proporcione una medida sobre la cual se desea hacer la optimización, por lo general la medida que se le proporciona es la del lugar de la pieza donde hay mayor concentración de esfuerzos. En este caso, para definir la cantidad de material agregada al tubo de acero, se necesitan especificar dos medidas: la primera en la base, de la distancia a partir de la cual se traza el primer triángulo, y la segunda, la altura hasta donde se intersecta el último triángulo con el tubo de acero. A continuación se muestran las dimensiones en la figura 40.

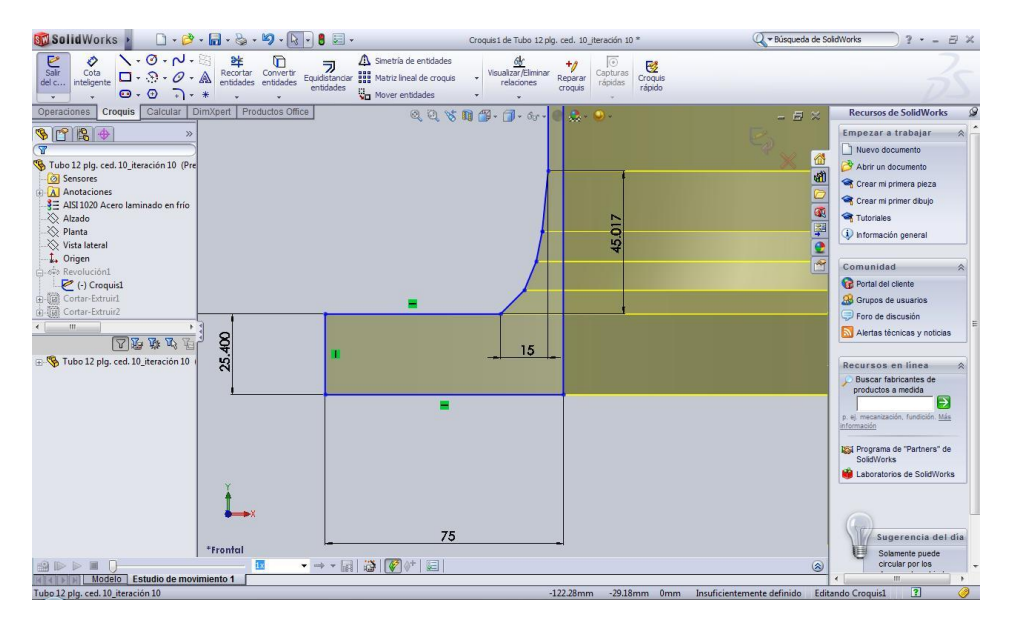

**Figura 40.** Medidas a optimizar con solid Works.

Al seleccionar una cota e indicarle a Solid Works que haga la optimización, cambia su valor numérico por un valor óptimo en donde se aprovechan mejor los recursos. Para este caso, se elige la cota vertical para hacer la optimización, esto debido a que si se modificara la cota de la base se perderían las condiciones iniciales que pide el método de los triángulos de tensión, por ejemplo, al modificar la distancia de trazo del primer triángulo, se perdería la condición de que este tenga un ángulo de 45° con respecto a la horizontal. Por esta razón, se considera que la cota adecuada a optimizar sea la vertical, es decir, la que indica la distancia a la cual se intersecta el último triángulo con la horizontal.

Para llevar a cabo la tarea de optimización con el asistente de Solid Works, se siguen los siguientes pasos:

1. Ir al menú "calcular" y elegir la opción "asistente para análisis simulationxpress" (ver figura 41).

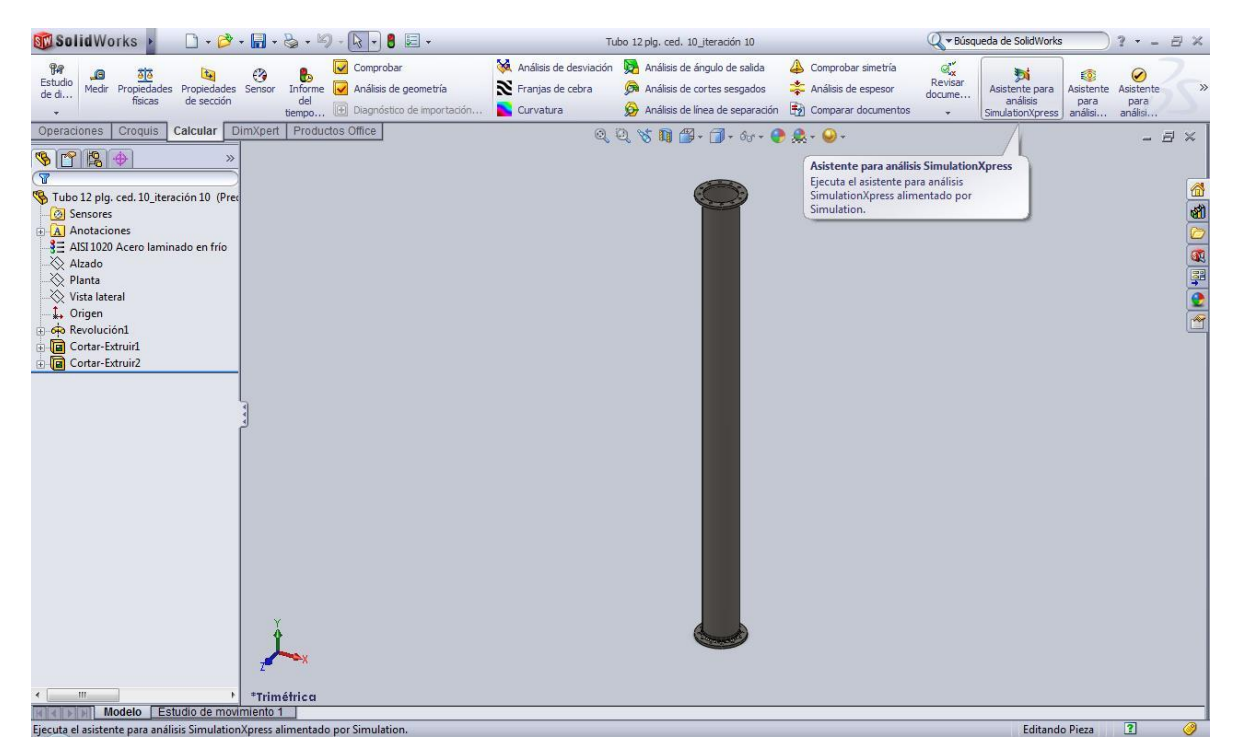

**Figura 41.** Iniciando el asistente *SimulationXpress.*

2. Aparecerá una barra lateral en la parte derecha de la pantalla, donde se ejecuta el asistente (ver figura 42). Esta barra proporciona información detallada acerca del asistente y de los 6 pasos que deben seguirse para hacer la optimización, que, a saber, son: definir sujeciones, cargas, material, ejecutar (realiza el mallado y hace el análisis de esfuerzos), resultados y por último optimizar. Los primeros cinco pasos fueron explicados con detalle anteriormente en el apartado 4.3 (pág. 71),

por lo que se omitirá la manera de realizarlos nuevamente. La diferencia radica en que se realizan por medio del asistente.

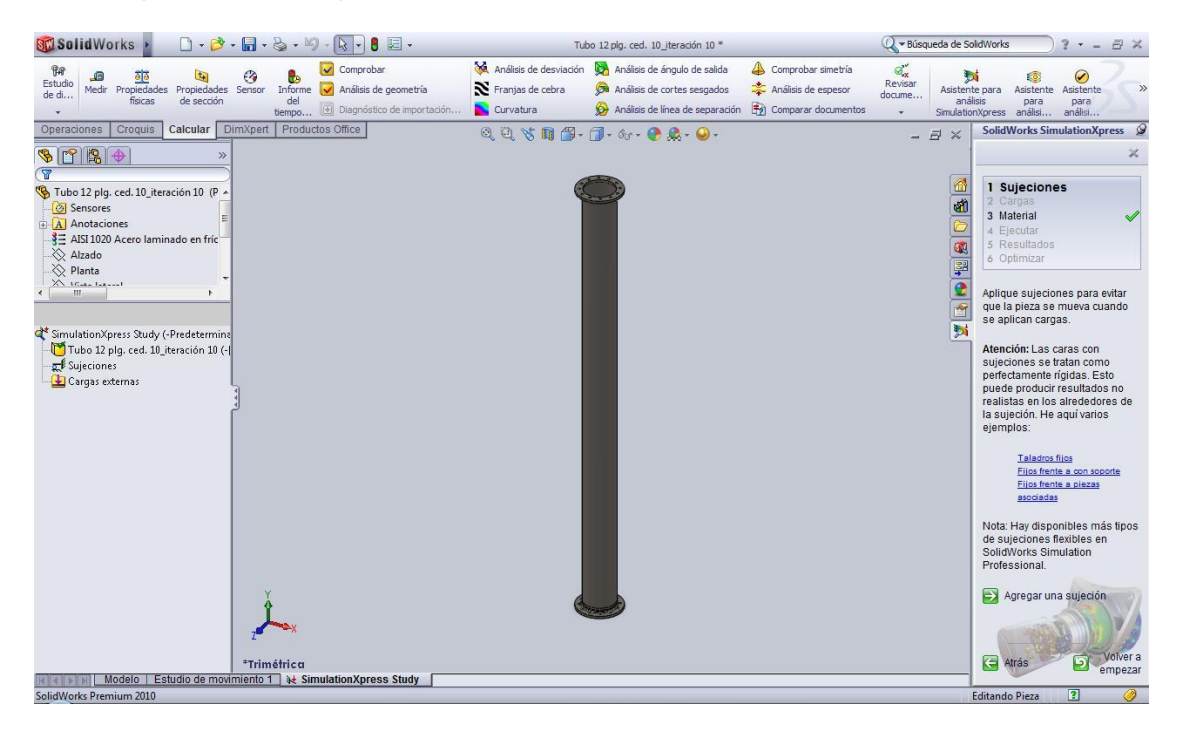

**Figura 42.** Indicando las sujeciones al asistente.

3. Una vez realizado el análisis aparecerá una figura como la siguiente; elegir la opción "terminar análisis", para enseguida empezar a realizar la optimización (ver figura 43).

| <b>SW</b> SolidWorks                                                                                                    | 园 -<br>Ħ                                                                                                    | Tubo 12 plg. ced. 10 iteración 10 *                                                                                                    | ○ <del>▼</del> Búsqueda de SolidWorks                                                                                                |                                                                                                    |
|----------------------------------------------------------------------------------------------------|----------------------------------------------------------------------------------------------------|----------------------------------------------------------------------------------------------------|----------------------------------------------------------------------------------------------------|----------------------------------------------------------------------------------------------------|
| $T_{\rm eff}$<br>.G<br>Estudio<br>Propiedades Propiedades Sensor<br>Medir.<br>de di<br>físicas<br>de sección                                                                                                    | Comprobar<br>Ø<br>Análisis de geometría<br>Informe<br>del<br>Diagnóstico de importación<br>tiempo                                                                                                    | Análisis de desviación<br>Análisis de ángulo de salida<br>Franjas de cebra<br>Ca Análisis de cortes sesgados<br>Curvatura<br>Análisis de línea de separación | Comprobar simetria<br>$\mathbb{C}^{\prime\prime}$<br>Revisar<br>Análisis de espesor<br>docume<br><sup>#</sup> 2] Comparar documentos | $\odot$<br>ы<br>Asistente para<br>Asistente<br>Asistente<br>análisis<br>para<br>para<br>SimulationXpress análisi<br>análisi                                                                                                    |
| Croquis<br>Calcular<br>Operaciones<br>$9098 +$<br>$\gg$<br>AISI 1020 Acero laminado en fríc<br>☆ Alzado<br><b>Explanta</b><br>Vista lateral<br>t. Origen<br><b>Go</b> Revolución1<br><b>Tal</b> Cortar-Extruir1<br>m<br>SimulationXpress Study (-Predetermina<br>Tubo 12 plg. ced. 10_iteración 10 (-)<br>Sujeciones<br><b>OF</b> Fijo-1<br>Cargas externas<br>Fuerza-1 (:Por elemento: 30641.<br>Fuerza-2 (:Por elemento: 3444.9<br><b>B</b> Resultados<br>Stress (-vonMises-)<br>Displacement (-Despl res-)<br>Deformation (-Desplazamiento-<br>Factor of Safety (-Tensión de | DimXpert Productos Office<br>Nombre de modelo: Tubo 12 plg. ced. 10_teración 10<br>Nombre de estudio: SimulationXpress Study<br>Tipo de resultado: Factor de seguridad Factor of Safety<br>Criterio: Tensiones von Mises máx.<br>$\text{Rolo} \leq \text{FOS} = 1 \leq \text{Azul}$<br>*Frontal<br>Modelo   Estudio de movimiento 1   34 SimulationXpress Study | $Q_1 Q_2 \nabla_1 \mathbf{B} \oplus \cdots \oplus \cdots \oplus \mathbf{C} \cdot \mathbf{O} \cdot \mathbf{O}$<br>IJU<br>1880                                 | B X<br>$\overline{\phantom{0}}$                                                                                                    | <b>SolidWorks SimulationXpress</b><br>z valyas<br>3 Material<br>4 Ejecutar<br>5 Resultados<br>வி<br>6 Optimizar<br><b>Results</b><br>GR.<br>早の白め<br>Mostrar tensión de von<br>Mostrar desplazamiento<br>野<br>Mostrar a<br>continuación<br>dónde está<br>el factor de<br>seguridad<br>$(FDS)$ :<br>Con base en los parámetros<br>especificados, el factor de<br>seguridad (FOS) más bajo<br>encontrado en su diseño es<br>8.22762<br>Utilice estos controles para<br>ver la animación.<br>Reproducir animación<br>Detener animación<br>Terminado el examen de<br>$\Rightarrow$<br>resultados<br>$\mathbf{m}$ |
| SolidWorks Premium 2010                                                                                                    |                                                                                                    |                                                                                                    |                                                                                                    | $\overline{2}$<br>Editando Pieza                                                                                                    |

**Figura 43.** Realización del análisis con el asistente.

4. Después de darle en la opción "terminar análisis", le damos en siguiente, Solid Works nos preguntará si deseamos optimizar la pieza, a lo cual respondemos que sí. Aparece una ventana como la siguiente, en donde se pide especificar la cota. Seleccionar la cota vertical que define la altura a la cual los triángulos de tensión cortan el tubo de acero (ver figura 44).

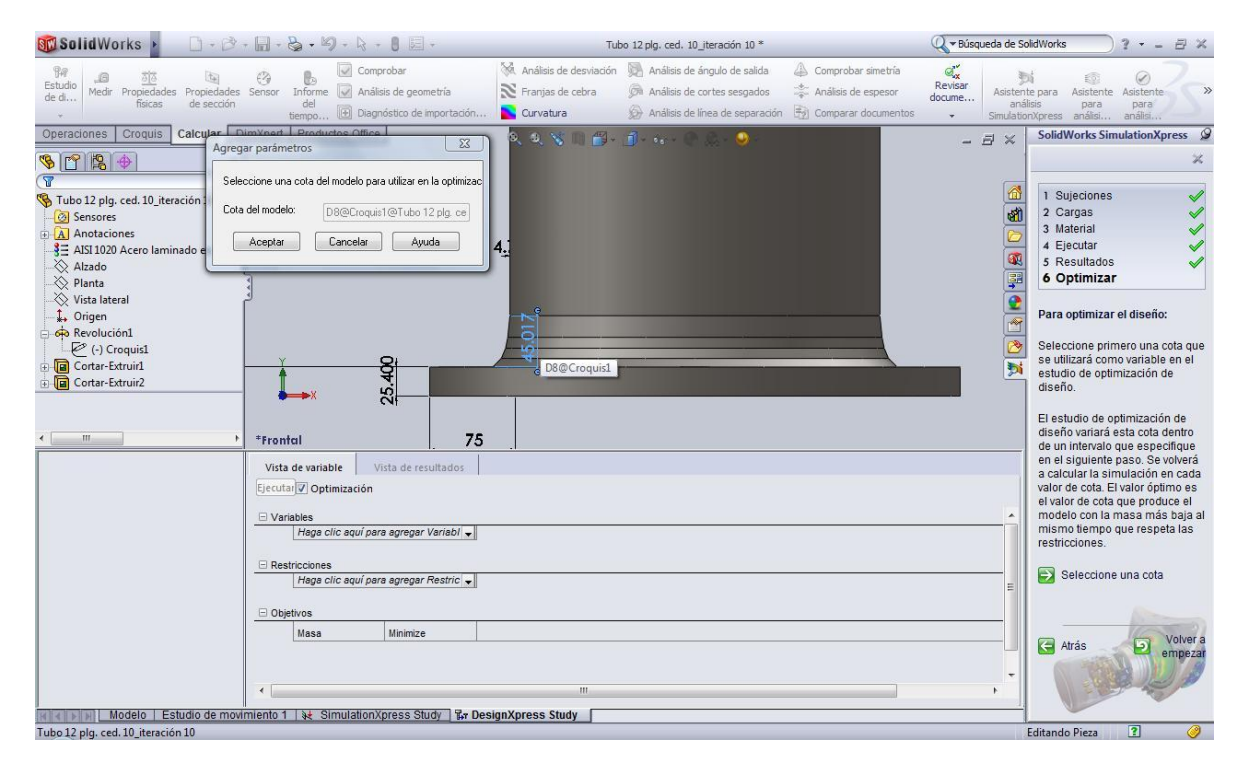

**Figura 44.** Ventana de optimización de la pieza,

5. Como se observa en la figura 44, al realizar la optimización aparece una ventana en la parte inferior de la pantalla donde Solid Works pide especificar la variable, restricciones y objetivo. En la parte de variable se especifica la cota de la medida a optimizar, ya realizado en el paso anterior; en la parte restricciones el programa pregunta que se desea optimizar y da tres opciones: factor de seguridad, desplazamiento máximo y tensión máxima. A lo que se selecciona factor de seguridad y se le da 1.0 en la opción "Mín". En objetivo el programa señala que optimizará la masa del elemento. Una vez introducidos los datos, dar clic en siguiente hasta que aparezca la opción "ejecute la optimización", una vez realizada la optimización aparecerá la siguiente ventana (ver figura 45).

| <b>SC Solid Works</b>                                                                                                    |                                                                                                    | $\Box\cdot\beta^{\flat}\cdot\blacksquare\cdot\triangleright\cdot\blacksquare\cdot\blacksquare\cdot\blacksquare\cdot\blacksquare\cdot\blacksquare\cdot\blacksquare\cdot\blacksquare$                                         |                                                         | Tubo 12 plg. ced. 10_iteración 10 *                                                                     |                                                                  |                                                                                                    | └ v Búsqueda de SolidWorks<br>$ B$ $X$                                                                                                    |  |
|----------------------------------------------------------------------------------------------------|----------------------------------------------------------------------------------------------------|----------------------------------------------------------------------------------------------------|---------------------------------------------------------|----------------------------------------------------------------------------------------------------|------------------------------------------------------------------|----------------------------------------------------------------------------------------------------|----------------------------------------------------------------------------------------------------|--|
| 9a<br><b>S</b><br>Estudio<br>Medir<br>Propiedades<br>Propiedades<br>de di<br>físicas<br>de sección                                                                                                    | Ø<br>Ь<br>Sensor<br>del                                                                                 | Comprobar<br>Informe V Análisis de geometría<br>tiempo <sup>[4]</sup> Diagnóstico de importación                                                                                                    | Análisis de desviación<br>Franjas de cebra<br>Curvatura | Análisis de ángulo de salida<br><b>C</b> Análisis de cortes sesgados<br>Análisis de línea de separación | Comprobar simetría<br>Análisis de espesor<br>Comparar documentos | $\mathbb{Q}^{\mathbf{v}}_{\mathbf{x}}$<br><b>b</b><br>Revisar<br>Asistente para<br>docume<br>análisis<br><b>SimulationXpress</b><br>٠ | $\bm\varphi$<br>Asistente<br>$\gg$<br>Asistente<br>para<br>para<br>análisi<br>análisi                                                                                                    |  |
| Croquis<br>Calcular<br>Operaciones<br>$\bullet$ rate<br>$\gg$<br>$\overline{\mathbf{x}}$<br>Tubo 12 plg. ced. 10_iteración 10 (Pred<br>8 Sensores<br>$A$ Anotaciones<br>₹ AISI 1020 Acero laminado en frío<br>√ Alzado<br><b>Explanta</b><br><b>√</b> Vista lateral<br>$L$ Origen<br><b>Go</b> Revolución1<br>(-) Croquis1<br>Cortar-Extruir1<br>Cortar-Extruir2<br>m<br>14 2 4 日 3 | DimXpert Productos Office<br>*Frontal<br>Vista de variable<br>D8Croquis1<br>Factor de seguridad<br>Masa | Vista de resultados<br>Optimal<br><b>Initial</b><br>45.01676mm<br>22.50838mm<br>8.227621<br>8.177257<br>0.0259355 kg<br>0.0259139 kg<br>Modelo   Estudio de movimiento 1   读 SimulationXpress Study   pr DesignXpress Study |                                                         | <b>ANBO-DU PAO</b>                                                                                      |                                                                  | $ \bar{p}$<br>$\times$<br>ß<br><b>GU</b><br><b>G</b><br>ş<br>$\mathbf e$<br>F<br>$\overline{\mathcal{C}}$<br>D                        | $\mathcal{Q}$<br><b>SolidWorks SimulationXpress</b><br>×<br>$\checkmark$<br>1 Sujeciones<br>2 Cargas<br>1111<br>3 Material<br>4 Ejecutar<br>5 Resultados<br>6 Optimizar<br>Resultados de optimización<br>Visualización de los resultados<br>de optimización, así como el<br>modelo original.<br>¿Qué valor de cota quiere utilizar<br>para el modelo?<br>$\bullet$ Valor inicial 45.0168mm).<br>Factor de seguridad(8.22762)<br>Valor óptimo 22.5084mm).<br>Factor de seguridad(8.17726)<br>Edite la cota<br>Edite la restricción<br>Ejecute la optimización<br>$\Rightarrow$ Siguiente<br>Volver a<br>5<br>Atrás<br>empezar |  |
| SolidWorks Premium 2010                                                                                                    |                                                                                                    |                                                                                                    |                                                         |                                                                                                    |                                                                  |                                                                                                    | $\overline{\mathbf{r}}$<br>◈<br><b>Editando Pieza</b>                                                                                                    |  |

**Figura 45.** Resultados de la optimización.

La optimización realizada mostró una reducción en el valor de la altura de los triángulos, la altura se reduce de 45.01 mm a 22.51 mm, y el factor de seguridad se reduce de 8.22 a 8.17. Esta optimización equivale a quitar el último triángulo dibujado y dejar la pieza solo con tres triángulos de tensión.

Como se puede observar en el resultado arrojado por el asistente de optimización "simulationxpress", el programa arroja un valor bastante cercano al encontrado haciendo una iteración a la vez, y confirma lo que dice la literatura cuando afirma que únicamente basta con trazar dos o tres triángulos de tensión.

# Capítulo 5

# **Conclusiones**

### **INTRODUCCION**

En este capítulo se muestra la interpretación de los resultados obtenidos en el desarrollo de esta tesis con la metodología explicada en el capítulo 3. Dicha metodología se basa en el uso del método científico, y este capítulo corresponde a las conclusiones.

Sin embargo, existe una novedosa teoría llama el Método de los Triángulos de Tensión*,* (MTT) por sus siglas en inglés, que fue desarrollada por C. Mattheck en la década de 1990 y la cual propone un método gráfico que simplifica todos los cálculos necesarios o, mejor dicho, anula los cálculos necesarios para llegar a una adecuada optimización, y permite que únicamente con una escuadra y un compás pueda optimizarse una pieza mecánica.

El término optimización, como se vio en capítulos pasados tiene muchas aceptaciones en campos de ingeniería, economía, cálculo de trayectorias de naves espaciales, entre otros, y se aplica en diversos casos, además de existir varios métodos para hacer optimizaciones en investigación de operaciones. Pero, en esta tesis el término optimización va ligado a la idea de obtener la mayor resistencia mecánica posible con la menor cantidad de material agregado. Hecho que se hace claro al hacer las iteraciones del método de los triángulos de tensión.

Al analizar las columnas de acero, pueden observarse también las relaciones existentes entre el esfuerzo mecánico, el factor de seguridad, el desplazamiento provocado por las fuerzas y la cantidad de material agregado a la columna; dichas relaciones arrojan resultados interesantes.

También se obtiene una percepción acerca de la utilidad del método de los triángulos de tensión. Entre otros aspectos que se señalan a continuación en las siguientes conclusiones del trabajo de investigación.

5. El método de los triángulos de tensión funciona.

Se observó mediante el análisis de elementos finitos que al aplicar el método de los triángulos de tensión, efectivamente aumenta la resistencia mecánica de los elementos a los cuales se aplica. Sin embargo, al comparar el factor de seguridad del tubo original, en la iteración 0, con el factor de seguridad máximo obtenido con el método de los triángulos de tensión, se observa que el aumento de la resistencia mecánica es relativamente pequeño. Pero este fenómeno puede tener una explicación muy sencilla si tomamos en cuenta que la distancia desde la que se empiezan a trazar los triángulos es muy pequeña (alrededor de 20 mm), en comparación con la altura de la columna (4,465 mm).

Aunque la cantidad de material agregada a la columna es pequeña, el aumento en el factor de seguridad provocado es relativamente significativo. La razón por la que no se pudo aprovechar todo el ancho de la brida para realizar el trazado de los triángulos, es que existen, a mitad de la brida, unos huecos para fijarla al piso.

6. Relación entre esfuerzo mecánico, factor de seguridad y desplazamiento de la columna provocado por las cargas.

En las tablas se observa que existe cierta relación entre el esfuerzo mecánico, el factor de seguridad y el desplazamiento de la columna de acero provocado por las cargas del helióstato y del viento. Se observa que cuando el esfuerzo máximo de la columna disminuye, aumenta el factor de seguridad, por lo que puede concluirse que el factor de seguridad es inversamente proporcional al aumento del esfuerzo máximo de la columna de acero.

En el caso del desplazamiento, se observa que no depende ni del factor de seguridad, ni del esfuerzo máximo, sino más bien depende de la cantidad de material agregada a la columna de acero, entre mayor sea la cantidad de material agregada en la base de la columna, menor será el desplazamiento.

7. El método de los triángulos de tensión es un método gráfico y estadístico.

Debido a que no se cuenta con una regla específica que indique a que distancia deben empezarse a trazar los triángulos de tensión, se realizaron varias iteraciones para ver en cuál de ellas se obtendría el factor de seguridad más alto.

Se observa que los factores de seguridad más altos se encuentran en los dos primeros casos en las primeras iteraciones, y en el caso del tubo de 12" se encuentra en

las últimas iteraciones, es decir, en la máxima distancia permitida para trazar los triángulos. De ahí que no se pueda deducir algún tipo de regla que indique cual es la distancia ideal para empezar a trazar el triángulo, además de que el análisis solo se realizó a cuatro tipos de columnas de acero.

Sería interesante investigar cuál es la distancia óptima para aplicar el método de los triángulos de tensión y qué factores intervienen, sin embargo, es un punto que no corresponde a esta tesis.

8. El objetivo general se cumple.

Se cumple el objetivo general, puesto que se ha optimizado la columna de acero por medio del método de los triángulos de tensión al encontrar una distancia específica y un determinado número de triángulos en donde se obtiene la mayor resistencia mecánica y el factor de seguridad más alto, (comprendido dentro del rango seleccionado), para la columna de acero de 12 pulgadas y cédula 10.

El objetivo se logró haciendo varias iteraciones en diferentes tipos de tubo de acero, probando diferentes distancias y números de triángulos en cada iteración, hasta que se llegó a una iteración donde los datos son óptimos y adecuados para cumplir con el funcionamiento que tendrá la columna de acero.

Los objetivos particulares también se cumplieron al ser necesario hacer un rediseño de la columna de acero. Este rediseño consistió en modificar la forma recta de la columna para hacer una forma curva en la base, que es la zona en la que la concentración de estrés es mayor. Así, se modificó la geometría de la columna de acero, se aplicó el método de los triángulos de tensión en las zonas de mayor concentración de estrés y como consecuencia de estos ajustes se obtuvo el factor de seguridad requerido para las condiciones de carga.

# **5.1 USO POSTERIOR DE LA COLUMNA DE ACERO**

La columna de acero propuesta en esta tesis, formará parte de un helióstato, que a su vez forma parte de un proyecto de investigación de un campo de helióstatos en Temixco, Morelos. Dicho proyecto está financiado por la Universidad Nacional Autónoma de México (UNAM), el Consejo Nacional de Ciencia y Tecnología (CONACYT), y la Universidad de Sonora (UNISON), y tiene como principales objetivos:

 El uso de la energía solar para llevar a cabo experimentos de investigación básica, aplicada y desarrollo tecnológico.

- Realizar estudios de varios procesos industriales, y,
- Desarrollar componentes de tecnologías para la generación termosolar de potencia eléctrica.

El propósito es diseñar, construir y poner en operación tres sistemas solares: un horno de alto flujo radiativo<sup>1</sup>, una planta solar para tratamiento fotocatalítico de aguas residuales y un campo de pruebas para helióstatos.

 $\overline{a}$ 

<sup>&</sup>lt;sup>1</sup> Como concepto general, un **forzante radiativo** en clima significa cualquier cambio en la radiación (calor) entrante o saliente de un sistema climático. Puede deberse a cambios en la radiación solar incidente, o a diferentes cantidades de gases activos radiativos.

# **BIBLIOGRAFIA**

Abdel-Aal, H.K., Aggour, M., and Fahim, M.A., (2003), Petroleum and gas field processing, Marcel Dekker.

Berviller, L., Bigot, R., and Martin, P., (2006), Technological information concerning the integrated design fo "net-shape" forged parts, *Int. J. Adv. Manuf. Technol.*, 31, pp. 247- 257.

CIEMAT, *Especificaciones técnicas para el suministro de 150 mecanismos de accionamiento para el campo de helióstatos del CESA – 1 de la Plataforma Solar de Almería*, Tabernas, Junio 2010.

Dowlatshahi, S., (1994), A morphological approach to product design in a concurrent engineering environment, *Int. J. Adv. Manuf. Tecnol.*, 9, pp. 324-332.

Fjikake, K., (2000), Qquality study on machining of hard-to-cut material, *Journal of Quality Engineering Society*, vol. 8, No. 6, pp. 55-61.

Fujimoto, K., (1998), Optimization of high speed machining of titanium, *Quality engineering forum, proceedings of the 6th quality engineering symposium, June 1998,* pp. 173-178.

Fujimoto, R., (2003), application of Taguchi's methods to aero-engine engineerin development, *Engineering Review,* Vol. 36, No. 3, pp. 168-172.

Fujimoto, T., (1993), Information Assset Map and Cumulative concept translation in Product Development, *Design Management Journal*, Fall 1993, pp. 34-42.

Giassi, A., Bennis, F., and Maisonneuve, J.-J., (2004), Multi-objective optimization using asynchronous distributed applications, *Journal of Mechanical Design*, September 2004, Vol. 126, pp. 767-774.

Jiang, Z., Harrison, D.K., and Cheng, K., (2002), An integrated concurrent engineering approach to the design and manufacture of complex components, *Int. J. Adv. Technol.,* 20, pp. 319-325.

Koch, P.N., Yang, R.-J.andgu, L., (2004), design for six sigma through robust optimization, *Struct. Multidisc.Optim*., 26, pp. 235-248.

Li, X., and Schmidt, L., (2004), Grammar-based designer assistance tool for epicyclic gear trains, *Journal of Mechanical Design,* September 2004, vol. 126, pp. 895-902.

Nagamachi, M. (1995), Kansei engineering: a new ergonomic consumer-oriented technology for consumer development, *Int. J. Of Industrial Ergonomics*, 15, pp. 3-11.

Nahm, E.Y. and Ishikawa, H., (2004), Integrated product and process modelling for collaborative design environment, *Concurrent engineering: research and applications*, Vol. 12, Number 1, March 2004, pp. 5-23

Osuna, Rafael, Cerón, Franciso, Romero, Manuel, García, Ginés, *Desarrollo de un prototipo de helióstato para la planta solar colón.*

Seo, K.-K., Park, J.-H., Jang, D.-S., and Wallace, D., (2002), Approximate estimation of the product life cycle cost using artificial neural networks in conceptual design, *Int. J. Adv. Manuf. Technol.*, 19, pp. 461-471.

Tovey, M., and Porter, S., Sketching, concept development and automotive design, *Design Studies*, 24, pp. 135-153.

URL–1[:http://www.gstriatum.com/energiasolar/blog/2008/06/12/heliostato-que-es/\(](http://www.gstriatum.com/energiasolar/blog/2008/06/12/heliostato-que-es/)última consulta en Diciembre 2010).

URL–2:<http://www.ingenieroambiental.com/3008/CENTRALES%20TERMOSOLARES.pdf> (última consulta en Enero 2011).

Wang, C., (1995), An approach to computer-aided styling, *Design Studies*, vol. 16, No. 1, January 1995.

C. Mattheck, I. Tesari, A. Sauer, K. Bethge& O. Kraft, (2008), A simple graphic way to reduce stress concentrations by growth, *Design and Nature IV,* pp. 79-85.

COELLO Coello, Carlos A., 2009, *Optimización en Ingeniería,* depto. de computación, CINVESTAV – IPN, México D.F

LOSADA San José, Jorge, *Análisis de un sistema de disco parabólico con motor Stirling*, Tesis para obtener el título de Ing. Industrial, Universidad Carlos III de Madrid, Escuela Politécnica Superior, Madrid, España, 2009.

MOTT, Robert L., *"Diseño de elementos de máquinas"*, Ed. Prentice Hall, 4ª ed., México 2006.

Taha, Hamdy A., 2004, Investigación de Operaciones, Ed. Pearson educación, pp. 326.

 $URL - 3$ :

[http://www.tdr.cesca.es/TESIS\\_UPC/AVAILABLE/TDX-1214104-114808//06Efv06de23.pdf](http://www.tdr.cesca.es/TESIS_UPC/AVAILABLE/TDX-1214104-114808/06Efv06de23.pdf) (última consulta en Febrero 2011).

URL-4:

[http://www.iit.upcomillas.es/~carnicero/Resistencia/Introduccion\\_al\\_MEF.pdf\(](http://www.iit.upcomillas.es/~carnicero/Resistencia/Introduccion_al_MEF.pdf)última consulta en Febrero 2011).

URL-5: <http://bibdigital.epn.edu.ec/bitstream/15000/330/1/CD-0756.pdf> (última consulta en Febrero 2011).